# ONLINE TENDER DOWNLOAD & BID PREPARATION FOR MPCB MULTI ITEM TENDER

## HAVING ITEM-WISE EMD

e-Tendering System of Government of Maharashtra

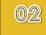

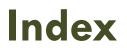

|                                                                 | Screen No. |
|-----------------------------------------------------------------|------------|
| Pre-requisites for using Govt of Maharashtra e-Tendering System | 04         |
| Checklist for Bidders                                           | 05         |
| View Tender Document                                            | 06 – 20    |
| Mapping of Digital Token                                        | 21 – 33    |
| Tender Download                                                 | 34 – 66    |
| Bid Preparation                                                 | 67 – 159   |
| View Bid Data                                                   | 160 – 165  |
|                                                                 |            |
|                                                                 |            |

#### Purchase Tender Document and Bid Preparation

- In this presentation you will learn to participate as a bidder in a multi item tender with each item having individual EMD amount.
- It will guide you through online Tender
   Download and Bid Preparation stages.

## Pre-requisites for using Govt of Maharashtra e-Tendering System

#### Internet Browser Requirement:

IE8 (32/64 bit), IE9 (Only 32 bit), IE11 (64 bit)

(Do not use Mozilla Firefox, Google Chrome, Apple Safari Internet Browsers)

#### Operating System Requirements:

Windows 7 OS having IE8 OR IE9

OR

Windows 10 OS having IE11

- Digital e-Token: Class 2 or Class 3 digital e-token having 2 certificates installed in it, one for Signing/Verification purpose and another for Encryption/Decryption purpose.
- WinZip / WinRAR Utilities
- PDF Acrobat Reader Version X or above
- Users should have administrator rights on the machines that they intend to use for e-Tendering process.

# **Checklist** : Before proceeding further, kindly go through the checklist given below.

- Kindly make sure that you have installed Mandatory Softwares and made necessary changes in IE Browser settings, Date Format and User Account settings on your machine. (User guide for the same is available on <u>https://maharashtra.etenders.in</u> under 'e-Tendering Toolkit for Bidders' link)
- A user should be registered / enrolled for e-Tendering process on the portal <u>https://maharashtra.etenders.in</u> i.e. he/she should already have a valid and active Login ID and Password for e-Tendering portal. (User guide for Vendor Registration Process is available on <u>https://maharashtra.etenders.in</u> under 'e-Tendering Toolkit for Bidders' link)
- A user should have purchased Class 2 or Class 3 Digital e-Token (SHA2 e-Token) having 2 certificates stored in it, one for Signing/Verification purpose and another for Encryption/Decryption purpose.
- A user should have e-Token drivers correctly installed in all the machines that the user intends to use for e-Tendering purpose.
- While performing activity of assigning digital certificates, e-Token must be connected with the computer machine during this activity.

#### **View Tender Document**

In this section you will learn to view as a guest user, tender document and supporting documents of the tender you are interested in.

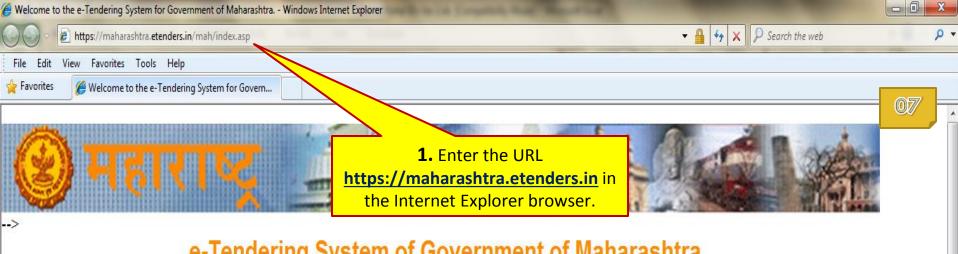

**User** Login

Force Logout

Go

User ID

Password

e-Tendering System of Government of Maharashtra

Welcome to Electronic Tendering System of Government of Maharashtra. This System is intended to be used by all Departments, Agencies and Corporations of Maharashtra for processing of the Tenders online. Suppliers and Contractors intending to do business with those Departments, Agencies and Corporations of Maharashtra who have migrated their processes online are invited to register on the Electronic Tendering System. **New Suppliers and Contractors, click here to enroll.** 

For process of application for digital certificate, click here.

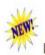

For e-Auctions, Open the URL https://gom.e-auctions.in/ in firefox or Chrome

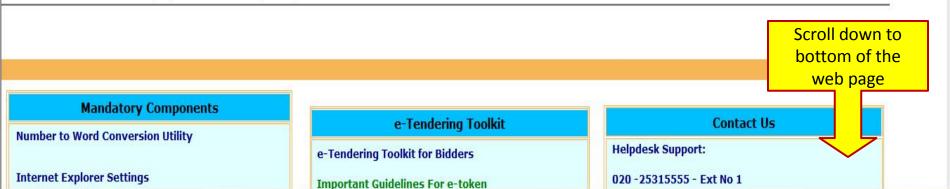

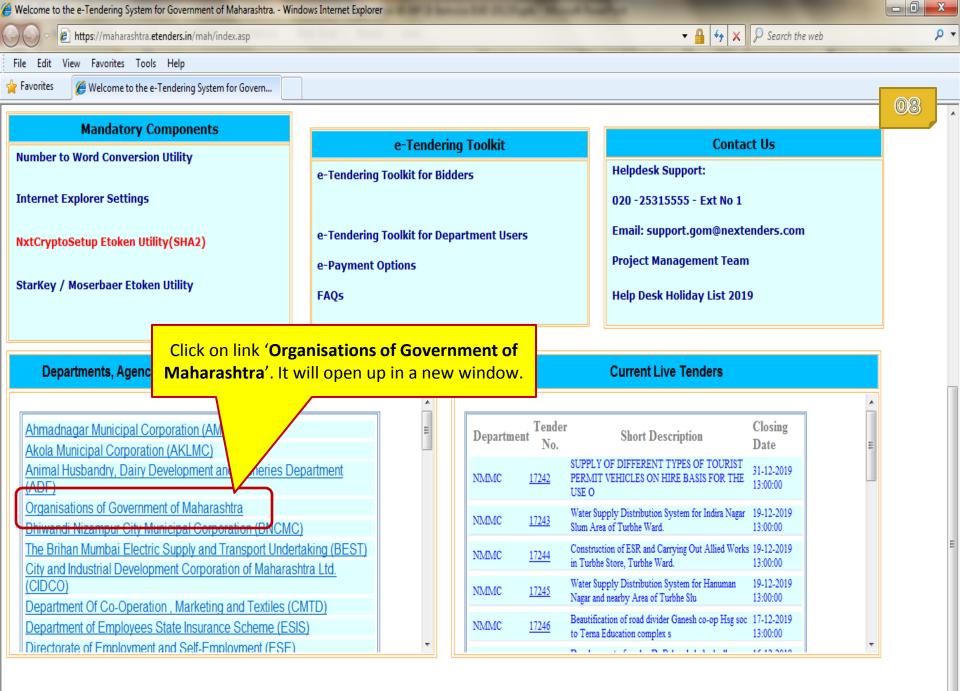

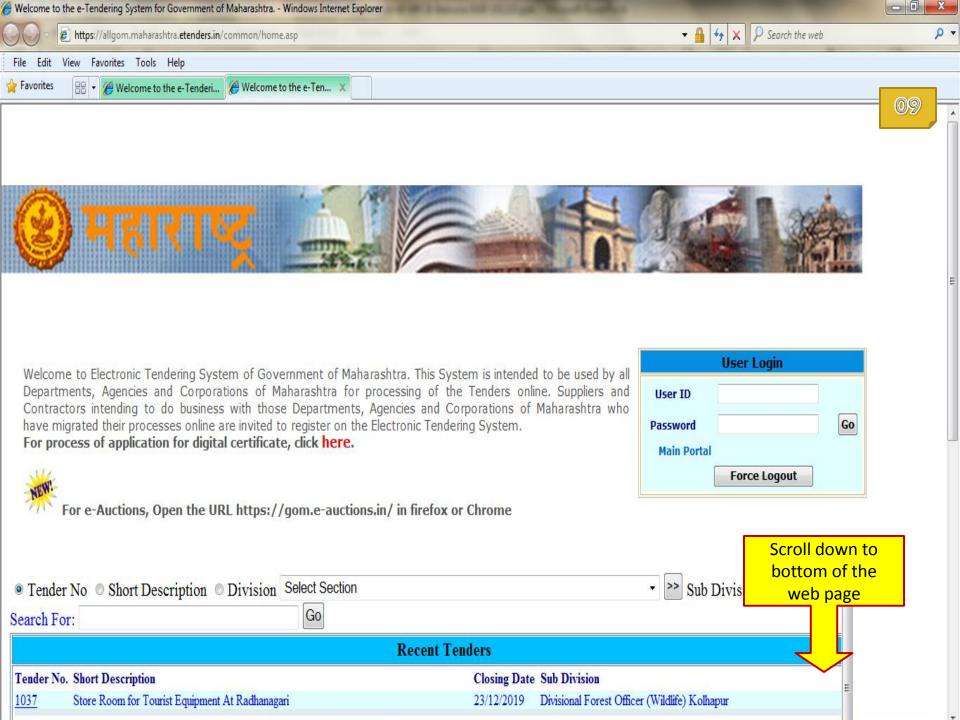

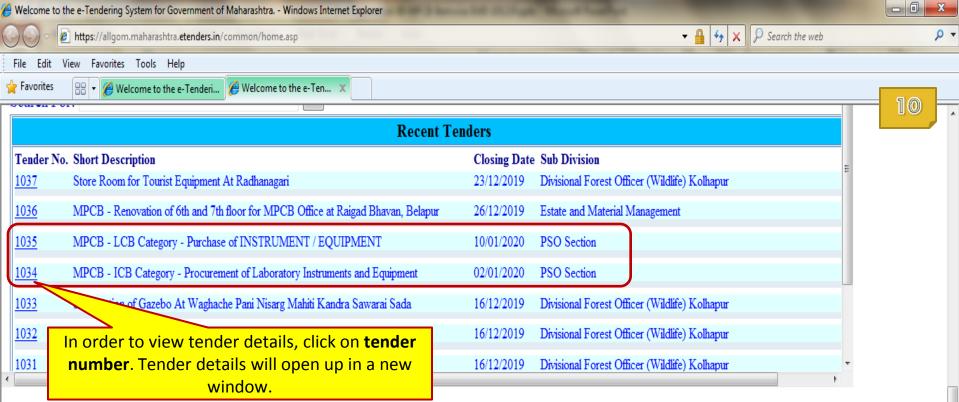

| - 10 | 20 | re |  |  |
|------|----|----|--|--|
| - 11 | IU | 16 |  |  |

| Mandatory Components                                              | Press Notices / Corrigendum                                                                                                    | Contact Us                                    |
|-------------------------------------------------------------------|----------------------------------------------------------------------------------------------------|-----------------------------------------------|
| Number to Word Conversion Utility                                 | MPCB/EE/etender-6/2019-20 Renovation at Raigad Bhavan, Belapur, Navi<br>Mumbai,                                                                       | Helpdesk Support:<br>- 020 25315555 -Ext No 1 |
| Internet Explorer Settings<br>NxtCryptoSetup Etoken Utility(SHA2) | <u>MPCB_e-Tender Purchase of Instrument Equipment - 2019 (ICB_1-28) and e-</u><br>Tender document Purchase of Instrument Equipment - 2019 (LCB_01-42) | Email:<br>support.gom@nextenders.com          |
| StarKey / Moserbaer Etoken Utility                                | Extension for E-Tender Notice 6 From DFO chandoli Karad For 2019-20                                                                                   | Project Implementation Team                   |
|                                                                   | < III >>                                                                                                    |                                               |

| About Maharashtra Sify Technologies / Nextenders Terms of Use t of EMD and Tender fee |
|---------------------------------------------------------------------------------------|
|---------------------------------------------------------------------------------------|

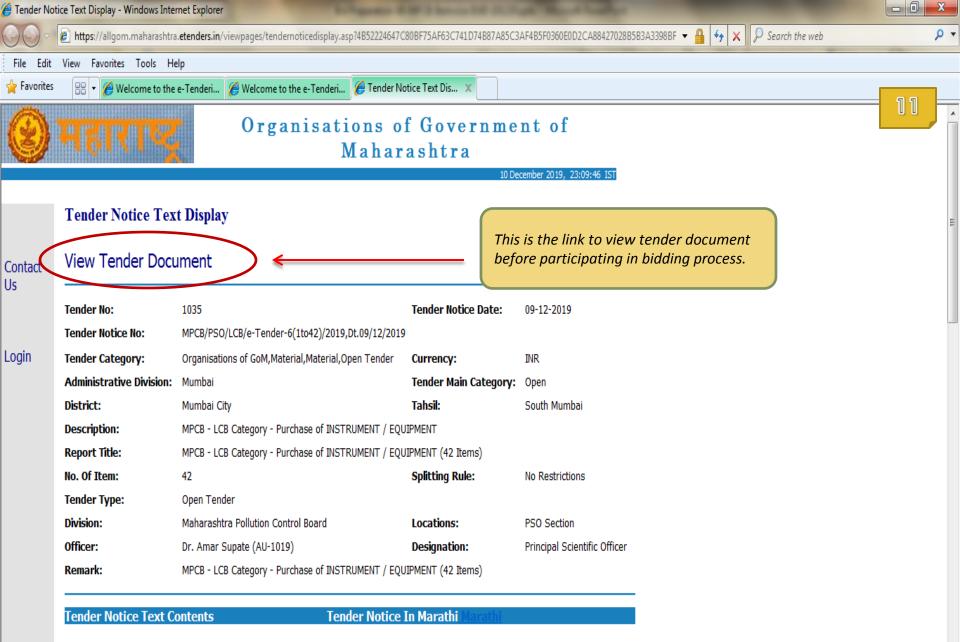

The Contractors participating first time for e-Tenders on GoM e-tendering portal will have to complete the Online Registration Process for the e-Tendering portal. A link for enrollment of new bidders has been provided on <a href="https://maharashtra.etenders.in">https://maharashtra.etenders.in</a>

All bidders interested in participating in the online e-Tendering process are required to procure Class II or Class III Digital e-Token

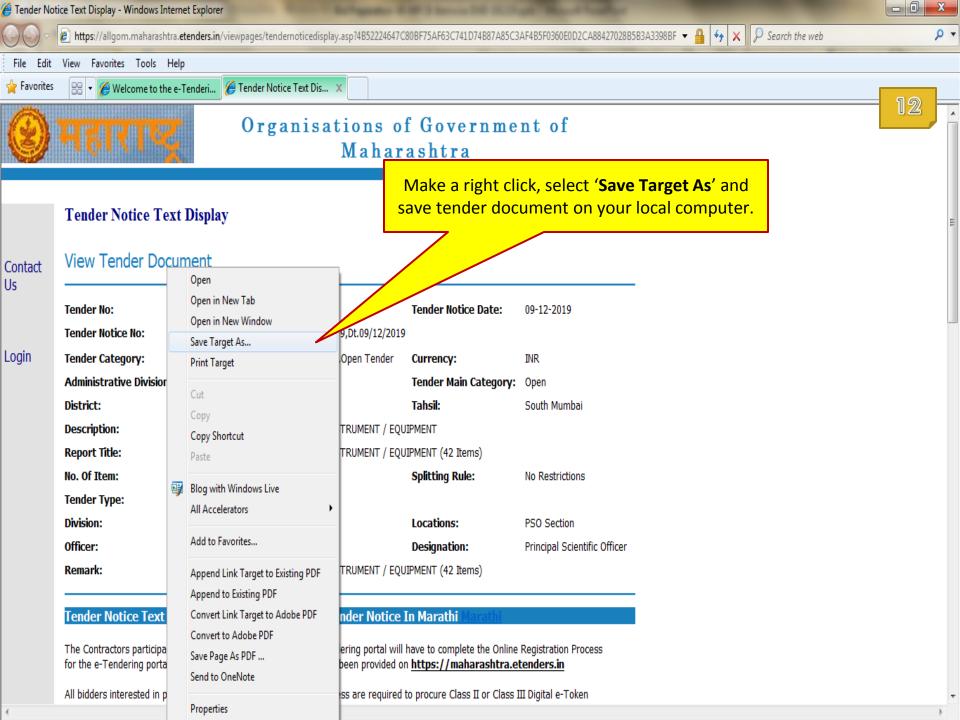

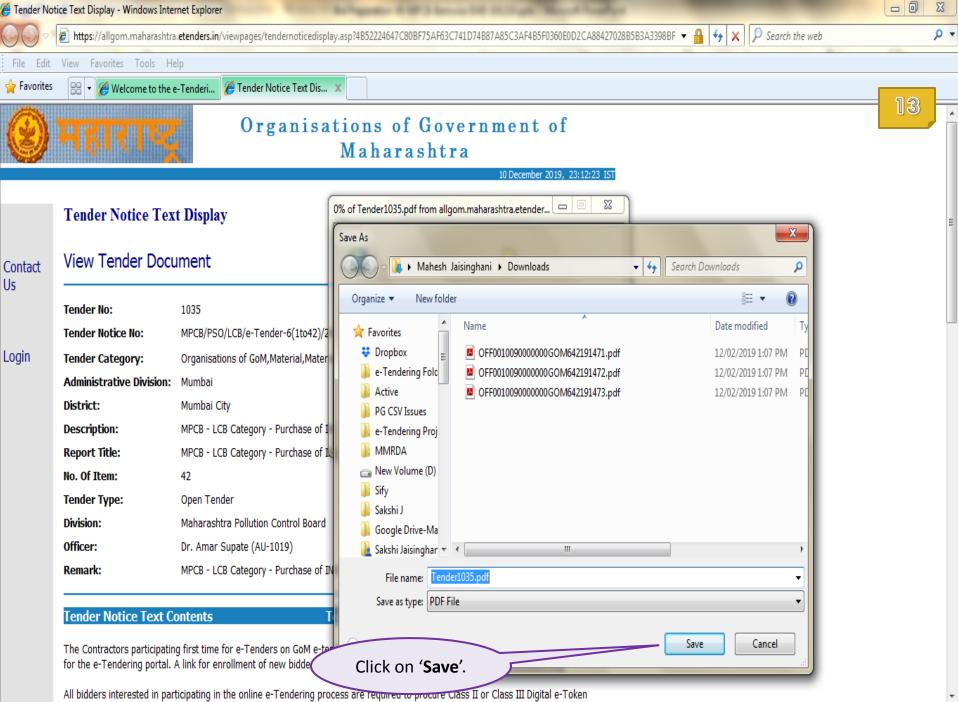

| Fender Noti | e Text Display - Windows Internet Explorer                                                                                                    |                                                                       | - 0 ×          |
|-------------|----------------------------------------------------------------------------------------------------|-----------------------------------------------------------------------|----------------|
| ⊙ - [       | https://allgom.maharashtra.etenders.in/viewpages/tendernoticedisplay.asp?4B52224647C80BF75AF63C741D7                                                                                                    | 4887A85C3AF4B5F0360E0D2CA88427028B5B3A3398BF ▼ 🔒 🐓 🗙 👂 Search the web | <del>،</del> م |
| e Edit      | View Favorites Tools Help                                                                                                    |                                                                       |                |
| Favorites   | 😁 👻 🥙 Welcome to the e-Tenderi 🏈 Welcome to the e-Tenderi 🏈 Tender Notice Text Dis 🗴                                                                                                    |                                                                       | <b>– – –</b>   |
|             | The Contractors participating first time for e-Tenders on GoM e-tendering portal will have to complete the for the e-Tendering portal. A link for enrollment of new bidders has been provided on <a href="https://mahar">https://mahar</a>                                                                                                    |                                                                       | 14             |
|             | All bidders interested in participating in the online e-Tendering process are required to procure Class II<br>having 2 certificates inside it, one for Signing/Verification purpose and another for Encryption/Decryptio<br>be prepared & submitted online using individual's Digital e-Token.                                                                                                    |                                                                       |                |
|             | e-Tendering Tool Kit for Bidders (detailed Help documents, designed for bidders) has been provided<br>order to guide them through different stages involved during e-Tendering such as online procedure for<br>preparation, bid submission.                                                                                                    |                                                                       |                |
|             | Bidder would pay the cost of the tender document (if applicable) through online payment g<br>Debit Card / Net Banking) during Tender Document Download stage.<br>Cost of tender document will not be received by the department through any kind of manu<br>Cash, Cheque and Demand Draft etc.<br>In view of non-payment of this amount, bidder won't be able to proceed further for online                           | al payment modes such as                                              |                |
|             | Same way, bidder would pay Earnest Money Deposit (if applicable) through online payment<br>Card / Debit Card / Net Banking / NEFT / RTGS) during Online Bid Preparation stage.<br>Cost of Earnest Money Deposit will not be received by the department through any kind of<br>such as Cash, Cheque and Demand Draft etc.<br>In view of non-payment of this amount, bidder won't be able to proceed further for online | manual payment modes                                                  | E              |
|             | The interested contractors / bidders will have to make <b>online payment (using credit card/debit ca</b><br><b>1092/- (inclusive of all taxes)</b> per bid per tender to online service provider of e-Tendering system (<br><b>of entering Online Bid Submission / Confirmation of Bids / Transfer of Custody of Bid stage</b>                                                                                        | Sify NexTenders) at the time                                          |                |
|             | If any assistance is required regarding e-Tendering (registration / upload / download) please contact G<br>number: <b>020 - 253 155 55, Email: <u>support.gom@nextenders.com</u></b>                                                                                                    | oM e-Tendering Help Desk on                                           |                |
|             | Tender Common Templates                                                                                                    | This is the link to view supporting                                   |                |

1

Items

documents before participating in bidding process.

T F

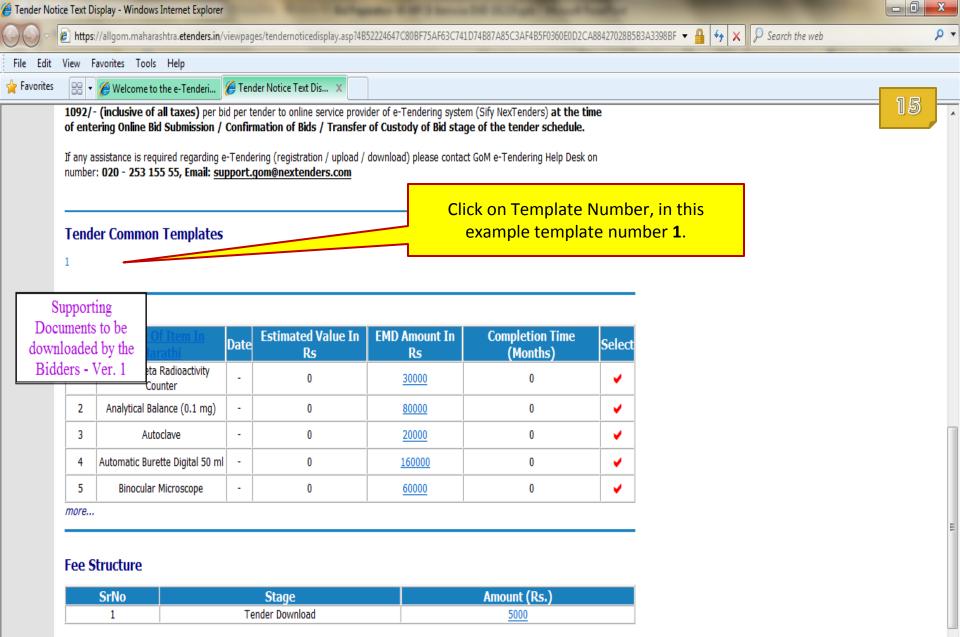

#### Schedule

| Seq No | ALLGOM Stage      | Vendor Stage    | Start Date & Time | Expiry Date & Time | Envelopes              |
|--------|-------------------|-----------------|-------------------|--------------------|------------------------|
| 1      | Release of tender | -               | 09-12-2019 11:00  | 09-12-2019 17:00   | -                      |
| 2      | -                 | Tender Download | 09-12-2019 17:01  | 23-12-2019 17:00   | Envelope -2.Envelope-1 |

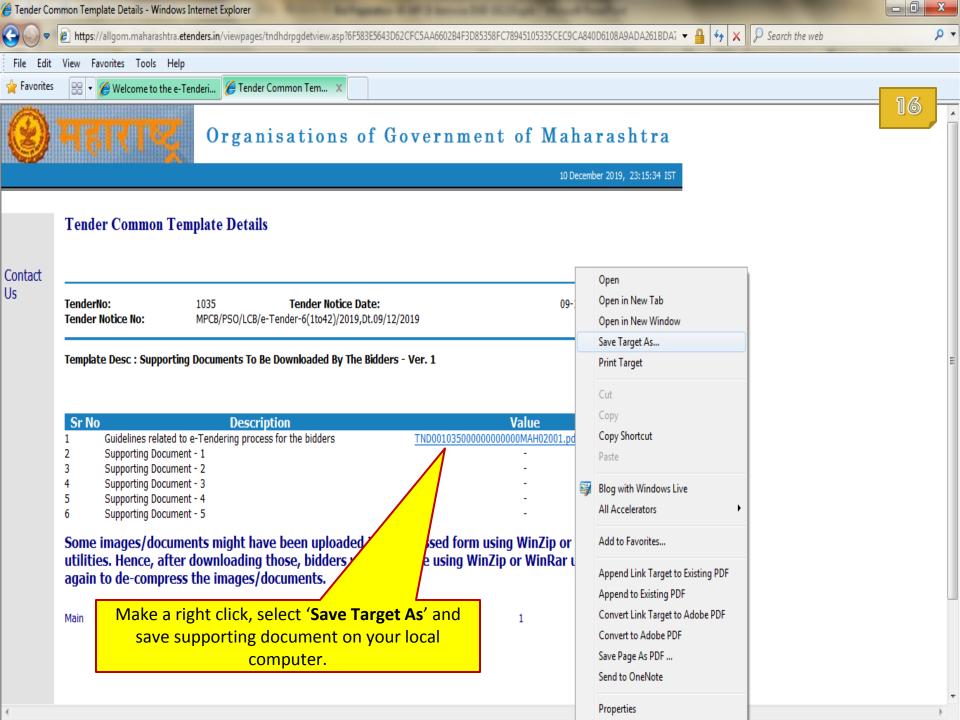

| 🏉 Tender Cor | mmon Template Details - Windo  | ows Internet Explorer                                                    |                      |                                                                |                |                  |     |
|--------------|--------------------------------|--------------------------------------------------------------------------|----------------------|----------------------------------------------------------------|----------------|------------------|-----|
| <b>€ •</b>   | 🕖 https://allgom.maharashtra   | a. <b>etenders.in</b> /viewpages/tndhdrpgdetview.asp?6F583E56            | 43D62CFC5AA6602B4F3D | 85358FC78945105335CEC9CA840D6108A9ADA2                         | 61BDA7 🔻 🔒 😽 🗙 | ₽ Search the web | + م |
| File Edit    | View Favorites Tools He        | elp                                                                      |                      |                                                                |                |                  |     |
| 🚖 Favorites  | 🔠 🔹 🏉 Welcome to the e         | e-Tenderi <i> </i> Tender Common Tem 🗴                                   |                      |                                                                |                |                  |     |
| 8            | महाराष्ट्र                     | Organisations of                                                         | Governme             | ent of Maharasht                                               | ra             |                  |     |
|              |                                |                                                                          |                      | 10 December 2019, 23:15                                        | :34 IST        |                  |     |
| Contact      | Tender Common T                | emplate Details                                                          |                      |                                                                |                |                  |     |
| Us           | TenderNo:<br>Tender Notice No: | 1035 Tender Notice Date:<br>MPCB/PSO/LCB/e-Tender-6(1to42)/2019,Dt.09    |                      | 09-12-2019                                                     |                |                  |     |
|              | Sr No                          | nent - 2<br>nent - 3<br>nent - 4                                         |                      | <b>Value</b><br>000000000MAH02001.pdf<br>-<br>-<br>-<br>-<br>- |                |                  | E   |
|              | Some images/docu               | ments might have been uploaded in<br>er downloading those, bidders would |                      |                                                                |                |                  |     |

1

ь

utilities. Hence, after downloading those, bidders would require using WinZip or WinRar utilities again to de-compress the images/documents.

| Main |                          |  |
|------|--------------------------|--|
|      | Click on <b>'Main</b> '. |  |

- 0 X 🔏 Tender Notice Text Display - Windows Internet Explorer 😰 https://allgom.maharashtra.etenders.in/viewpages/tendernoticedisplay.asp?4B52224647C80BF75AF63C741D74B87A85C3AF4B5F0360E0D2CA88427028B5B3A3398BF 👻 🔒 🐓 🗙 🛛 🖓 Search the web • ۹ View Favorites Tools Help File Edit 🖕 Favorites 🔠 🔻 🔏 Welcome to the e-Tenderi... 🄏 Welcome to the e-Tenderi... 🔏 Tender Notice Text Dis... 🗴 Items Estimated Value In EMD Amount In Sr **Completion Time** Select Date No Rs Rs (Months) Alpha/Beta Radioactivity 1 0 30000 0 V -Counter 2 Analytical Balance (0.1 mg) 0 80000 0 4 -Autoclave 3 0 20000 0 4 -Automatic Burette Digital 50 ml 4 -0 160000 0 4 5 Binocular Microscope 0 ¥ -0 60000 more... Fee Struc Amount (Rs.) **SrNo** Stage Tender Download 5000 1 Schedule Click on 'More' to view complete list along with Seq No ime Envelopes other details of Items added in this tender. 1 Envelope -2,Envelope-1 2 09-12-2019 17:01 09-01-2020 17:00 3 -**Bid Preparation** Envelope -2, Envelope-1 Close For Technical Bid 10-01-2020 11:00 Envelope-1 10-01-2020 17:00 -5 Close For Price Bid 10-01-2020 11:00 10-01-2020 17:00 Envelope -2 Bid Submission 10-01-2020 17:01 14-01-2020 17:00 Envelope -2, Envelope-1 6 -Technical Bid Opening 7 15-01-2020 15:00 15-01-2020 17:00 Envelope-1 -Envelope -2 Price Bid Opening 30-01-2020 11:00 30-01-2020 17:00 8 -

| 🍘 Items List View - Windows Internet Explorer                                                                                     |     |
|----------------------------------------------------------------------------------------------------|-----|
| 🚱 🕞 🖉 https://allgom.maharashtra.etenders.in/viewpages/viewitemlistpublic.asp?6F583E5643D62CFC5AA6602B4F 🗸 🔒 🐓 🗙 👂 Search the web | • م |
| File Edit View Favorites Tools Help                                                                                               |     |
| 🐈 Favorites 🛛 🖶 🔻 🏈 Welcome to the e-Tenderi 🥻 Welcome to the e-Tenderi 🎉 Items List View Tab Gro 🗙                               |     |
| Organisations of Government of Maharashtra                                                                                        |     |
| 10 December 2019, 23:10:33 IST                                                                                                    |     |
|                                                                                                    |     |
| Group Id Item Id Config Id Item Type Item Ref No Select                                                                           |     |

þ. .

| Group Id | Item Id                                                        | Config Id                                                                                                    | Item Type                                                                                                    | Item Ref No                                                                                                    | Select                                                                                                    |
|----------|----------------------------------------------------------------|----------------------------------------------------------------------------------------------------|----------------------------------------------------------------------------------------------------|----------------------------------------------------------------------------------------------------|----------------------------------------------------------------------------------------------------|
| 32       | -                                                              | -                                                                                                    | Material                                                                                                    | Turbidity meter                                                                                                    | ¥                                                                                                    |
| 33       | -                                                              | -                                                                                                    | Material                                                                                                    | Ultrasonic water bath                                                                                                    | <b>v</b>                                                                                                    |
| 34       | -                                                              | -                                                                                                    | Material                                                                                                    | Vacuum pump                                                                                                    | <b>v</b>                                                                                                    |
| 35       | -                                                              | -                                                                                                    | Material                                                                                                    | Water Distillation Assemble<br>(Glass)                                                                                                    | <b>~</b>                                                                                                    |
| 36       | -                                                              | -                                                                                                    | Material                                                                                                    | Water bath(Thermostatic control)                                                                                                    | <b>~</b>                                                                                                    |
| 37       | -                                                              | -                                                                                                    | Material                                                                                                    | Flash point apparatus                                                                                                    | <ul> <li>Image: A second second s</li></ul> |
| 38       | -                                                              | -                                                                                                    | Material                                                                                                    | Toxicity characteristic<br>leaching procedure (TCLP)<br>System                                                                                                    | •                                                                                                    |
| 39       | -                                                              | -                                                                                                    | Material                                                                                                    | Canister                                                                                                    | <b>v</b>                                                                                                    |
| 40       | -                                                              | -                                                                                                    | Material                                                                                                    | Low Flow Pump                                                                                                    | <b>v</b>                                                                                                    |
| 41       | -                                                              | -                                                                                                    | Material                                                                                                    | Refrigerator (Frost free,<br>CFC free)                                                                                                    | •                                                                                                    |
| 42       | _                                                              | _                                                                                                    | Ma                                                                                                    | UPS ( 5 10 15 20 KVA                                                                                                    |                                                                                                    |
|          | 5 ←                                                            |                                                                                                    |                                                                                                    |                                                                                                    | nks                                                                                                    |
|          | 32<br>33<br>34<br>35<br>36<br>37<br>38<br>39<br>40<br>41<br>42 | 32       -         33       -         34       -         35       -         36       -         37       -         38       -         39       -         40       -         41       -         42       -         1 2 3 4 5 | 32       -       -         33       -       -         34       -       -         35       -       -         36       -       -         37       -       -         38       -       -         39       -       -         40       -       -         41       -       -         42       -       -         1       2       3       4 | 32       -       -       Material         33       -       -       Material         34       -       -       Material         35       -       -       Material         36       -       -       Material         36       -       -       Material         37       -       -       Material         38       -       -       Material         39       -       -       Material         40       -       -       Material         41       -       -       Material         42       -       -       Material         42       -       -       Material         1       2       3       4       5 | 32       -       -       Material       Turbidity meter         33       -       -       Material       Ultrasonic water bath         34       -       -       Material       Vacuum pump         35       -       -       Material       Water Distillation Assemble<br>(Glass)         36       -       -       Material       Water bath(Thermostatic<br>control)         37       -       -       Material       Flash point apparatus         38       -       -       Material       Toxicity characteristic<br>leaching procedure (TCLP)<br>System         39       -       -       Material       Canister         40       -       -       Material       Low Flow Pump         41       -       -       Material       Refrigerator (Frost free,<br>CFC free)         42       -       -       Material       Refrigerator (Frost free,<br>CFC free)         42       -       -       Material       Refrigerator (Frost free,<br>CFC free)         42       -       -       Material       Refrigerator (Frost free,<br>CFC free)         42       -       -       Material       Canister         42       -       -       Material       Low Flow pump </td                                                                                                    |

4

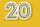

### End of View Tender Document

### **Mapping of Digital Token**

- In this section you will learn to map Digital Certificates (Signing / Verification and Encryption / Decryption Certificates) of an e-Token with e-Tendering Portal Login ID of a user.
- This is mandatory activity and needs to be performed only once when you are using your newly created User ID and/or newly purchased digital certificate for the very first time.
- During this process, your Digital Token should be connected with your computer machine.

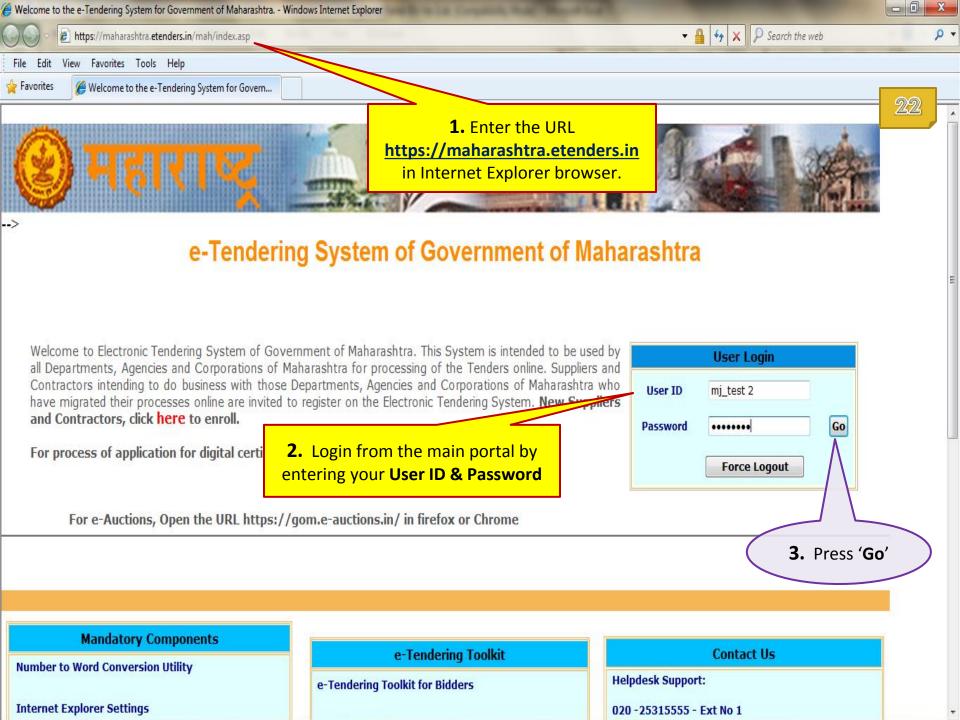

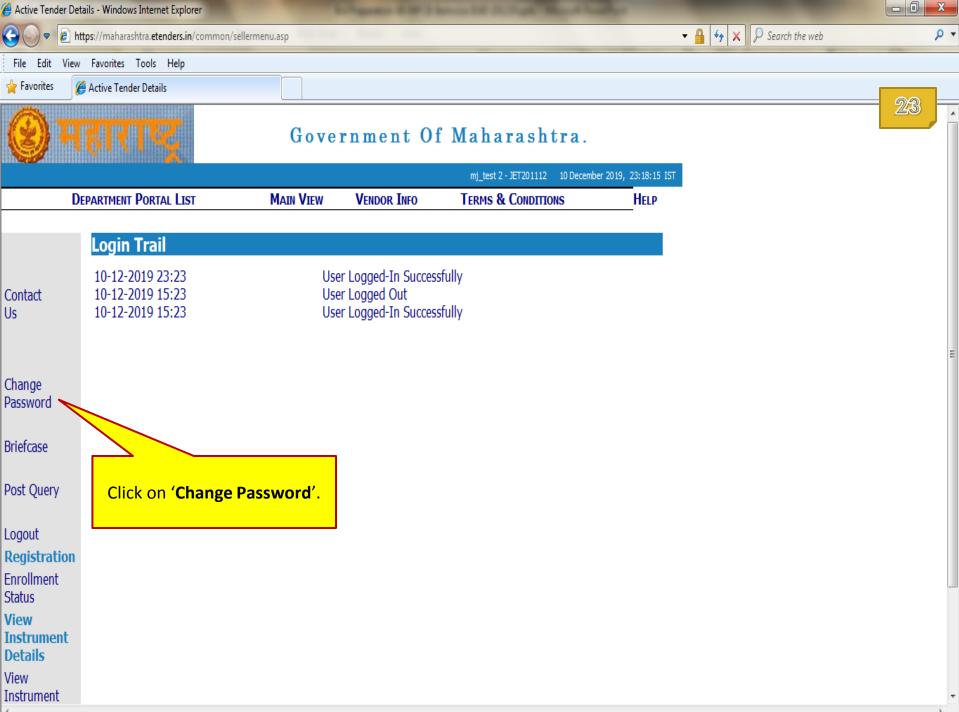

| 🏉 Change Pas          | ssword - Windows Internet Explorer                                                                                                    |                         |             |                                      |                          |     |
|-----------------------|----------------------------------------------------------------------------------------------------|-------------------------|-------------|--------------------------------------|--------------------------|-----|
| •                     | limited in the second second s | mmon/changepassword.asp |             |                                      | 🔻 🔒 🔩 🗙 👂 Search the web | + م |
| File Edit             | View Favorites Tools Help                                                                                                    |                         |             |                                      |                          |     |
| 🖕 Favorites           | 🏉 Change Password                                                                                                    |                         |             |                                      |                          |     |
| 0                     | महारगङ्ग                                                                                                    | Gove                    | rnment O    | f Maharashtra.                       |                          |     |
|                       |                                                                                                    |                         |             | mj_test 2 - JET201112 10 December 20 |                          |     |
|                       | DEPARTMENT PORTAL LIST                                                                                                    | MAIN VIEW               | VENDOR INFO | TERMS & CONDITIONS                   | HELP                     |     |
|                       | Change Password                                                                                                    |                         |             |                                      |                          |     |
| Contact               | CompanyId :                                                                                                    | JET201112               |             |                                      |                          |     |
| Us                    | UserId :                                                                                                    | mj_test 2               |             |                                      |                          |     |
|                       | Old Password :                                                                                                    |                         |             |                                      |                          | =   |
| Select<br>Certificate | New Password :                                                                                                    |                         |             | Password Policy                      |                          |     |
|                       | Confine seword :                                                                                                    |                         |             |                                      |                          |     |
|                       | Click on 'Sele                                                                                                    | ect Certificate'.       |             |                                      |                          |     |

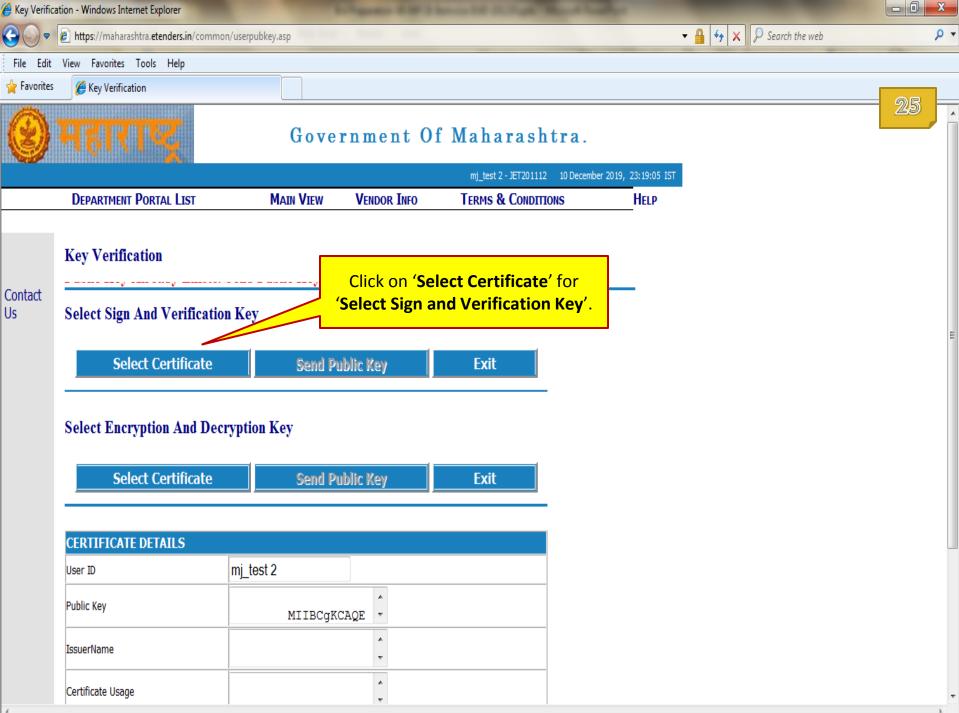

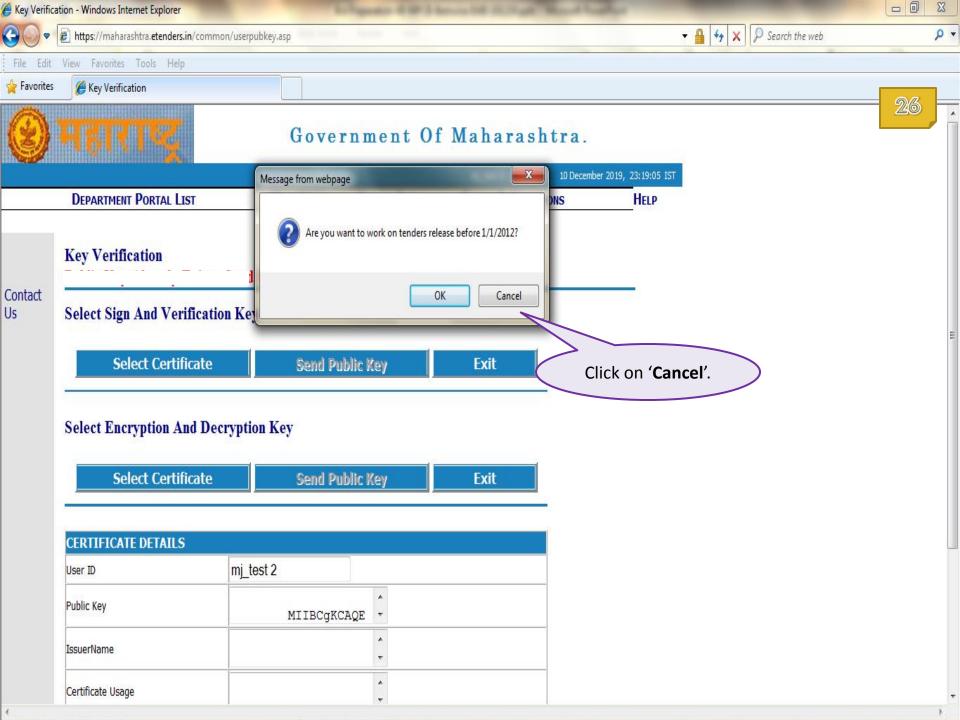

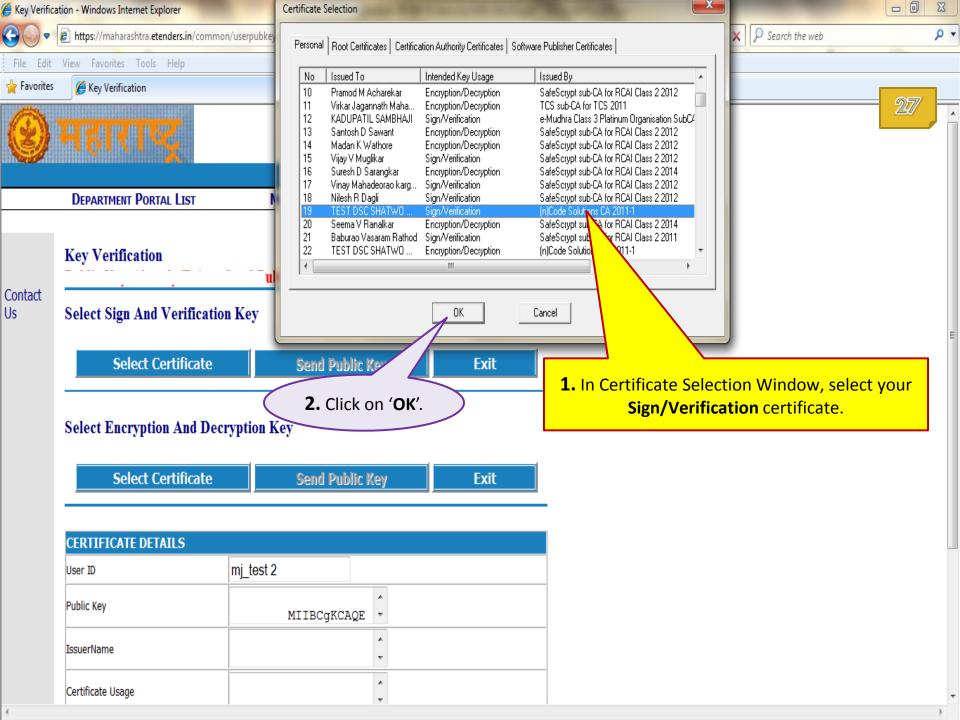

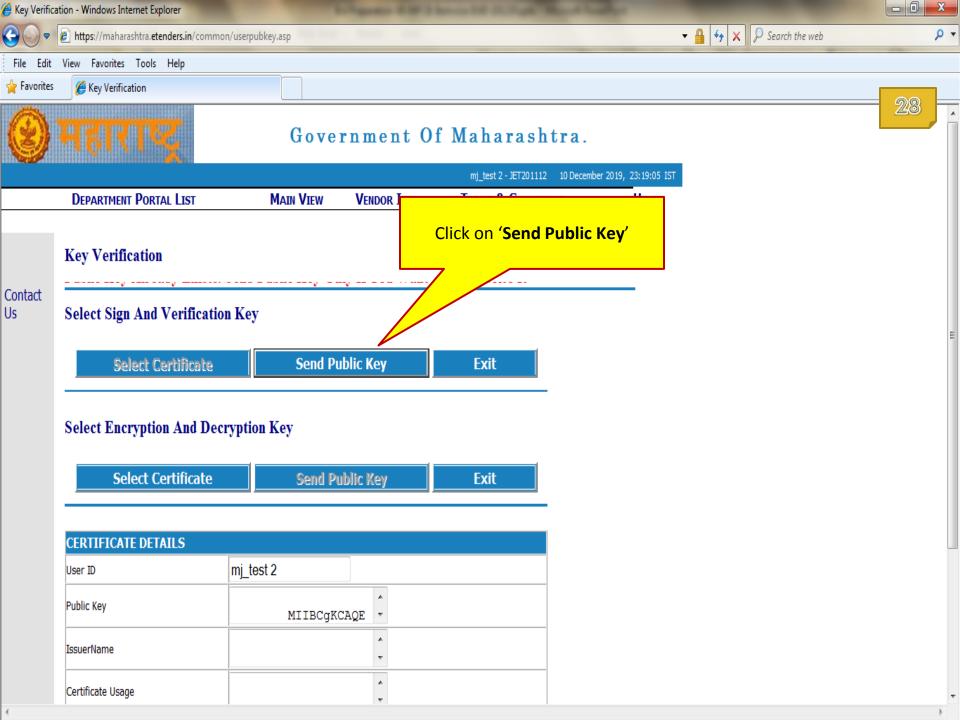

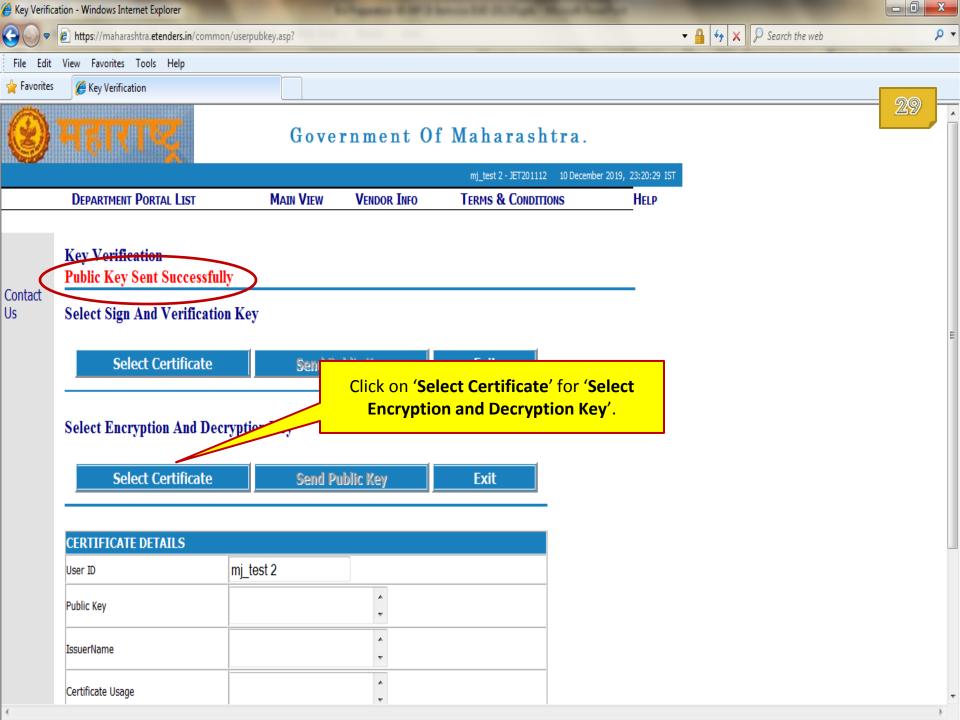

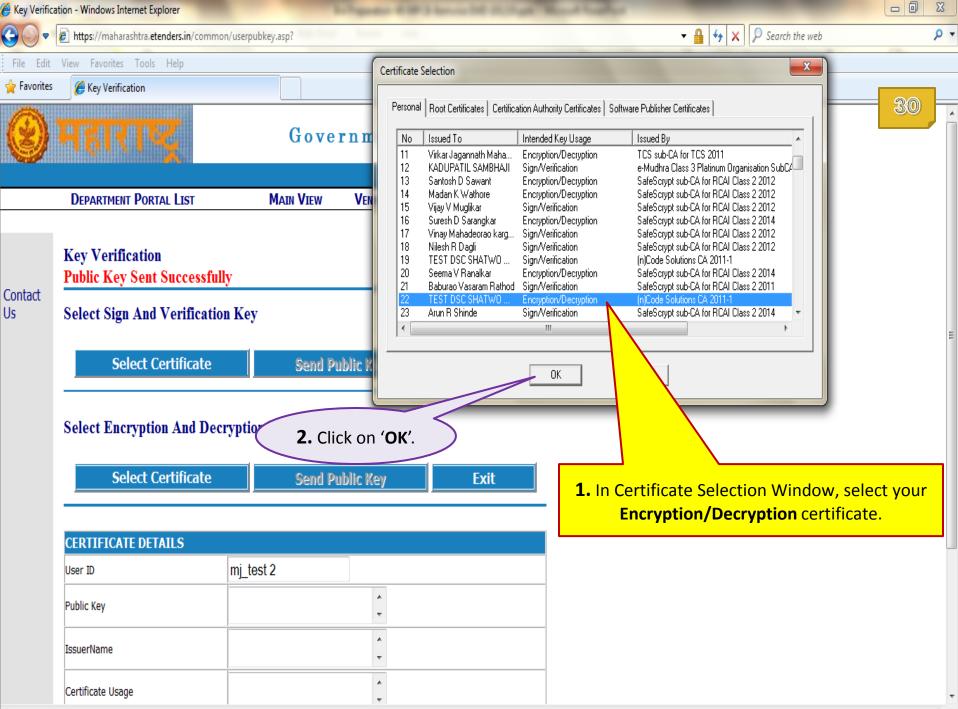

| Key Verificat | tion - Windows Internet Explorer                |                   |               |                                  |      |                        | - 0 X          |
|---------------|-------------------------------------------------|-------------------|---------------|----------------------------------|------|------------------------|----------------|
| €             | https://maharashtra.etenders.in/commor          | n/userpubkey.asp? | Annual Annual |                                  | •    | 🔒 😽 🗙 👂 Search the web | <del>،</del> م |
| File Edit     | View Favorites Tools Help                       |                   |               |                                  |      |                        |                |
| 🚖 Favorites   | 🏉 Key Verification                              |                   |               |                                  |      |                        |                |
|               | महारगङ्                                         | Gove              | rnment O      | f Maharashtra.                   |      |                        | 31             |
|               |                                                 |                   |               | mj_test 2 - JET201112 10 Decembe |      |                        |                |
|               | DEPARTMENT PORTAL LIST                          | MAIN VIEW         | VENDOR INFO   | TERMS & CONDITIONS               | HELP |                        |                |
| Contact       | Key Verification<br>Public Key Sent Successfull | y                 |               |                                  |      |                        |                |
| Us            | Select Sign And Verification Select Certificate | n Key<br>Send Pu  | blic K        | ck on <b>'Send Public Key</b>    | ,    |                        | E              |
|               | Select Encryption And Deci                      | yption Key        | 7             |                                  |      |                        |                |
|               | Select Certificate                              | Send Pu           | blic Key      | Exit                             |      |                        |                |
|               | CERTIFICATE DETAILS                             |                   |               |                                  |      |                        |                |
|               | User ID                                         | mj_test 2         |               |                                  |      |                        |                |
|               | Public Key                                      |                   | A<br>7        |                                  |      |                        |                |
|               | IssuerName                                      |                   | A<br>         |                                  |      |                        |                |
| 4             | Certificate Usage                               |                   | A<br>7        |                                  |      |                        |                |

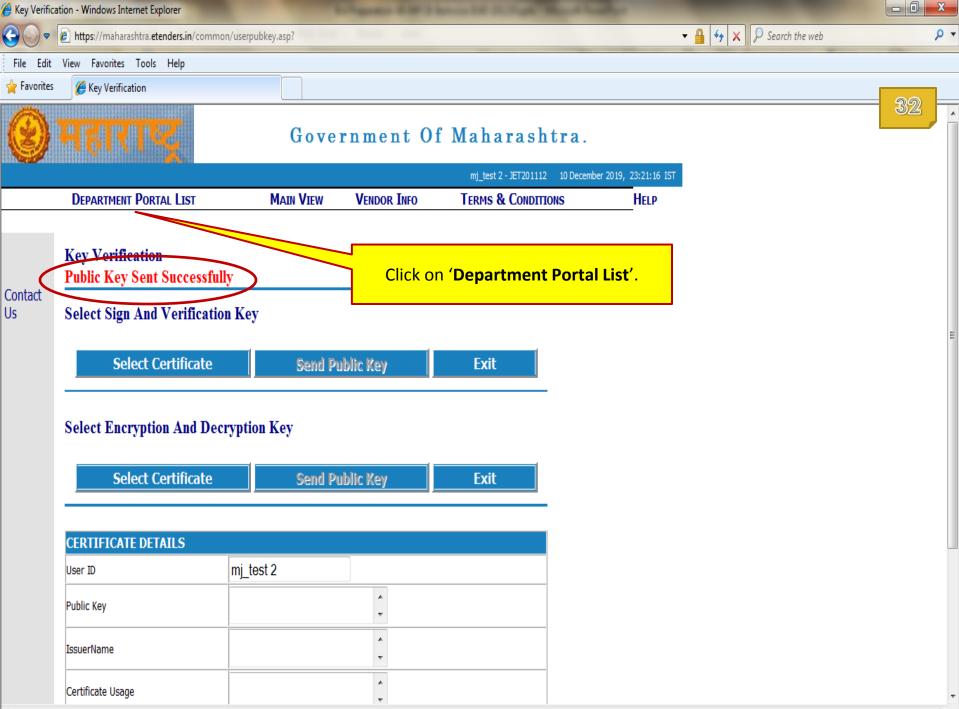

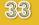

## End of Mapping of Digital Token

#### Tender Download

In this section you will learn to purchase tender document by making online payment.

| 🏉 https://mah | narashtra.etenders.in/common/listchildportals.asp - Windows Internet Explorer |                                                     | - 0 X          |
|---------------|-------------------------------------------------------------------------------|-----------------------------------------------------|----------------|
| 0.            | https://maharashtra.etenders.in/common/listchildportals.asp                   | ← ▲ ← × P Search the web                            | <del>،</del> م |
| File Edit     | View Favorites Tools Help                                                     |                                                     |                |
| 🖕 Favorites   | //maharashtra.etenders.in/common/listchil                                     |                                                     |                |
|               | Maharashtra State Textbook Bureau Balbharatı.                                 |                                                     | 35             |
|               | Maharashtra State Textile Corporation (MSTC)                                  |                                                     |                |
|               | Malegaon Municipal Corporation                                                |                                                     |                |
|               | Nagpur Metro Rail Corporation Limited                                         |                                                     |                |
|               | Nanded-Waghala City Municipal Corporation.                                    |                                                     |                |
|               | Navi Mumbai Municipal Corporation                                             |                                                     |                |
|               | Organisations of Government of Maharashtra                                    |                                                     |                |
|               | Pimpri - Chinchwad New Town Development Autority                              |                                                     |                |
|               | Public Health Department.                                                     |                                                     |                |
|               | Public Works Department, National Highway                                     |                                                     |                |
|               | Public Works Departments.                                                     | From the list, click on link of your Department. In |                |
|               | Revenue Department                                                            | case of MPCB tenders, click on Organisations of     |                |
|               | Sales Tax Department                                                          | Government of Maharashtra link.                     |                |
|               | Small Scale Industries Development Corp. Ltd.                                 |                                                     |                |
|               | Social Welfare Department-Pune.                                               |                                                     |                |
|               | Society and Unemployed Engineers                                              |                                                     |                |
|               | Solapur Municipal Corporation                                                 |                                                     |                |
|               | Tapi Irrigation Development Corporation.                                      |                                                     |                |
|               | The Brihan Mumbai Electric Supply and Transport Undertaking                   |                                                     |                |
|               | Tribal Development Department                                                 |                                                     |                |
|               | Ulhasnagar Muncipal Corporation.                                              |                                                     |                |
|               | Urban Development Department                                                  |                                                     |                |
|               | Vasai-Virar Municipal Corporation                                             |                                                     | =              |
|               | Vidarbha Irrigation Development Corporation.                                  |                                                     |                |
|               | Water Conservation Department                                                 |                                                     |                |
|               | Water Resource Department.                                                    |                                                     |                |
|               | Women and Child Development Department                                        |                                                     |                |
|               | World Bank Funded Tenders (M.W.S.I.P)                                         |                                                     |                |
|               | Zilla Parishad and Gram Panchayat                                             |                                                     | -              |
| 4             |                                                                               |                                                     | h              |

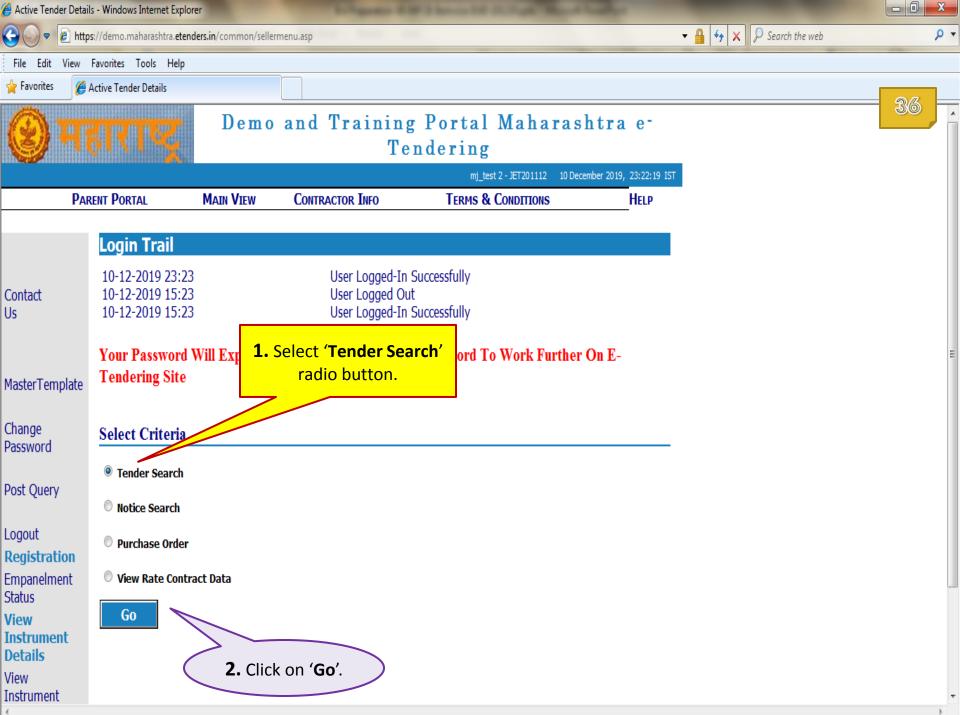

| 🥖 Tender Sea       | rch - Windows Int        | ternet Explorer                 |                                  |                                |                                       |                 |                      |      |
|--------------------|--------------------------|---------------------------------|----------------------------------|--------------------------------|---------------------------------------|-----------------|----------------------|------|
| <b>O •</b>         | 🥖 https://demo           | o.maharashtra. <b>etend</b>     | d <b>ers.in</b> /listpages/tende | rsrchpageseller.asp            |                                       | <b>▼</b> 🔒      | ← × P Search the web | + م  |
| File Edit          | View Favorites           | s Tools Help                    |                                  |                                |                                       |                 |                      |      |
| 🖕 Favorites        | 🏉 Tender Se              | earch                           |                                  |                                |                                       |                 |                      |      |
| 0                  | Hai                      | राख्र                           | Demo                             |                                | g Portal Maharashtra<br>ndering       | a e-            |                      | 37   |
|                    |                          |                                 |                                  |                                | mj_test 2 - JET201112 10 December 201 | 9, 23:22:42 IST |                      |      |
|                    | PARENT PO                | ORTAL                           | Main View                        | CONTRACTOR INFO                | TERMS & CONDITIONS                    | HELP            |                      |      |
| Contact<br>Us      | Search<br>All Tenders    | earch - Seller<br>© Search Tend | r<br>ders (As Per Users          | s Eligibility)                 |                                       | _               | O My Tenders         |      |
|                    | Division -<br>Locations: | All Divisions -                 | Locationss                       |                                |                                       |                 | •                    | E    |
| Awarded<br>Tenders | Item Type:               | All Item Types                  | S ·                              | T                              |                                       |                 |                      |      |
| Change             | Industry:                | All Industries                  | •                                |                                |                                       |                 |                      |      |
| Change<br>Password | Reservation:             | All Reservatio                  | ons 🔻                            |                                |                                       |                 |                      |      |
| Open               | OR                       |                                 |                                  |                                |                                       |                 |                      |      |
| Tenders            | Keyword:                 |                                 |                                  |                                | Click on                              |                 | Whole Expression     | on 🝷 |
| Logout             |                          |                                 |                                  |                                | 'Search'.                             |                 |                      |      |
|                    | (P.S Searc               | h In TenderRefN                 | lo, ShortDescriptio              | n, Description And TenderTitle | <u>)</u>                              |                 |                      |      |
|                    |                          |                                 |                                  | Search                         | Tender Time Schedule Exit             |                 |                      |      |

| 🏉 Tender List - | - Windows Inte                       | rnet Explorer                                         |                   | Linguitor 6.00                                                               | A Real Property like | ALC: AND DESCRIPTION OF | and the second                                 |                  | T Province and the       |                 |               |    | x |
|-----------------|--------------------------------------|-------------------------------------------------------|-------------------|------------------------------------------------------------------------------|----------------------|-------------------------|------------------------------------------------|------------------|--------------------------|-----------------|---------------|----|---|
| €0.             | 🥖 https://der                        | no.maharashtra. <b>etenders.in</b> /list <sub>l</sub> | pages/tenderlis   | tpageSeller.asp?786D3F4052C50EDA0                                            | 03AA765C136DE872     | 2A1D6A247791B63ED9      | B9EA0027129A3A                                 | 9B525C4A7:       | • 🔒 ϟ 🗙                  | ₽ Search the we | b             | 1  | • |
| File Edit       | View Favori                          | tes Tools Help                                        |                   |                                                                              |                      |                         |                                                |                  |                          |                 |               |    |   |
| 🖕 Favorites     | 🏉 Tender                             | List                                                  |                   |                                                                              |                      |                         |                                                |                  |                          |                 |               |    |   |
| 0               | <mark>H (</mark>                     | NI S                                                  | )emo ;            | and Training<br>Ten                                                          | Portal<br>dering     |                         | ishtra                                         | e -              |                          |                 |               | 38 | • |
|                 |                                      |                                                       |                   |                                                                              |                      | st 2 - JET 201112 10    | December 2019, 2                               | 3:23:05 IST      |                          |                 |               |    |   |
|                 | PARENT                               | Portal Main                                           | VIEW              | CONTRACTOR INFO                                                              | TERMS &              | CONDITIONS              | ŀ                                              | IELP             |                          |                 |               |    |   |
| Contact<br>Us   | Tender<br>No                         | Tender Notice                                         | No                | Short Descriptio                                                             | on                   | Tender Notice           | Page 1 Of 114<br>Tender<br>Status              | ł                |                          |                 |               |    |   |
|                 | No                                   | Tender Notice I<br>Demo/MPCB/19-                      |                   | Short Descriptio                                                             | ostruments           | Date                    | Status                                         |                  |                          |                 |               |    |   |
| Logout          | 2286                                 | 20/PurchaseofInstruments                              |                   | ICB-LCB)                                                                     |                      | 0/12/2019               | Live                                           |                  |                          |                 |               |    |   |
|                 | <u>2285</u><br>2282                  | Testten lecupload<br>test/nda/emailten                |                   | esttender_fordocupload<br>mail Alert Verification                            |                      |                         | Live<br>Active                                 |                  |                          |                 |               |    |   |
|                 | 2279<br>2275<br>2274<br>2273<br>2271 | Test999<br>demo_ci In order                           | to acce<br>corres | ss tender of your i<br>ponding Tender N<br>emotenderforVsignchaincertificate | interest,<br>lumber  | click                   | Live<br>Live<br>Live<br>Live<br>Live<br>Active | -<br>-<br>-<br>- |                          |                 |               |    |   |
|                 | <u>2266</u>                          | PWD/NND/CASE/TEST_1                                   | Т                 | esting for works tender                                                      | 0                    | 5/07/2018               | Live                                           |                  |                          |                 |               |    |   |
|                 | 1 - 10                               | 4 5 6 7 8 9 3<br>11-20 21-30 3<br>0 111-114           |                   | <b>Exit</b><br>1 - 50 51 - 60 61 - 7                                         | 70 71 - 80           | 81-90 91                | - 100                                          |                  | your case,<br>034 and 10 |                 | r numbers are |    |   |

|              |                               |                         |                                   |                         |                        |                 |                          |    | 8 |
|--------------|-------------------------------|-------------------------|-----------------------------------|-------------------------|------------------------|-----------------|--------------------------|----|---|
|              | https://demo.maharashtra.eten | iders.in/viewpages/tend | lerviewseller.asp?6F583E5643D62CF | C5AA562204C             |                        | •               | 🕶 🔒 🔄 🗙 👂 Search the web | \$ | • |
| File Edit Vi | ïew Favorites Tools Help      |                         |                                   |                         |                        |                 |                          |    |   |
| 🖕 Favorites  | 🏉 Tender Notice Text Display  |                         |                                   |                         |                        |                 |                          |    |   |
| 01           | न्हाराष्ट्र                   | Demo                    | and Trainin<br>Te                 | g Portal Ma<br>endering | harashtra              | a e-            |                          | 39 | • |
|              |                               |                         |                                   | mj_test 2 - JET20       | 01112 10 December 2019 | 9, 23:23:25 IST |                          |    |   |
|              | PARENT PORTAL                 | MAIN VIEW               | CONTRACTOR INFO                   | TERMS & CONDIT          | TONS                   | HELP            |                          |    | = |
| _<br>Contact | Tender Notice Text I          |                         |                                   | Tanday Natica Datas     | 10 12 2010             | _               |                          |    |   |
| Us           | Fender No:                    | 2286                    | /D                                | Tender Notice Date:     | 10-12-2019             |                 |                          |    |   |
|              | Tender Notice No:             |                         | /PurchaseofInstruments            | _                       |                        |                 |                          |    |   |
|              | Fender Category:              |                         | v,Item Rate,Open Tender           | Currency:               | INR                    |                 |                          |    |   |
| Logout       | Administrative Division:      | Mumbai                  |                                   | Product Category:       | GOO                    |                 |                          |    |   |
|              | District:                     | Mumbai City             |                                   | Tahsil:                 | South Mumbai           |                 |                          |    |   |
|              | Tender Main Category:         | Open                    |                                   |                         |                        |                 |                          |    |   |
|              | Description:                  |                         | r/Purchase of Instruments (ICB-   |                         |                        |                 |                          |    |   |
|              | Report Title:                 |                         | r/Purchase of Instruments (ICB-   |                         |                        |                 |                          |    |   |
|              | No. Of Items:                 | 5                       |                                   | Splitting Rule:         | No Restrictions        |                 | Scroll down to           | ٦  |   |
|              | Tender Type:                  | Open Tender             |                                   |                         |                        |                 | bottom of the            |    |   |
|              | Division:                     | Demo Maharashta         | -                                 | Locations:              | Pune Demo              |                 | web page                 |    |   |
|              | Officer:                      | Demo User (Releas       |                                   | Designation:            | Executive Engineer     |                 |                          |    |   |
| R            | Remark:                       | MPCB/TEST Tende         | r/Purchase of Instruments (ICB-   | LCB)                    |                        |                 |                          |    |   |

Ŧ

Tender Notice Text Contents

🔏 Tender Notice Text Display - Windows Internet Explorer

🕒 🕞 🔻 🙋 h

https://demo.maharashtra.etenders.in/viewpages/tenderviewseller.asp?6F583E5643D62CFC5AA562204C

File Edit View Favorites Tools Help

🙀 Favorites 🛛 🏾 🏉 Tender Notice Text Display

## inivda sUcna, vßtU vN%n ih~dI me

#### Tender Notice Text Contents

The Contractors participating first time for e-Tenders on GoM e-tendering portal will have to complete the Online Registration Process for the e-Tendering portal. A link for enrollment of new bidders has been provided on <a href="https://maharashtra.etenders.in">https://maharashtra.etenders.in</a>

All bidders interested in participating in the online e-Tendering process are required to procure Class II or Class III Digital e-Token having 2 certificates inside it, one for Signing/Verification purpose and another for Encryption/Decryption purpose. The tender should be prepared & submitted online using individual's Digital e-Token.

e-Tendering Tool Kit for Bidders (detailed Help documents, designed for bidders) has been provided on e-Tendering website in order to guide them through different stages involved during e-Tendering such as online procedure for tender document purchase, bid preparation, bid submission.

Bidder would pay the cost of the tender document (if applicable) through online payment gateway (using Credit Card / Debit Card / Net Banking) during Tender Document Download stage.

Cost of tender document will not be received by the department through any kind of manual payment modes such as Cash, Cheque and Demand Draft etc.

In view of non-payment of this amount, bidder won't be able to proceed further for online bidding process.

Same way, bidder would pay Earnest Money Deposit (if applicable) through online payment gateway (using Credit Card / Debit Card / Net Banking / NEFT / RTGS) during Online Bid Preparation stage.

Cost of Earnest Money Deposit will not be received by the department through any kind of manual payment modes such as Cash, Cheque and Demand Draft etc.

In view of non-payment of this amount, bidder won't be able to proceed further for online bidding process.

The interested contractors / bidders will have to make online payment (using credit card/debit card/net banking) of Rs. 1092/- (inclusive of all taxes) per bid per tender to online service provider of e-Tendering system (Sify NexTenders) at the time of entering Online Bid Submission / Confirmation of Bids / Transfer of Custody of Bid stage of the tender schedule.

If any assistance is required regarding e-Tendering (registration / upload / download) please contact GoM e-Tendering Help Desk on number: 020 - 253 155 55, Email: support.gom@nextenders.com

Scroll down

- 0

ד 0

▼ 🔒 🍫 🗙 👂 Search the web

#### Tender Common Templates

1

|                          | lay - Windows Internet Expl                | iorer                 |                               |                                      |                                |                        |    |
|--------------------------|--------------------------------------------|-----------------------|-------------------------------|--------------------------------------|--------------------------------|------------------------|----|
| 🖉 https://d              | demo.maharashtra. <b>etenders</b>          | .in/viewpages/tender  | viewseller.asp?6F583E5643D620 | CFC5AA562204C                        |                                | 🗕 👍 🗙 👂 Search the web |    |
| View Favo                | orites Tools Help                          |                       |                               |                                      |                                |                        |    |
| 🏉 Tenc                   | der Notice Text Display                    |                       |                               |                                      |                                |                        |    |
| number, u                | 720 233 133 337 Emilia                     | n anhhar eidamising   | CALCHOCT S.COM                |                                      |                                |                        | 41 |
| Tondor                   | Common Tomolo                              |                       |                               |                                      |                                |                        |    |
| 1                        | Common Templa                              | tes                   |                               |                                      |                                |                        |    |
| 1<br>Items               |                                            |                       | Estimated Value               | Time Allowed (In Months)             | Select                         |                        |    |
| 1                        |                                            | EMD Value             | Estimated Value               | Time Allowed (In Months)             | Select                         |                        |    |
| 1<br>Items               | Name Of Item                               | EMD Value             |                               | Time Allowed (In Months)             |                                |                        |    |
| 1<br>Items<br>Sr No<br>1 | Name Of Item<br>Test Item-1                | EMD Value             | -                             | Time Allowed (In Months) 0 0 0       | <b>~</b>                       |                        |    |
| 1<br>Items<br>Sr No<br>1 | Name Of Item<br>Test Item-1<br>Test Item-2 | EMD Value<br>10<br>10 | -                             | Time Allowed (In Months) 0 0 0 0 0 0 | <ul> <li></li> <li></li> </ul> |                        |    |

### Fee Structure

| SrNo | Stage           | Document Fee |
|------|-----------------|--------------|
| 1    | Tender Download | <u>0</u>     |

## Schedule

4

| Seq<br>No | DEMO Stage                        | Contractor<br>Stage | Start Date &<br>Time | Expiry Date &<br>Time | Envelopes                                       |
|-----------|-----------------------------------|---------------------|----------------------|-----------------------|-------------------------------------------------|
| 1         | Tender Preparation and<br>Release | -                   | 10-12-2019 10:00     | 10-12-2019 20:00      | -                                               |
| 2         | -                                 | Tender Download     | 10-12-2019 20:01     | 11-12-2019 17:00      | Commercial Envelope C1,Technical<br>Envelope T1 |
| 3         | -                                 | Bid Preparation     | 10-12-2019 20:01     | 11-12-2019 17:00      | Commercial Envelope C1,Technical<br>Envelope T1 |

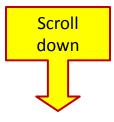

T F 🔏 Tender Notice Text Display - Windows Internet Explorer

https://demo.maharashtra.etenders.in/viewpages/tenderviewseller.asp?6F583E5643D62CFC5AA562204C

▼ 🔒 🐓 🗙 👂 Search the web

- 0 - X

42

File Edit View Favorites Tools Help

Test Item-3 3 10 0 V -Test Item-4 10 0 -¥ 0 Test Item-5 10 5 -<

more...

#### Fee Structure

| SrNo | Stage           | Document Fee |
|------|-----------------|--------------|
| 1    | Tender Download | <u>0</u>     |

#### Schedule

| Seq<br>No | DEMO Stage                        | Contractor<br>Stage | Start Date &<br>Time | Expiry Date &<br>Time | Envelopes                                         |                        |
|-----------|-----------------------------------|---------------------|----------------------|-----------------------|---------------------------------------------------|------------------------|
| 1         | Tender Preparation and<br>Release | -                   | 10-12-2019 10:00     | 10-12-2019 20:00      | -                                                 |                        |
| 2         | -                                 | Tender Download     | 10-12-2019 20:01     | 11-12-2019 17:00      | Commercial Envelope C1,Technical<br>Envelope T1   |                        |
| 3         | -                                 | Bid Preparation     | 10-12-2019 20:01     | 11-12-2019 17:00      | Commercial Envelope C1,Technical<br>Envelope T1   |                        |
| 4         | Close For Technical Bid           | -                   | 11-12-2019 17:01     | 11-12-2019 18:00      | Technical Envelope T1                             | _                      |
| 5         | Close For Price Bid               | -                   | 11-12-2019 17:01     | 11-12-2019 18:00      | Commercial Envelope C1                            |                        |
| 6         | -                                 | Bid Submission      | 11-12-2019 18:01     | 12-12-2019 18:00      | Commercial Envelope C1, Television<br>Envelope T1 |                        |
| 7         | Technical Bid Opening             | -                   | 12-12-2019 18:01     | 13-12-2019 18:00      | Technical Envelope T1 Clic                        | ck on <b>'Purchase</b> |
| 8         | Price Bid Opening                 | -                   | 12-12-2019 18:01     | 13-12-2019 18:00      | Commercial Envelop                                |                        |

Purchase Tender

Your Bid Will Be Eligible For Opening Only After Successful Completion Of Seq.No.6 "Submit Bids Online- Reencryption"

| , , ,     |                                                    | ows Internet Explorer                                                                       |                        |                                                                         |                                                                     |           |                    | _ 0 |   |
|-----------|----------------------------------------------------|---------------------------------------------------------------------------------------------|------------------------|-------------------------------------------------------------------------|---------------------------------------------------------------------|-----------|--------------------|-----|---|
|           | 🤌 https                                            | s://demo.maharashtra. <b>etend</b>                                                          | ers.in/common/selle    | eraction.asp?6F583E5643D62CFC5AA562                                     | 2204C                                                               | <b>- </b> | × 👂 Search the web |     | P |
| le Edit   | View                                               | Favorites Tools Help                                                                        |                        |                                                                         |                                                                     |           |                    |     |   |
| Favorites | 🏉 A                                                | Action Page                                                                                 |                        |                                                                         |                                                                     |           |                    | 40  |   |
| â         |                                                    |                                                                                             | Demo                   | and Training                                                            | Portal Maharashtra e                                                | -         |                    | 43  |   |
| 6)        |                                                    | an y                                                                                        |                        |                                                                         | ndering                                                             |           |                    |     |   |
|           |                                                    |                                                                                             |                        |                                                                         | mj_test 2 - JET201112 10 December 2019, 23:27                       | 7:11 IST  |                    |     |   |
|           | Par                                                | rent Portal                                                                                 | Main View              | Contractor Info                                                         | TERMS & CONDITIONS HEL                                              | р         |                    |     |   |
|           |                                                    |                                                                                             |                        |                                                                         |                                                                     |           |                    |     |   |
| (         | Actio                                              | on Page                                                                                     |                        |                                                                         |                                                                     |           |                    |     |   |
| tact      | Tende                                              | er No.                                                                                      | 2286                   | Tender Notice No:                                                       | Demo/MPCB/19-20/PurchaseofInstruments                               |           |                    |     |   |
| act       | Currer                                             | nt Sequence No:                                                                             | 2                      |                                                                         |                                                                     |           |                    |     |   |
|           | Curror                                             | nt Sequence Start Date                                                                      | . 2010-12-10 207       | 01:00 Current Coquence Furing                                           | Date: 2010-12-11 17:00:00                                           |           |                    |     |   |
|           | Currel                                             | ine ocquerice otare bate                                                                    | 2019-12-10 203         | 01:00 Current Sequence Expiry                                           | Date. 2019-12-11 17.00.00                                           |           |                    |     |   |
|           | Compa                                              | -                                                                                           | JET201112              |                                                                         | <b>bate.</b> 2019-12-11 17.00.00                                    |           |                    |     |   |
| out       | Compa                                              | -                                                                                           |                        |                                                                         | <b>bate.</b> 2019-12-11 17.00.00                                    |           |                    |     |   |
| out       | Compa<br>Supe                                      | anyId:<br>erHash Keys:                                                                      |                        | Schedule Info                                                           |                                                                     |           |                    |     |   |
| out       | Compa                                              | anyId:                                                                                      |                        |                                                                         |                                                                     |           |                    |     |   |
| put       | Compa<br>Supe                                      | anyId:<br>erHash Keys:                                                                      | JET201112              | Schedule Info                                                           |                                                                     |           |                    |     |   |
| ut        | Compa<br>Supe<br>Sr.                               | anyId:<br>erHash Keys:<br>DEMO Actions                                                      | JET201112              | Schedule Info                                                           | ons Status                                                          |           |                    |     |   |
| but       | Compa<br>Supe<br>Sr.<br>1.                         | anyId:<br>erHash Keys:<br>DEMO Actions                                                      | JET201112              | Schedule Info<br>Contractor Actio                                       | o <b>ns Status</b><br>Completed                                     |           |                    |     |   |
| out       | Compa<br>Supe<br>Sr.<br>1.<br>2.                   | anyId:<br>erHash Keys:<br>DEMO Actions                                                      | JET201112<br>I Release | Schedule Info<br>Contractor Actio<br>Tender Download                    | o <b>ns Status</b><br>Completed<br>Pending                          |           | Scroll down to     |     |   |
| out       | Compa<br>Supe<br>Sr.<br>1.<br>2.<br>3.             | anyId:<br>erHash Keys:<br>DEMO Actions<br>Tender Preparation and                            | JET201112<br>I Release | Schedule Info<br>Contractor Actio<br>Tender Download                    | ons Status<br>Completed<br>Pending<br>Pending                       |           | bottom of the      |     |   |
| but       | Compa<br>Supe<br>Sr.<br>1.<br>2.<br>3.<br>4.       | anyId:<br>erHash Keys:<br>DEMO Actions<br>Tender Preparation and<br>Close For Technical Bid | JET201112<br>I Release | Schedule Info<br>Contractor Actio<br>Tender Download                    | ons Status<br>Completed<br>Pending<br>Pending<br>Pending            |           |                    |     |   |
| out       | Compa<br>Supe<br>Sr.<br>1.<br>2.<br>3.<br>4.<br>5. | anyId:<br>erHash Keys:<br>DEMO Actions<br>Tender Preparation and<br>Close For Technical Bid | JET201112<br>I Release | Schedule Info<br>Contractor Actio<br>Tender Download<br>Bid Preparation | ons Status<br>Completed<br>Pending<br>Pending<br>Pending<br>Pending |           | bottom of the      |     |   |

| -                    | e - Windows Internet Explorer                         |                                                          | 22010                                                     |                                                                    | <u>× 0 -</u> |
|----------------------|-------------------------------------------------------|----------------------------------------------------------|-----------------------------------------------------------|--------------------------------------------------------------------|--------------|
|                      |                                                       | s.in/common/selleraction.asp?6F583E5643D62CFC5AA562      | 22040                                                     | ✓ Ⅰ ↔ × P Search the web                                           | - 4          |
| le Edit<br>Favorites | View Favorites Tools Help                             |                                                          |                                                           |                                                                    |              |
| ravontes             | Action Page                                           |                                                          |                                                           |                                                                    | 44           |
|                      | Action Page                                           |                                                          |                                                           |                                                                    |              |
| ntact                | Tender No:                                            | 2286 Tender Notice No:                                   | Demo/MPCB/19-20/PurchaseofInstruments                     |                                                                    |              |
|                      | Current Sequence No:                                  | 2                                                        | D-L 0010 10 11 17:00:00                                   |                                                                    |              |
|                      | CompanyId:                                            | 2019-12-10 20:01:00 Current Sequence Expiry<br>JET201112 | <b>Date:</b> 2019-12-11 17:00:00                          |                                                                    |              |
| gout                 | SuperHash Keys:                                       |                                                          |                                                           |                                                                    |              |
|                      |                                                       | Schedule Info                                            |                                                           |                                                                    |              |
|                      | Sr. DEMO Actions                                      | Contractor Action                                        | ons Status                                                |                                                                    |              |
|                      | 1. Tender Preparation and R                           | lelease                                                  | Completed                                                 |                                                                    |              |
|                      | 2.                                                    | Tender Download                                          | Pending                                                   |                                                                    |              |
|                      | 3.                                                    | Bid Preparation                                          | Pending                                                   | <i>3 stages that bidders need t</i><br><i>complete as per time</i> | . <b>0</b>   |
|                      | 4. Close For Technical Bid                            |                                                          | < Pending                                                 | schedule set by the                                                |              |
|                      | 5. Close For Price Bid                                |                                                          | Pending                                                   | department.                                                        |              |
|                      | б.                                                    | Bid Submission                                           | Pending                                                   |                                                                    | _            |
|                      | 7. Technical Bid Opening                              |                                                          | Pending                                                   |                                                                    |              |
|                      | 8. Price Bid Opening                                  |                                                          | Pending                                                   |                                                                    |              |
|                      | Current Sequence Start Date:<br>Tender Download Click | 2019-12-10 20:01:00 Current S                            | Click on ' <b>Proceed</b> ' to start <b>Ter</b><br>stage. | nder Download                                                      |              |
|                      | Proceed<br>Post Query                                 |                                                          |                                                           |                                                                    |              |
|                      |                                                       |                                                          |                                                           |                                                                    |              |

| Transaction             | n main page - Windows Internet Expl                                             | orer                |                                                   |                                       |                             |                          |     |
|-------------------------|---------------------------------------------------------------------------------|---------------------|---------------------------------------------------|---------------------------------------|-----------------------------|--------------------------|-----|
| •                       | https://demo.maharashtra.eteno                                                  | ders.in/common/Sell | ertxnmain.asp?6F583E5643D62CFC5A/                 | A562204C3D863199ECA8171F4447F0C8EC901 | LC70619F9B81                | ✓ Ⅰ ↔ × ♀ Search the web | + م |
| File Edit               | View Favorites Tools Help                                                       |                     |                                                   |                                       |                             |                          |     |
| 🚖 Favorites             | 🏈 Transaction main page                                                         |                     |                                                   |                                       |                             |                          |     |
|                         | estatez                                                                         | Demo                |                                                   | g Portal Mahara                       | shtra e–                    |                          | 45  |
| S.                      | IIINNN Y                                                                        |                     | Te                                                | ndering                               |                             |                          |     |
|                         |                                                                                 |                     |                                                   | mj_test 2 - JET201112 10              | December 2019, 23:27:33 IST |                          |     |
|                         | PARENT PORTAL                                                                   | MAIN VIEW           | CONTRACTOR INFO                                   | TERMS & CONDITIONS                    | HELP                        |                          |     |
| Contact<br>Us<br>Logout | Tender No : 2286<br>Status : Live<br>Execute<br>Actions<br>Actions : Disclaimer |                     | d Preparation<br>bmission Options<br>Done<br>• Go | Wi<br>Click on ' <b>Go</b> '.         | here Am I ?                 |                          | E   |

| 🖉 Disclaimer  | - Windows Internet Expl         | lorer                    |                              |                                    |                                                               |                                             |     |
|---------------|---------------------------------|--------------------------|------------------------------|------------------------------------|---------------------------------------------------------------|---------------------------------------------|-----|
| €.            | 🖉 https://demo.maha             | arashtra. <b>etend</b> e | r <b>s.in</b> /tenderdownloa | ad/acceptterms.asp?6B55297345D021F | C03F26D5939588500AEED95670B3676E6C2DD9B027                    | 7A61E2EFFF6ADFD211 🔻 🔒 😽 🗙 👂 Search the web | + م |
| File Edit     | View Favorites To               | ols Help                 |                              |                                    |                                                               |                                             |     |
| 🖕 Favorites   | 🏉 Disclaimer                    |                          |                              |                                    |                                                               |                                             |     |
|               | महारा                           | R                        | Demo                         |                                    | Portal Maharasht<br>ndering                                   |                                             |     |
|               |                                 |                          |                              |                                    | mj_test 2 - JET201112 10 Decembe                              |                                             |     |
|               | PARENT PORTAL                   | L                        | Main View                    | CONTRACTOR INFO                    | TERMS & CONDITIONS                                            | HELP                                        |     |
| Contrat       | Tender No : 22<br>Status : Live | 286                      |                              | 1 Preparation<br>bmission Options  | Where A                                                       | <u>Am I ?</u>                               |     |
| Contact<br>Us | Execute<br>Actions              |                          |                              | Done                               |                                                               |                                             |     |
|               | Actions : Dis                   | claimer                  |                              | ▼ Go                               |                                                               |                                             | =   |
| Logout        | Disclaimer                      |                          |                              |                                    |                                                               |                                             |     |
| Logout        | TenderNo:                       | 2286                     |                              |                                    |                                                               |                                             |     |
|               | Application Form:               | All terms                | and Condition v              | written in Draft Tender Paper      | rs shall be binding to the bidder.<br>Click on ' <b>Accep</b> | t'.                                         |     |

b ...

| 🖉 Disclaimer  | - Windows Internet Explorer                                                                                                    |                         |                                                                                 |                                                               |                                                |                  |
|---------------|----------------------------------------------------------------------------------------------------|-------------------------|---------------------------------------------------------------------------------|---------------------------------------------------------------|------------------------------------------------|------------------|
| <b>€○</b> •   | 🏉 https://demo.maharashtra.e                                                                                                    | tenders.in/tenderdownlo | ad/acceptterms.asp?6B55297345D021                                               | FC03F26D5939588500AEED95670B3676E6C2DD96                      | 3027A61E2EFFF6ADFD21I 🔻 🔒 4 🗙 🔎 Search the web | <mark>۶ ج</mark> |
| File Edit     | View Favorites Tools He                                                                                                    | lp                      |                                                                                 |                                                               |                                                |                  |
| 🖕 Favorites   | 🏉 Disclaimer                                                                                                    |                         |                                                                                 |                                                               |                                                |                  |
| 0             | महाराष्ट्र                                                                                                    | Demo                    |                                                                                 | g Portal Maharas<br>ndering                                   |                                                | 47               |
|               | D D                                                                                                    | M                       |                                                                                 | mj_test 2 - JET201112 10 Dece                                 |                                                |                  |
|               | PARENT PORTAL                                                                                                    | MAIN VIEW               | CONTRACTOR INFO                                                                 | TERMS & CONDITIONS                                            | HELP                                           |                  |
| Contact<br>Us | Tender No : 2286         Status : Live         Execute         Actions         Actions :       Disclaimer         Disclaimer Accepte         TenderNo:       2286         Application Form:       All tenderNote | su<br>r                 | d Preparation<br>bmission Options<br>Done<br>Go<br>written in Draft Tender Pape | When<br>Click on 'Done<br>ers shall be binding to the bidder. | e Am I ?                                       |                  |
|               |                                                                                                    |                         | Accept                                                                          |                                                               |                                                |                  |

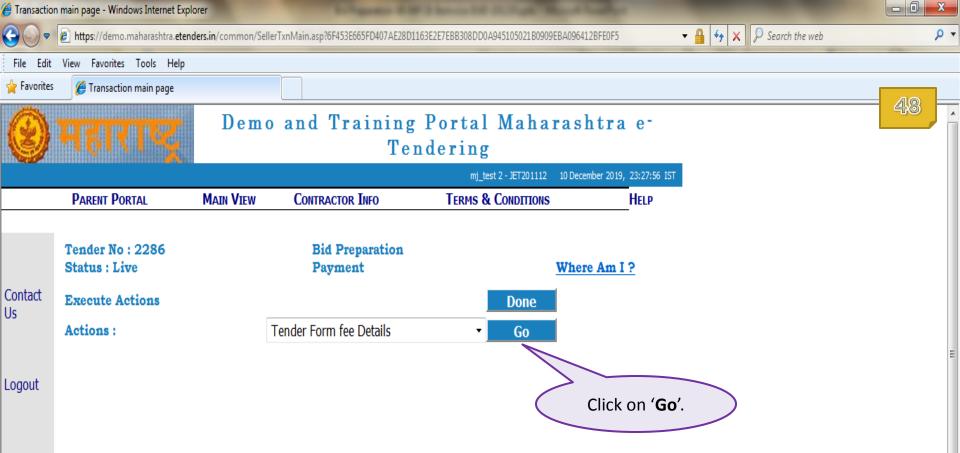

| 🥖 Payment E                           | ntry/Edit - Windows Internet Explo                                                                                  | orer                                                               |                                                                      |                                        |                                             |                                           |
|---------------------------------------|----------------------------------------------------------------------------------------------------|--------------------------------------------------------------------|----------------------------------------------------------------------|----------------------------------------|---------------------------------------------|-------------------------------------------|
| € .                                   | 🖉 https://mmb.maharashtra.et                                                                                        | enders.in/Payment/pa                                               | ymententryedit.asp?6B55297345D021FC0                                 | 3F26D483B42981BACE7E17E480C77EDD4D6865 | 1247A83B8B61296BC481 🔻 🔒 😽 🗙 🖓 Search the w | eb 🔎 🔻                                    |
| File Edit                             | View Favorites Tools Help                                                                                           |                                                                    |                                                                      |                                        |                                             |                                           |
| 🖕 Favorites                           | 🏉 Payment Entry/Edit                                                                                                |                                                                    |                                                                      |                                        |                                             |                                           |
|                                       |                                                                                                    |                                                                    |                                                                      | mj_test 4 - JET20126 24                | 4 July 2015, 15:28:44 IST                   | 49                                        |
|                                       | PARENT PORTAL                                                                                                    | MAIN VIEW                                                          | CONTRACTOR INFO                                                      | TERMS & CONDITIONS                     | HELP                                        |                                           |
| 7/22/201:<br>GOM@L<br>L3831<br>GOM@ho |                                                                                                    |                                                                    |                                                                      |                                        |                                             |                                           |
| Contact<br>Us                         | Tender No : 1<br>Status : Live<br>Execute Actions                                                                   |                                                                    | Bid Preparation<br>Payment                                           | When<br>Done                           | e Am I ?                                    |                                           |
|                                       | Actions :                                                                                                    |                                                                    | Pay                                                                  | Go                                     |                                             |                                           |
| Logout                                | Payment Entry/Edit<br>Note : - Auto Verific<br>Company Name:<br>Payment No:<br>Pay Mode:<br>Base Amount To Be Paid: | Cation Of Pay<br>MJ Tech Ltd.<br>3<br>ICICI Online<br>ICICI Online | ment Will Be Done On Ma<br>Tender Notice No: T<br>Net Amount Paid: 0 | the dropd                              | own list.                                   |                                           |
| 4                                     |                                                                                                    | Make Pa                                                            | nyment View P                                                        | ayment Details                         | ✓ Trusted sites   Protected Mode: Off       | •<br>•<br>•<br>•<br>•<br>•<br>•<br>•<br>• |

| 🟉 Payment E    | Entry/Edit - Windows Internet Explo | orer                 |                                      |                                     |                                      |                    |
|----------------|-------------------------------------|----------------------|--------------------------------------|-------------------------------------|--------------------------------------|--------------------|
| <b>€ • •</b>   | littps://mmb.maharashtra.et         | enders.in/Payment/pa | ymententryedit.asp?6855297345D021FC0 | 3F26D483B42981BACE7E17E480C77EDD4D6 | 3651247A83B8B61296BC481 🔻 🔒 😽 🗙 👂 Se | arch the web 🛛 🔎 🔻 |
| File Edit      | View Favorites Tools Help           |                      |                                      |                                     |                                      |                    |
| 🔶 Favorites    | 6 Payment Entry/Edit                |                      |                                      |                                     |                                      |                    |
|                |                                     |                      |                                      | mj test 4 - JET20126                | 24 July 2015, 15:28:44 IST           | 50 .               |
|                | PARENT PORTAL                       | MAIN VIEW            | Contractor Info                      | TERMS & CONDITIONS                  | HELP                                 |                    |
| 7/22/201       | 5 11:08:47 AM                       |                      |                                      |                                     |                                      |                    |
| GOM@L          | 3831                                |                      |                                      |                                     |                                      |                    |
| L3831<br>COV@b | - 12021                             |                      |                                      |                                     |                                      |                    |
| GOM@h          | 003831                              |                      |                                      |                                     |                                      |                    |
|                |                                     |                      |                                      |                                     |                                      |                    |
|                | Tender No : 1                       |                      | <b>Bid Preparation</b>               |                                     |                                      |                    |
|                | Status : Live                       |                      | Payment                              | Wh                                  | ere Am I ?                           |                    |
| Contact        | Execute Actions                     |                      |                                      | Done                                |                                      | _                  |
| Us             | Actions :                           |                      | Devi                                 |                                     |                                      | =                  |
|                | Actions :                           |                      | Pay                                  | Go                                  |                                      |                    |
| Logout         | Payment Entry/Edit                  | t                    |                                      |                                     |                                      |                    |
| Logout         | Note : - Auto Verifi                | cation Of Pav        | ment Will Be Done On Ma              | ake Payme                           |                                      |                    |
|                |                                     | cation of ray        |                                      | · · ·                               | Make Payment'.                       |                    |
|                | Company Name:                       | MJ Tech Ltd.         |                                      |                                     |                                      |                    |
|                | Payment No:                         | 3                    | Tender Notice No: Te                 | estTenderforMMonewrow               | Extension                            |                    |
|                | Pay Mode:                           | ICICI Online         | •                                    |                                     |                                      |                    |
|                | Base Amount To Be Paid:             | 10 (INR)             | Net Amount Datas 0                   |                                     |                                      |                    |
|                |                                     | Make Pa              | avment View P                        | ayment Details                      |                                      |                    |
|                | -                                   |                      | <u> </u>                             |                                     |                                      |                    |
|                |                                     |                      |                                      |                                     |                                      |                    |
|                |                                     |                      |                                      |                                     |                                      | -                  |
|                |                                     |                      |                                      |                                     | ✓ Trusted sites   Protected          | Mode: Off          |
|                |                                     |                      |                                      |                                     | V Trusted sites Protected            |                    |

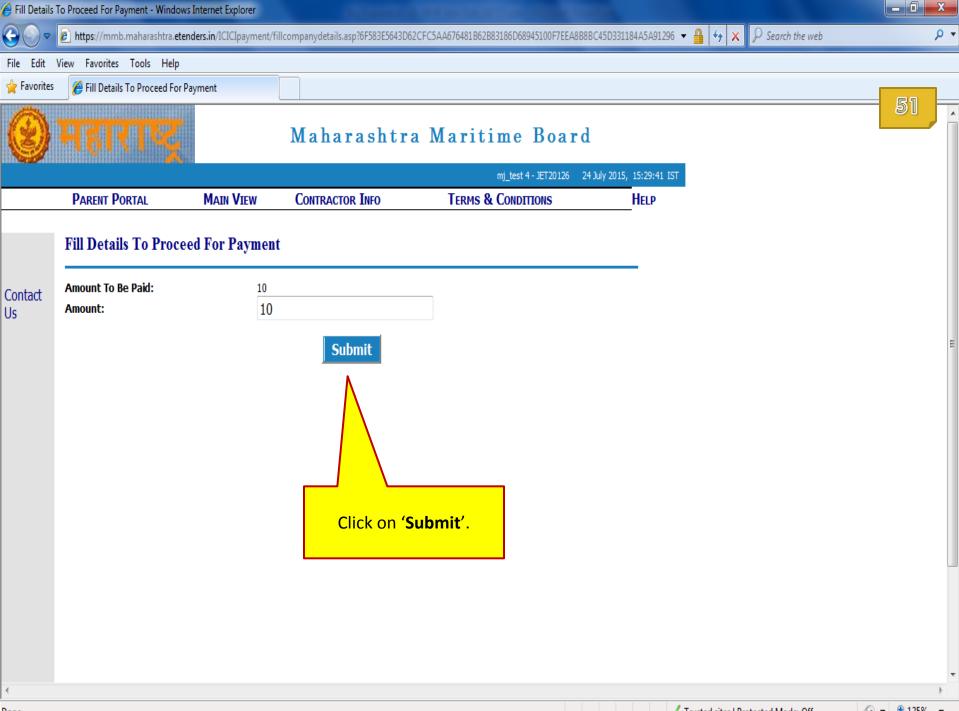

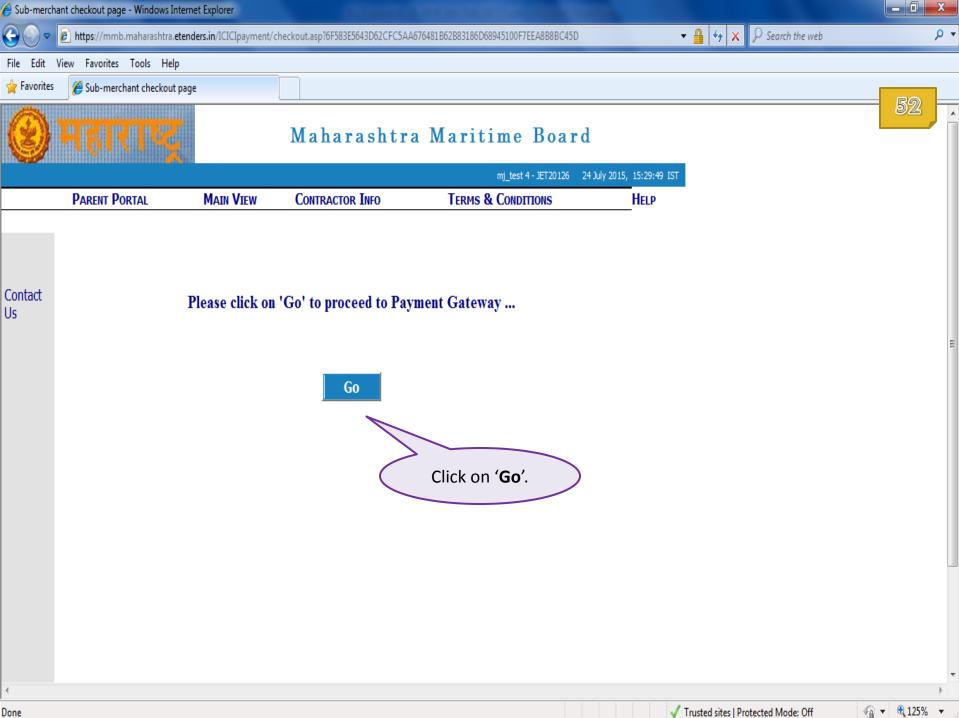

Done

| → C https://www.tpsl-india.in/P | aymentGateway/CheckGatewayEnterPro | duct.jsp                   |                                                                              | 👻 🔒 🔩 🗙 🔎 Search the web |    |
|---------------------------------|------------------------------------|----------------------------|------------------------------------------------------------------------------|--------------------------|----|
| Edit View Favorites Tools Help  | 0                                  |                            |                                                                              |                          |    |
| vorites 🏉 :: POWERED BY TECHPRO | OCESS PAYMENT SERVIC               |                            |                                                                              |                          |    |
| Pay By                          | Net Banking                        | modes of online            | line mode, you will find<br>e payment. Select any o<br>nue with online payme | one of these             | 53 |
| Net Banking                     | Please Select Your Bank Act        | count                      |                                                                              |                          |    |
| Credit Card                     | Axis Bank                          | DCB BANK Personal          | ING Vysya Bank                                                               | State Bank of Hyderabad  |    |
| Debit Card                      | Bank of Bahrain and Kuwait         | Deutsche Bank              | I and K Bank                                                                 | State Bank of India      |    |
|                                 | Bank of Baroda                     | 🔘 Dhanlaxmi Bank           | 🔘 Karnataka Bank                                                             | State Bank of Mysore     |    |
|                                 | Bank of India                      | Federal Bank               | 🔘 Karur Vysya Bank                                                           | State Bank of Patiala    |    |
|                                 | Bank of Maharashtra                | HDFC Net Banking           | 🔘 Kotak Mahindra Bank                                                        | State Bank of Travencore |    |
|                                 | Canara Bank                        | ICICI Bank                 | Oriental Bank Of Commerce                                                    | Tamilnad Mercantile Bank |    |
|                                 | Catholic Syrian Bank               | IDBI Bank                  | Punjab National Bank                                                         | O Union Bank of India    |    |
|                                 | Central Bank of India              | 🔘 Indian Bank              | South Indian Bank                                                            | O United Bank Of India   |    |
|                                 | City Union Bank                    | Indian Overseas NetBanking | Standard Chartered Bank                                                      | 🔘 Vijaya Bank            |    |
|                                 | Corporation Bank                   | Indusind Bank              | State Bank Of Bikaner and                                                    | Yes Bank                 |    |
|                                 |                                    |                            | Jaipur                                                                       |                          |    |
|                                 | Continue to Payment                | Cancel                     |                                                                              |                          |    |
| SOLUTION                        |                                    |                            |                                                                              |                          |    |
|                                 |                                    |                            |                                                                              |                          |    |
|                                 |                                    |                            |                                                                              |                          |    |

| ERED BY TECHPROCESS PAYMENT | ERVICES LTD [PAYMENT GATEWAY] :: - Windows Internet Explorer |                          |    |
|-----------------------------|--------------------------------------------------------------|--------------------------|----|
| https://www.tpsl-india.in/  | PaymentGateway/CheckGatewayEnterProduct.jsp                  | ✓ ♣ 4 × ♀ Search the web |    |
| it View Favorites Tools He  | p                                                            |                          |    |
| ites 🖉 :: POWERED BY TECHPF | OCESS PAYMENT SERVIC                                         |                          | 54 |
|                             |                                                              |                          | 94 |
| Pay By                      | Credit Card                                                  |                          |    |
| Net Banking                 | Please Select Your Credit Card                               |                          |    |
| Credit Card                 | © VISA / MASTER / MAESTRO                                    |                          |    |
| Debit Card                  | Continue to Payment Cancel                                   |                          |    |
|                             |                                                              |                          |    |
|                             |                                                              |                          |    |
|                             |                                                              |                          |    |
|                             |                                                              |                          |    |
|                             |                                                              |                          |    |
|                             |                                                              |                          |    |
| 74                          |                                                              |                          |    |
|                             |                                                              |                          |    |
| NSTANT POR SOLUTION         |                                                              |                          |    |
|                             |                                                              |                          |    |
|                             |                                                              |                          |    |

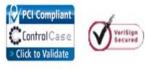

This webpage is maintained by TechProcess Payment Services Limited.Visit us at <u>www.techprocess.co.in</u> This site is best viewed with Internet Explorer 6.0 or higher, or Firefox 2.0 or higher, at a screen resolution of 1024x768.

| WERED BY TECHPROCESS PAYMENT S    | ERVICES LTD [PAYMENT GATEWAY] :: - Windows Internet Explorer                                                                          |                                                           |    |
|-----------------------------------|----------------------------------------------------------------------------------------------------|-----------------------------------------------------------|----|
| 🔵 🗢 🙋 https://www.tpsl-india.in/P | aymentGateway/CheckGatewayEnterProduct.jsp                                                                                            | ✓ ● ← × > Search the web                                  |    |
| Edit View Favorites Tools Help    |                                                                                                    |                                                           |    |
| vorites                           | JCESS PAYMENT SERVIC                                                                                                    |                                                           | RR |
|                                   |                                                                                                    |                                                           | 55 |
| Pay By                            | Debit Card                                                                                                    |                                                           |    |
| Net Banking                       | Please Select Your Debit Card                                                                                                    |                                                           |    |
| Credit Card                       | © VISA / MASTER / MAESTRO                                                                                                    |                                                           |    |
| Debit Card                        | Continue to Payment Cancel                                                                                                    |                                                           |    |
|                                   |                                                                                                    |                                                           |    |
|                                   |                                                                                                    |                                                           |    |
|                                   |                                                                                                    |                                                           |    |
|                                   |                                                                                                    |                                                           |    |
|                                   |                                                                                                    |                                                           |    |
|                                   |                                                                                                    |                                                           |    |
|                                   |                                                                                                    |                                                           |    |
| TECHPRO ONLINE                    |                                                                                                    |                                                           |    |
| INSTANT POR SOLUTION              |                                                                                                    |                                                           |    |
|                                   |                                                                                                    |                                                           |    |
|                                   |                                                                                                    |                                                           |    |
| * Banks w                         | hich are not available for payment option are on account of maintena                                                                  | nce activity being carried out. Regret the inconvenience. |    |
|                                   |                                                                                                    |                                                           |    |
| PCI Complian                      |                                                                                                    |                                                           |    |
| V rer complian                    | This webpage is maintained by TechProcess Payment Services I<br>This site is best viewed with Internet Explorer 6.0 or higher, or Fir | imited Vicit up at www.techaroogen.co.in                  |    |

This webpage is maintained by rechrocess Payment Services Limited visit us at <u>www.tecnprocess.co.m</u> This site is best viewed with Internet Explorer 6.0 or higher, or Firefox 2.0 or higher, at a screen resolution of 1024x768.

Click to Validate

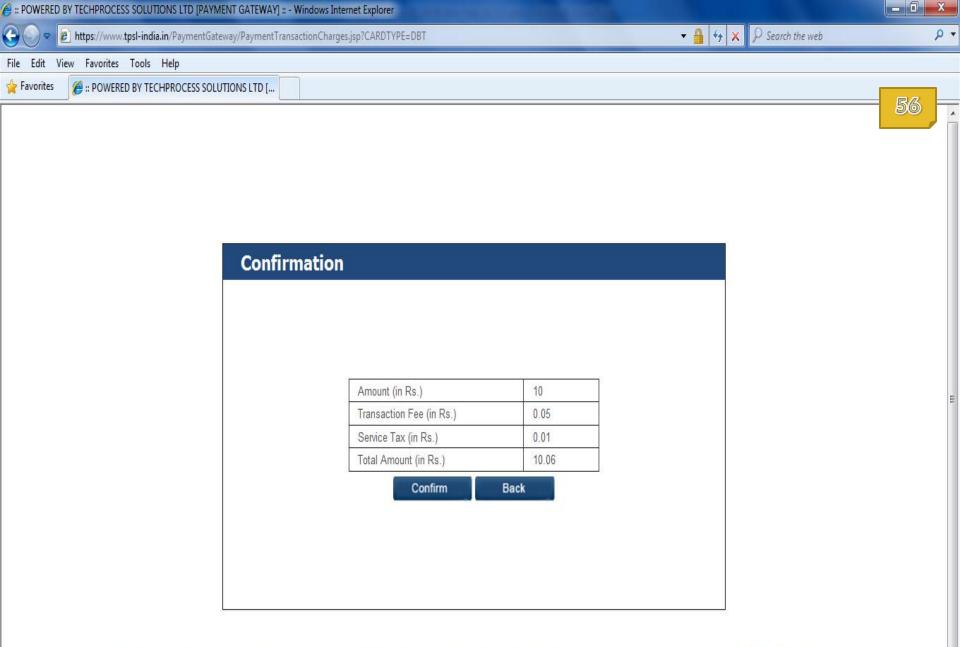

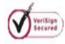

This webpage is maintained by TechProcess Payment Services Limited.Visit us at <u>www.techprocess.co.in</u> This site is best viewed with Internet Explorer 6.0 or higher, or Firefox 2.0 or higher, at a screen resolution of 1024x768.

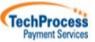

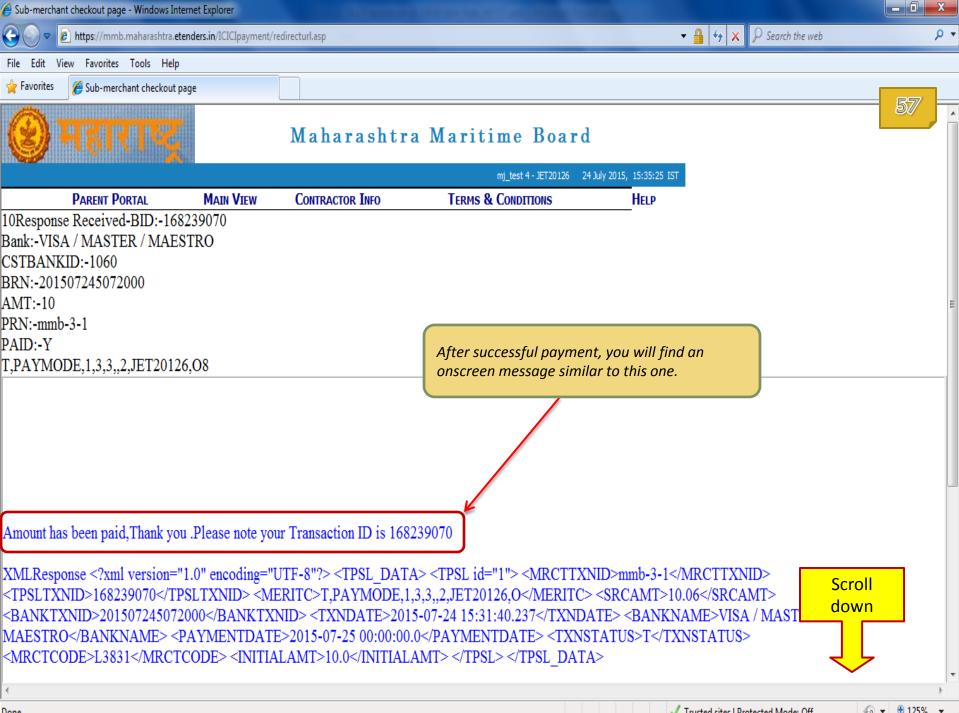

Done

🕼 🔻 🔍 125% 🔻

| 🤗 Sub-merchant checkout page - Windows Internet Explorer               |                          |    |     |
|------------------------------------------------------------------------|--------------------------|----|-----|
| 🚱 🝚 🗢 https://mmb.maharashtra.etenders.in/ICICIpayment/redirecturl.asp | 🕶 🔒 😽 🗙 🖗 Search the web | م  | ) • |
| File Edit View Favorites Tools Help                                    |                          |    |     |
| 🙀 Favorites 🏾 🌈 Sub-merchant checkout page                             |                          |    |     |
|                                                                        |                          | 58 |     |

Amount has been paid, Thank you .Please note your Transaction ID is 168239070

XMLResponse <?xml version="1.0" encoding="UTF-8"?> <TPSL\_DATA> <TPSL id="1"> <MRCTTXNID>mmb-3-1</MRCTTXNID> <TPSLTXNID>168239070</TPSLTXNID> <MERITC>T,PAYMODE,1,3,3,,2,JET20126,O</MERITC> <SRCAMT>10.06</SRCAMT> <BANKTXNID>201507245072000</BANKTXNID> <TXNDATE>2015-07-24 15:31:40.237</TXNDATE> <BANKNAME>VISA / MASTER / MAESTRO</BANKNAME> <PAYMENTDATE>2015-07-25 00:00:00.0</PAYMENTDATE> <TXNSTATUS>T</TXNSTATUS> <MRCTCODE>L3831</MRCTCODE> <INITIALAMT>10.0</INITIALAMT> </TPSL> </TPSL> </TPSL> </TPSL\_DATA>

Payment Verified Successfully!!!

Click on '**Click Here**' to go back to e-Tendering page.

Please Click Hereto proceed further

A 

| 🟉 Payment E    | ntry/Edit - Windows Internet Explo | rer                 |                                                                                                    |                                          |                                                                    | _ 0 X          |
|----------------|------------------------------------|---------------------|----------------------------------------------------------------------------------------------------|------------------------------------------|--------------------------------------------------------------------|----------------|
| € .            | line https://mmb.maharashtra.ete   | nders.in/Payment/pa | aymententryedit.asp?6B55297345D021FC0                                                                                                    | 3F26D483B42981BACE7E17E480C77EDD4F68651  | 247A9D89BF32B7EE47F 🔻 🔒 😽 🗙 🖓 Search the web                       | + م            |
| File Edit      | View Favorites Tools Help          |                     |                                                                                                    |                                          |                                                                    |                |
| 🔶 Favorites    | 🥖 Payment Entry/Edit               |                     |                                                                                                    |                                          |                                                                    |                |
|                |                                    |                     |                                                                                                    |                                          |                                                                    | 59             |
| - /22 /221     | PARENT PORTAL                      | MAIN VIEW           | CONTRACTOR INFO                                                                                                    | TERMS & CONDITIONS                       | HELP                                                               |                |
|                | 5 11:08:47 AM                      |                     |                                                                                                    |                                          |                                                                    |                |
| GOM@L          | 3831                               |                     |                                                                                                    |                                          |                                                                    |                |
| L3831<br>GOM@h | od3831                             |                     |                                                                                                    |                                          |                                                                    |                |
| mmb-3-1        |                                    |                     |                                                                                                    |                                          |                                                                    |                |
| 1682390        |                                    |                     |                                                                                                    |                                          |                                                                    |                |
|                | -                                  |                     |                                                                                                    |                                          |                                                                    |                |
|                | Tender No : 1                      |                     | <b>Bid Prenaration</b>                                                                                                    |                                          |                                                                    |                |
|                | Status : Live                      |                     | Payment                                                                                                    | Where                                    | e Am I ?                                                           |                |
| Contact        | -                                  |                     |                                                                                                    |                                          |                                                                    |                |
| Us             | Execute Actions                    |                     |                                                                                                    | Done                                     |                                                                    | Ξ              |
|                | Actions :                          |                     | Pay                                                                                                    | ✓ Go                                     |                                                                    |                |
|                | Payment Entry/Edit                 |                     |                                                                                                    | (                                        | Click on <b>'Done'</b> .                                           |                |
| Logout         |                                    |                     |                                                                                                    |                                          |                                                                    |                |
|                | Note : - Auto Verific              | ation Of Pay        | ment Will Be Done On M                                                                                                    | ake Payment Button                       |                                                                    |                |
|                | Company Name:                      | MJ Tech Ltd.        |                                                                                                    |                                          |                                                                    |                |
|                | Payment No:                        | 3                   | Tender Notice No: T                                                                                                    | estTenderforMMBNewPortal/2015July/1st Ex | tension                                                            |                |
|                | Pay Mode:                          |                     | •                                                                                                    |                                          |                                                                    |                |
| 6              | Base Amount To Be Paid:            | 10 (INR)            | CONTRACTOR INFO TERMS &     Bid Preparation   Payment     Pay     ment Will Be Done On Make Payment I     Tender Notice No: TestTenderforMMBNer   Net Amount Paid: 10 |                                          | Now, you will notice that <b>Base</b><br>Amount to be Paid and Net |                |
|                |                                    | (7                  | 1                                                                                                    |                                          | Amount Paid are reflecting                                         |                |
|                |                                    | Make P              | ayment View I                                                                                                    | Payment Details                          | same figure.                                                       |                |
|                | _                                  |                     |                                                                                                    |                                          |                                                                    | )              |
|                |                                    |                     |                                                                                                    |                                          |                                                                    |                |
|                |                                    |                     |                                                                                                    |                                          |                                                                    | -              |
| •              |                                    |                     |                                                                                                    |                                          |                                                                    | 4              |
| Done           |                                    |                     |                                                                                                    |                                          | Trusted sites   Protected Mode: Off                                | 🖓 🔻 🔍 125% 🔻 🖉 |

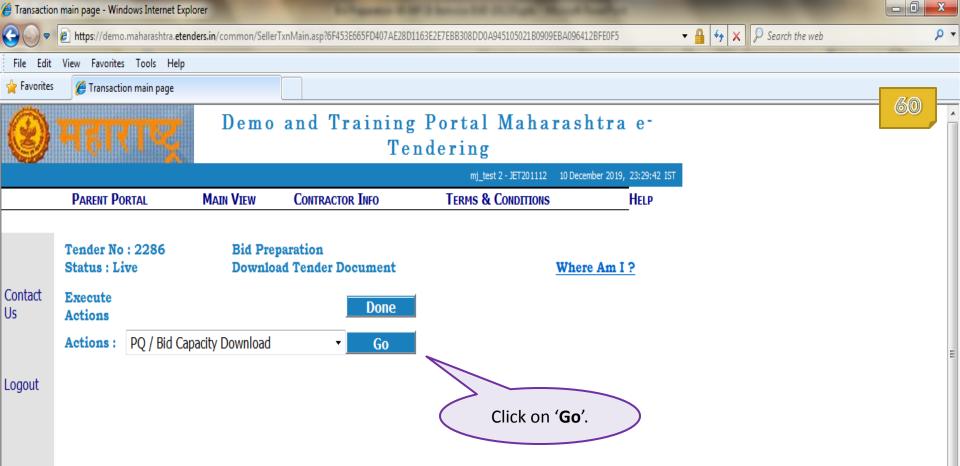

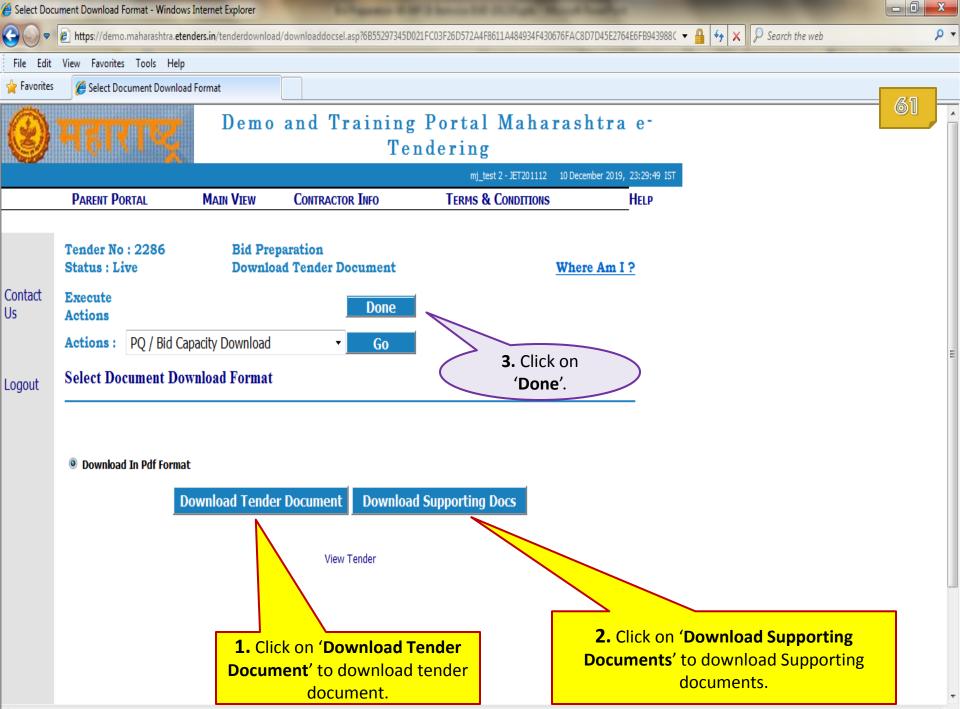

.

| Action Pag    | e - Windo | ows Internet Explorer                  |                                 |                                  |                                       |                                                            |    |   |
|---------------|-----------|----------------------------------------|---------------------------------|----------------------------------|---------------------------------------|------------------------------------------------------------|----|---|
| €             | 🥖 http:   | s://demo.maharashtra. <b>etender</b> : | <b>s.in</b> /common/selleractio | n.asp?6F583E5643D60CFC5AA562204C |                                       | ✓ ↓ × ✓ Search the web                                     | ٩  | • |
| File Edit     | View      | Favorites Tools Help                   |                                 |                                  |                                       |                                                            |    |   |
| 🖕 Favorites   | 🥖 🖉 I     | Action Page                            |                                 |                                  |                                       |                                                            |    |   |
|               | Acti      | on Page                                |                                 |                                  |                                       | _                                                          | 62 | * |
| Contact       | Tende     | er No:                                 | 2286                            | Tender Notice No:                | Demo/MPCB/19-20/PurchaseofInstruments | -                                                          |    |   |
| Contact<br>Us | Curre     | nt Sequence No:                        | 3                               |                                  |                                       |                                                            |    |   |
|               | Curre     | nt Sequence Start Date:                | 2019-12-10 20:01:00             | Current Sequence Expiry Date:    | 2019-12-11 17:00:00                   |                                                            |    |   |
|               | Compa     | anyId:                                 | JET201112                       |                                  |                                       |                                                            |    |   |
| Logout        | Supe      | erHash Keys:                           |                                 |                                  |                                       |                                                            |    |   |
|               |           |                                        |                                 | Schedule Info                    |                                       |                                                            |    |   |
|               | Sr.       | DEMO Actions                           |                                 | Contractor Actions               | Status                                | l                                                          |    |   |
|               | 1.        | Tender Preparation and R               | elease                          |                                  | Completed                             |                                                            |    |   |
|               | 2.        |                                        |                                 | Tender Download                  | Completed                             |                                                            |    |   |
|               | 3.        |                                        |                                 | Bid Preparation                  | Pending                               | -                                                          |    |   |
|               | 4.        | Close For Technical Bid                |                                 |                                  | Pending                               |                                                            |    |   |
|               | 5.        | Close For Price Bid                    |                                 |                                  | Pending                               |                                                            |    |   |
|               | 6.        |                                        |                                 | Bid Submission                   | Pending                               |                                                            |    |   |
|               | 7.        | Technical Bid Opening                  |                                 |                                  | Pending                               |                                                            |    | - |
|               | 8.        | Price Bid Opening                      |                                 |                                  | Pendina                               | nay click on ' <b>Completed</b> '<br>to download Receipts. |    |   |
|               | Curre     | nt Sequence Start Date:                | 2019-12-10 2                    | 0:01:00 Current Sequence Exp     | biry Date: 2019-12-11 17:00:00        |                                                            | J  |   |
|               |           |                                        |                                 |                                  |                                       |                                                            |    |   |

### **Bid Preparation Click On Proceed To Continue.**

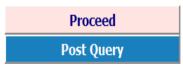

 $\overline{\mathbf{v}}$ 

| 🏉 Bid List - W | Vindows Internet Explorer      |                         | Longentor & D                          | F3 herein hit in 19 gell Talan A Talan   | i anti anti anti anti anti anti anti ant |                  | - 0 X |
|----------------|--------------------------------|-------------------------|----------------------------------------|------------------------------------------|------------------------------------------|------------------|-------|
| € .            | 🖉 https://demo.maharashtra.ete | nders.in/TenderReceipt/ | /tndreceiptlst.asp?6F583E5643D62CFC5   | AA562204C3D863199ECA8171F                | - 🔒 😽 🗙                                  | ₽ Search the web | . م   |
| File Edit      | View Favorites Tools Help      |                         |                                        |                                          |                                          |                  |       |
| 🖕 Favorites    | 🏉 Bid List                     |                         |                                        |                                          |                                          |                  |       |
| 8              | महाराष्ट्र                     | Demo                    |                                        | Portal Maharashtra<br>ndering            | a e-                                     |                  | 63    |
|                |                                |                         |                                        | mj_test 2 - JET201112 10 December 2019   | 9, 23:31:22 IST                          |                  |       |
|                | PARENT PORTAL                  | MAIN VIEW               | CONTRACTOR INFO                        | TERMS & CONDITIONS                       | HELP                                     |                  |       |
|                | Tender Receipts For SrNo.      | TenderNo: 228           |                                        | Select                                   | 5                                        |                  |       |
| Contact<br>Us  | 1                              |                         | Receipt Type Document Download Receipt | Select                                   |                                          |                  |       |
|                | 2                              |                         | Payment Receipt                        | ✓                                        |                                          |                  |       |
|                |                                |                         | Exit                                   | Click on <b>Red Tick M</b><br>respective |                                          | d                |       |

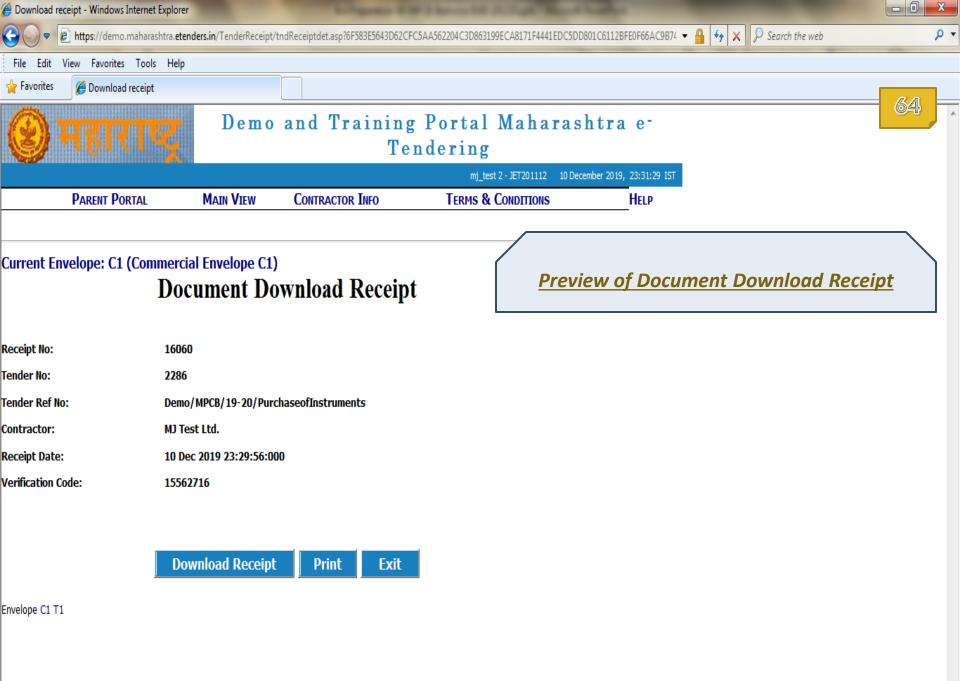

+

| Ø Download receipt - Windows Internet Explo | rer                        |                                    |                                        | to be the second second second second second second second second second second second second second second se |                 |
|---------------------------------------------|----------------------------|------------------------------------|----------------------------------------|----------------------------------------------------------------------------------------------------|-----------------|
| 🚱 🕞 🗢 🙋 https://demo.maharashtra.e          | etenders.in/TenderReceipt/ | tndReceiptdetbuyer.asp?6F583E56431 | D62CFC5AA562204C3D963B85D2A644542B77B5 | ECFDBD5E256DE1ECF574 🔻 🔒 🐓 🗙 🔎 Sea                                                                             | rch the web 🔎 🔻 |
| File Edit View Favorites Tools He           | !lp                        |                                    |                                        |                                                                                                    |                 |
| 🚖 Favorites 🏾 🏉 Download receipt            |                            |                                    |                                        |                                                                                                    |                 |
| 🛞 महाराष्ट्र                                | Demo                       |                                    | g Portal Maharas<br>ndering            | htra e-                                                                                                    | 65              |
|                                             |                            |                                    | mj_test 2 - JET201112 10 Dece          | mber 2019, 23:31:46 IST                                                                                        |                 |
| PARENT PORTAL                               | MAIN VIEW                  | CONTRACTOR INFO                    | TERMS & CONDITIONS                     | HELP                                                                                                    |                 |
| Current Envelope: DC (Tender                |                            | nt Receipt                         |                                        | <u>Preview of Payme</u>                                                                                        | ent Receipt     |
| Receipt No:                                 | 24254                      |                                    |                                        |                                                                                                    |                 |
| Tender No:                                  | 2286                       |                                    |                                        |                                                                                                    |                 |
| Tender Ref No:                              | Demo/MPCB/19-              | 20/PurchaseofInstruments           |                                        |                                                                                                    | =               |
| Contractor:                                 | MJ Test Ltd.               |                                    |                                        |                                                                                                    |                 |
| Bank Name:                                  |                            |                                    |                                        |                                                                                                    |                 |
| Authorization Code:                         |                            |                                    |                                        |                                                                                                    |                 |
| PaymenMode:                                 | Not Applicable             |                                    |                                        |                                                                                                    |                 |
| Receipt Date:                               | 10 Dec 2019 23:            | 29:19:000                          |                                        |                                                                                                    |                 |
| Verification Code:                          | 23502089                   |                                    |                                        |                                                                                                    |                 |
| Net Amount Paid In RS:                      | 0                          |                                    |                                        |                                                                                                    |                 |
| L L L L L L L L L L L L L L L L L L L       | Download Receipt           | : Print Exit                       |                                        |                                                                                                    |                 |

 $\overline{\mathbf{v}}$ 

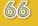

# End of Tender Download

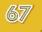

# **Bid Preparation**

In this section you will learn to

- Upload Technical and Commercial Bid Documents.
- Make EMD payment through Payment Gateway.

During this process,

Your Digital Token should be connected with your computer machine.

| 🗢 🖉 ht     | ndows Internet Explorer                        | in/common/selleraction.asp?6F583E5643D62CFC5AA5622040        | C                                        | 🔻 🔒 😽 🗙 👂 Search the web |    |
|------------|------------------------------------------------|--------------------------------------------------------------|------------------------------------------|--------------------------|----|
|            | Favorites Tools Help                           |                                                              | ~                                        |                          |    |
|            | Action Page                                    |                                                              |                                          |                          |    |
|            | tion Page                                      |                                                              |                                          |                          | 68 |
| Terr       | Ū                                              | 2286 Tender Notice No:                                       | Demo/MPCB/19-20/PurchaseofInstruments    |                          |    |
|            | rent Sequence No:                              | 3                                                            | Demojnii CD/19 20/1 druhaseoransu umenus |                          |    |
| Curi       | rent Sequence Start Date:                      | 2019-12-10 20:01:00 Current Sequence Expiry Dat<br>JET201112 | te: 2019-12-11 17:00:00                  |                          |    |
| Sup        | perHash Keys:                                  |                                                              |                                          |                          |    |
|            |                                                | Schedule Info                                                |                                          |                          |    |
| Sr.        | DEMO Actions                                   | Contractor Actions                                           | Status                                   |                          |    |
| 1.         | Tender Preparation and Re                      | elease                                                       | Completed                                |                          |    |
| 2.         |                                                | Tender Download                                              | Completed                                |                          |    |
| 3.         |                                                | Bid Preparation                                              | Pending                                  |                          |    |
| 4.         | Close For Technical Bid                        |                                                              | Pending                                  |                          |    |
| 5.         | Close For Price Bid                            |                                                              | Pending                                  |                          |    |
| 6.         |                                                | Bid Submission                                               | Pending                                  |                          |    |
| 7.         | Technical Bid Opening                          |                                                              | Pending                                  |                          |    |
| 8.<br>Curi | Price Bid Opening<br>rent Sequence Start Date: |                                                              | <b>oceed</b> ' to start<br>ration Stage. |                          |    |
| Bid        | d Preparation Click O                          | n Proceed To Continu                                         |                                          |                          |    |
|            | Proceed                                        |                                                              |                                          |                          |    |
|            | Post Query                                     |                                                              |                                          |                          |    |

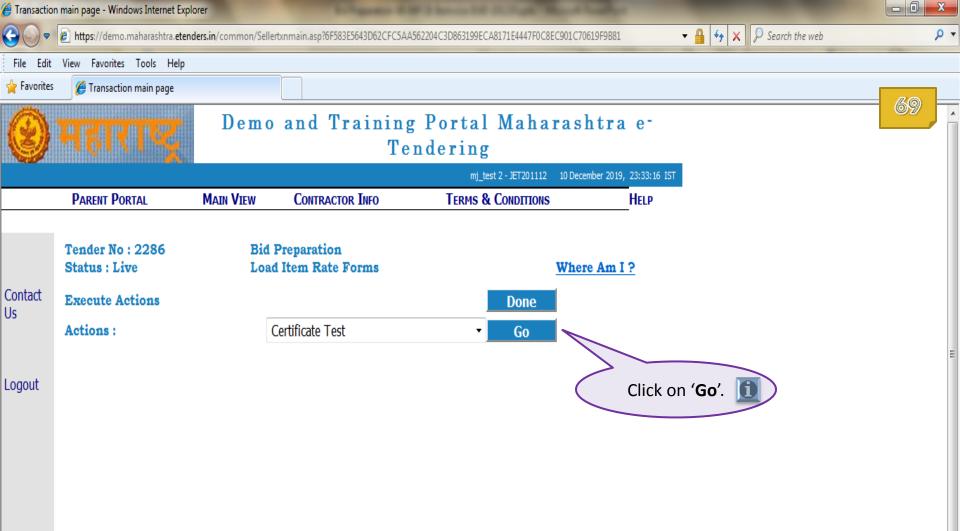

Before initiating this Action, make sure that your Digital Token is properly installed on your computer.

i

You may contact your Digital Token vendor to get help on installation of drivers of digital token.

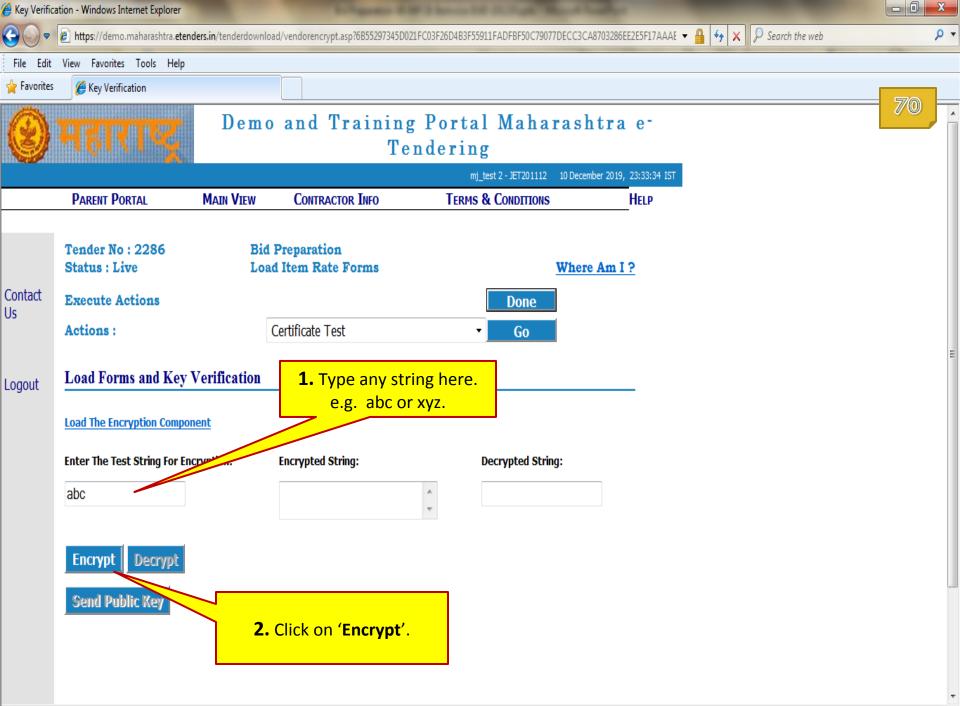

.

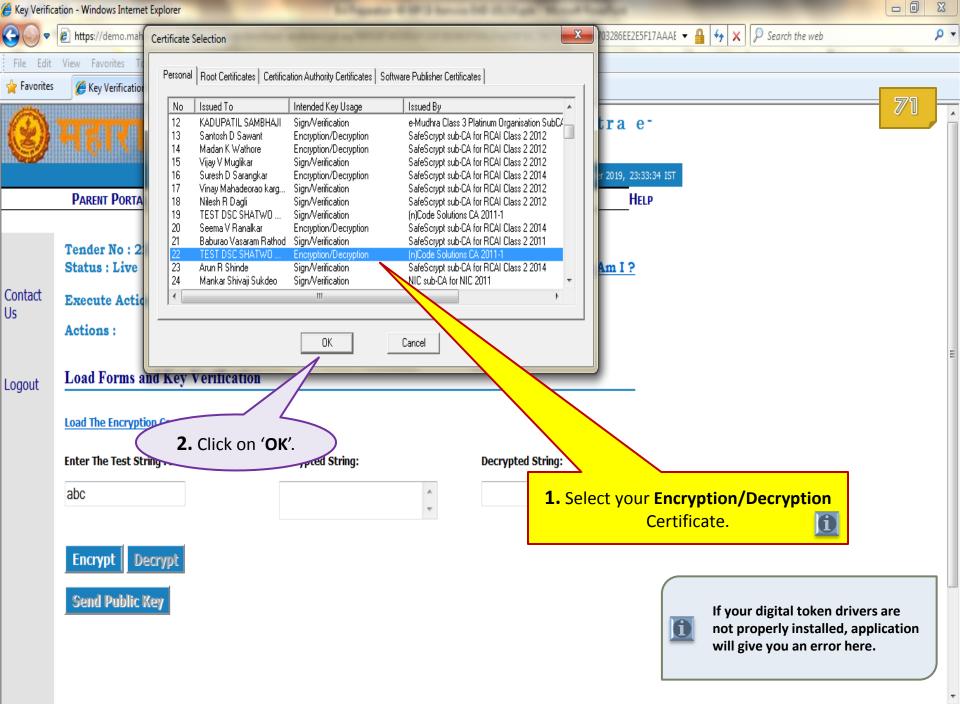

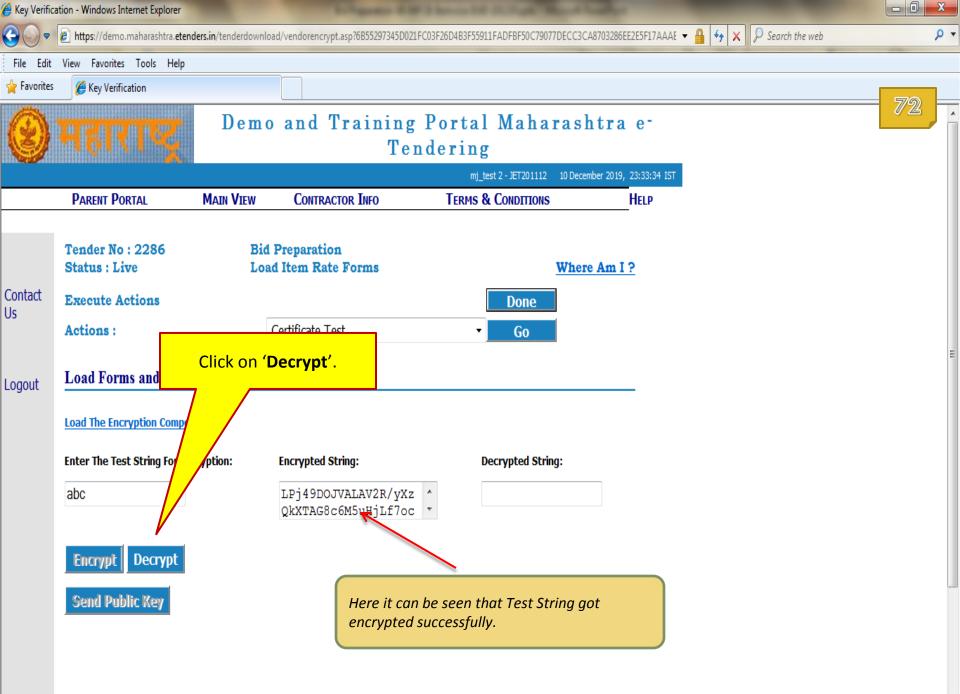

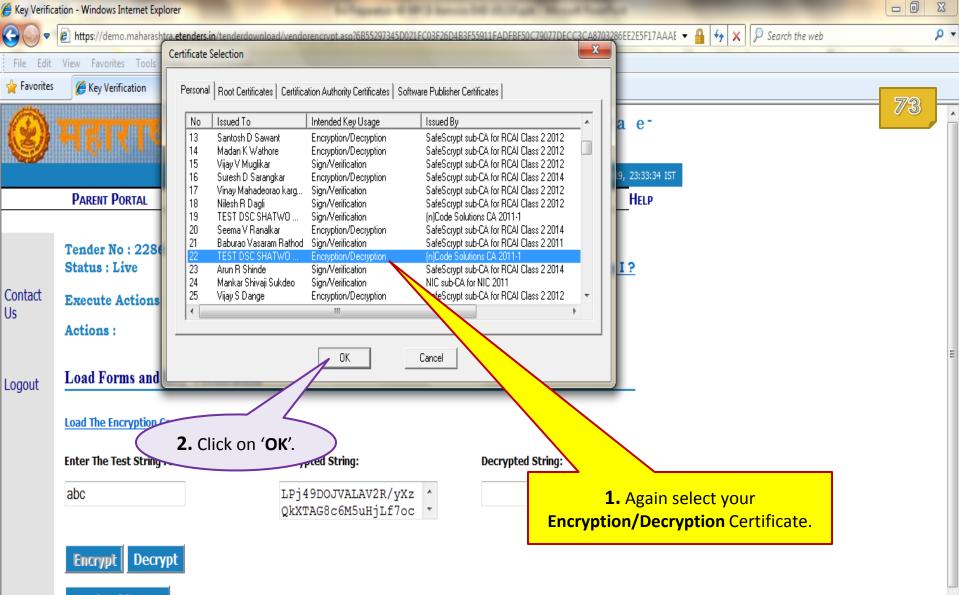

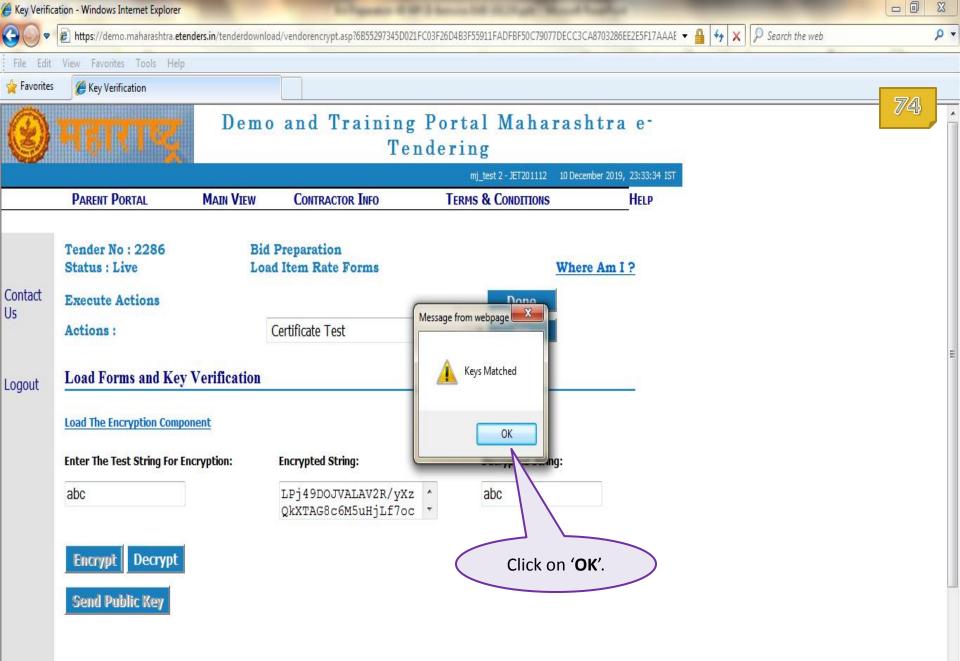

| 🏉 Key Verifica          | ation - Windows Internet Explorer                                                                                          |                      |                                                      |                        |                        |                       |                      |     |
|-------------------------|----------------------------------------------------------------------------------------------------|----------------------|------------------------------------------------------|------------------------|------------------------|-----------------------|----------------------|-----|
| •                       | 🖉 https://demo.maharashtra.etendo                                                                                          | ers.in/tenderdownloa | ad/vendorencrypt.asp?6B55297345D021                  | FC03F26D4B3F55911FADFE | F50C79077DECC3CA87032  | 286EE2E5F17AAAE 👻 🔒 🍫 | • 🗙 👂 Search the web | + م |
| File Edit               | View Favorites Tools Help                                                                                                  |                      |                                                      |                        |                        |                       |                      |     |
| 🖕 Favorites             | 🏉 Key Verification                                                                                                    |                      |                                                      |                        |                        |                       |                      |     |
| 0                       | महाराष्ट्र                                                                                                    | Demo                 | and Training<br>Ter                                  | ndering                |                        |                       |                      | 75  |
|                         |                                                                                                    |                      |                                                      |                        | T201112 10 December 20 |                       |                      |     |
|                         | PARENT PORTAL                                                                                                    | MAIN VIEW            | CONTRACTOR INFO                                      | TERMS & CON            | DITIONS                | HELP                  |                      |     |
| Contact<br>Us<br>Logout | Tender No : 2286<br>Status : Live<br>Execute Actions<br>Actions :<br>Load Forms and Key V<br>Load The Encryption Component | Loa<br>Verification  | Preparation<br>1 Item Rate Forms<br>Certificate Test |                        | Where Am<br>one<br>Go  | <u>11?</u>            |                      | 11  |
|                         | Enter The Test String For Enc                                                                                              | ryption:             | Encrypted String:                                    | Decryp                 | ted String:            |                       |                      |     |
|                         | abc                                                                                                    |                      | LPj49DOJVALAV2R/yXz<br>QkXTAG8c6M5uHjLf7oc           |                        | _                      |                       |                      |     |
|                         | Encrypt Decrypt                                                                                                    |                      |                                                      |                        |                        |                       |                      |     |
|                         | Send Public Key                                                                                                    |                      | Click on <b>'Send Pu</b>                             | blic Key'.             |                        |                       |                      |     |
|                         |                                                                                                    |                      |                                                      |                        |                        |                       |                      |     |

b ...

| 🏉 Key Verifica          | ation - Windows Internet Explorer                                                                                  |                                                   |                             |                                     |                                               |         |
|-------------------------|----------------------------------------------------------------------------------------------------|---------------------------------------------------|-----------------------------|-------------------------------------|-----------------------------------------------|---------|
| •                       | https://demo.maharashtra.etende                                                                                    | ers.in/tenderdownload/vendo                       | rencrypt.asp?6B55297345D021 | FC03F26D4B3F55911FADFBF50C79077DECC | 3CA8703286EE2E5F17AAAE 🔻 🔒 😽 🗙 🖓 Search the v | reb 🔎 🔻 |
| File Edit               | View Favorites Tools Help                                                                                          |                                                   |                             |                                     |                                               |         |
| 🖕 Favorites             | 🏉 Key Verification                                                                                                 |                                                   |                             |                                     |                                               |         |
| 8                       | महारगङ्ग                                                                                                    | Demo an                                           | _                           | Portal Maharas<br>ndering           |                                               | 76      |
|                         | _                                                                                                    |                                                   | -                           | mj_test 2 - JET201112 10 De         |                                               |         |
|                         | PARENT PORTAL                                                                                                    | MAIN VIEW CO                                      | NTRACTOR INFO               | TERMS & CONDITIONS                  | HELP                                          |         |
| Contact<br>Us<br>Logout | Tender No : 2286<br>Status : Live<br>Execute Actions<br>Actions :<br>Load Forms and Key V<br>Bid Forms Loaded Succ | Certifica<br>Zerification<br>cessfully! Public Ke | Rate Forms                  | Done<br>• Go                        | click on 'Done'.                              | 11      |
|                         | Enter The Test String For Enc                                                                                      | ryption: Encryp                                   | ted String:                 | Decrypted String:                   |                                               |         |
|                         |                                                                                                    |                                                   |                             | ×                                   |                                               |         |
|                         | Encrypt Decrypt Send Public Key                                                                                    |                                                   |                             |                                     |                                               |         |

| Transaction             | n main page - Win                    | dows Internet Exp          | lorer              |                                    |                                  |                     |              |                        |     |
|-------------------------|--------------------------------------|----------------------------|--------------------|------------------------------------|----------------------------------|---------------------|--------------|------------------------|-----|
| <b>€○</b> •             | 🖉 https://demo                       | o.maharashtra. <b>eten</b> | nders.in/common/Se | lerTxnMain.asp?6F453E665FD407AE28  | D1163E2E7EBB308DD0A945105021B090 | 9EBA096412BFE0F4    | +            | 🔒 🔄 🗙 👂 Search the web | • م |
| File Edit               | View Favorites                       | s Tools Help               |                    |                                    |                                  |                     |              |                        |     |
| 🔶 Favorites             | 🏉 Transacti                          | on main page               |                    |                                    |                                  |                     |              |                        |     |
|                         | মন্তা                                | ताखू                       | Dem                |                                    | g Portal Maha<br>endering        | rashtra             | e-           |                        | 77  |
|                         |                                      |                            |                    |                                    | mj_test 2 - JET201112            | 10 December 2019, 2 | 23:35:25 IST |                        |     |
|                         | Parent Po                            | ORTAL                      | Main View          | CONTRACTOR INFO                    | TERMS & CONDITIONS               | H                   | Help         |                        |     |
| Contact<br>Us<br>Logout | Tender No<br>Status : Li<br>Choose : |                            | Forms              | Bid Preparation<br>Bid Preparation | Click on ' <b>Do</b> '.          | Where Am I ?        | 2            |                        | E   |

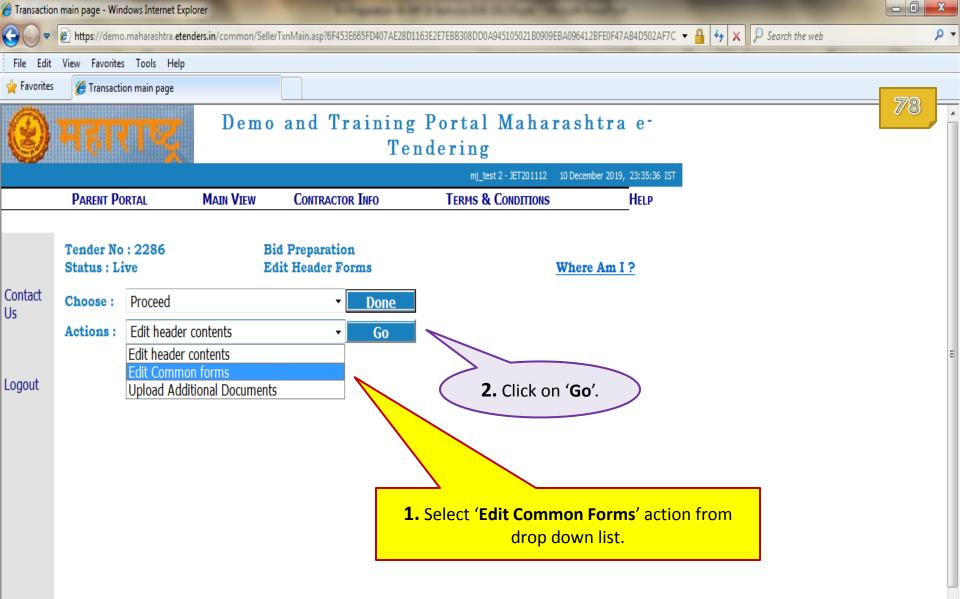

| 🥖 Edit Bid Cor | mmon Forms - Wir                                  | ndows Internet Ex         | plorer                 |                              |                           |                         |                            |                                          |             |
|----------------|---------------------------------------------------|---------------------------|------------------------|------------------------------|---------------------------|-------------------------|----------------------------|------------------------------------------|-------------|
| <b>@ • !</b>   | 🥖 https://demo.                                   | .maharashtra. <b>eten</b> | ders.in/offer/offhedit | tpage.asp?6B55297345D021FC0  | )3F26D503E4B9210A9F6860C7 | 79077DECC3CA8703286E    | E2E5F17AAAE40B8F5D2DFA 🔻   | 🔒 🔩 🗙 👂 Search                           | the web 🔎 👻 |
| File Edit      | View Favorites                                    | Tools Help                |                        |                              |                           |                         |                            |                                          |             |
| 🖕 Favorites    | 🏉 Edit Bid Co                                     | ommon Forms               |                        |                              |                           |                         |                            |                                          |             |
| 0              | महार                                              | ПŞ                        | Demo                   | o and Train                  | ing Portal<br>Tendering   |                         | shtra e-                   |                                          |             |
|                |                                                   |                           |                        |                              | mj_t                      | est 2 - JET 201112 10 D | ecember 2019, 23:36:17 IST |                                          |             |
|                | Parent Po                                         | RTAL                      | MAIN VIEW              | CONTRACTOR INFO              | TERMS 8                   | & CONDITIONS            | HELP                       |                                          |             |
| Contact<br>Us  | Tender No<br>Status : Li<br>Choose :<br>Actions : |                           | F                      |                              | one<br>Go                 | Wh                      | ere Am I ?                 |                                          | E           |
| Logout         |                                                   |                           | ms<br>(Technical En    | velope T1)                   |                           |                         |                            |                                          |             |
|                | Form No                                           |                           | D                      | escription                   | Fo                        | rm Class Format         | Type Edit?                 |                                          |             |
|                |                                                   |                           | hat currently          | lers in Technical Envelope o | f Demo Tender Bid H       | Header Document         |                            | <mark>it'</mark> tick mark<br>this form. |             |

| 🥖 Edit Bid Co | ommon Form - Windows Internet Exp | olorer                 |                                                           |                                                 |                        |                                                            |     |  |
|---------------|-----------------------------------|------------------------|-----------------------------------------------------------|-------------------------------------------------|------------------------|------------------------------------------------------------|-----|--|
| <b>O</b> -    | 🕖 https://demo.maharashtra.eten   | ders.in/Offer/offhedit | pagedetail.asp?6B5C375762C111E75AD                        | 8765E1569B8359CF6BE5A485F57AEF2DD870            | 8702E9EB2FA6ECBB94CE76 | 1 🕶 🔒 🐓 🗙 👂 Search the web                                 | • م |  |
| File Edit     | View Favorites Tools Help         |                        |                                                           |                                                 |                        |                                                            |     |  |
| 🖕 Favorites   | 🗧 🖉 Edit Bid Common Form          |                        |                                                           |                                                 |                        |                                                            |     |  |
| 0             | महाराष्ट्र                        | Demo                   | -                                                         | Portal Mahara<br>ndering                        |                        |                                                            |     |  |
|               |                                   | Mary Virrus            |                                                           | mj_test 2 - JET201112 10 D                      |                        |                                                            |     |  |
|               | PARENT PORTAL                     | MAIN VIEW              | CONTRACTOR INFO                                           | TERMS & CONDITIONS                              | HELP                   |                                                            |     |  |
|               | Tender No : 2286<br>Status : Live |                        | id Preparation<br>dit Header Forms                        | Wh                                              | ere Am I ?             |                                                            | E   |  |
| Contact       | Choose : Proceed                  |                        | - Done                                                    | 1                                               |                        |                                                            |     |  |
| Us            | Actions : Edit Commo              | on forms               | ▼ Go                                                      |                                                 |                        |                                                            |     |  |
|               |                                   |                        |                                                           |                                                 |                        |                                                            |     |  |
| Lagaut        | Edit Bid Common For               | 'n                     |                                                           |                                                 |                        |                                                            |     |  |
| Logout        | Current Envelope: T1              | -                      |                                                           |                                                 | Click on (A            |                                                            |     |  |
|               | Note : Use Add Doc H              | Button To Upl          | oad Document                                              |                                                 |                        | <b>dd Doc</b> ' to upload releva<br>document from your loc |     |  |
| ſ             | Forms 1                           |                        |                                                           |                                                 |                        | omputer machine.                                           |     |  |
|               | Envelope T1 C1                    |                        |                                                           |                                                 |                        | inputer indefine.                                          |     |  |
|               |                                   |                        | Technical Envelope Of Demo Ten<br>uments have already bee | <sup>ider</sup><br>n uploaded by you in the onl | ine                    |                                                            |     |  |
|               | 1. Scan Copy of DD for Tender     | Document Fees * *      |                                                           |                                                 |                        | Select Doc Add Doc                                         |     |  |
|               | Document Hash:                    |                        | Г                                                         |                                                 |                        | Del Doc                                                    |     |  |
|               | 2. Scan Copy of DD for EMD * *    | *                      | Γ                                                         |                                                 |                        | Select Doc Add Doc                                         |     |  |
| •             |                                   |                        |                                                           |                                                 |                        |                                                            |     |  |
|               |                                   |                        |                                                           |                                                 |                        |                                                            |     |  |

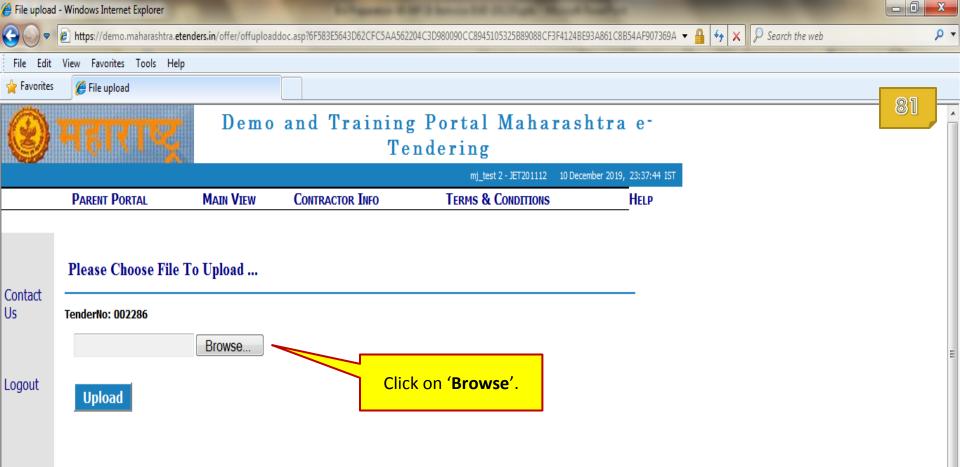

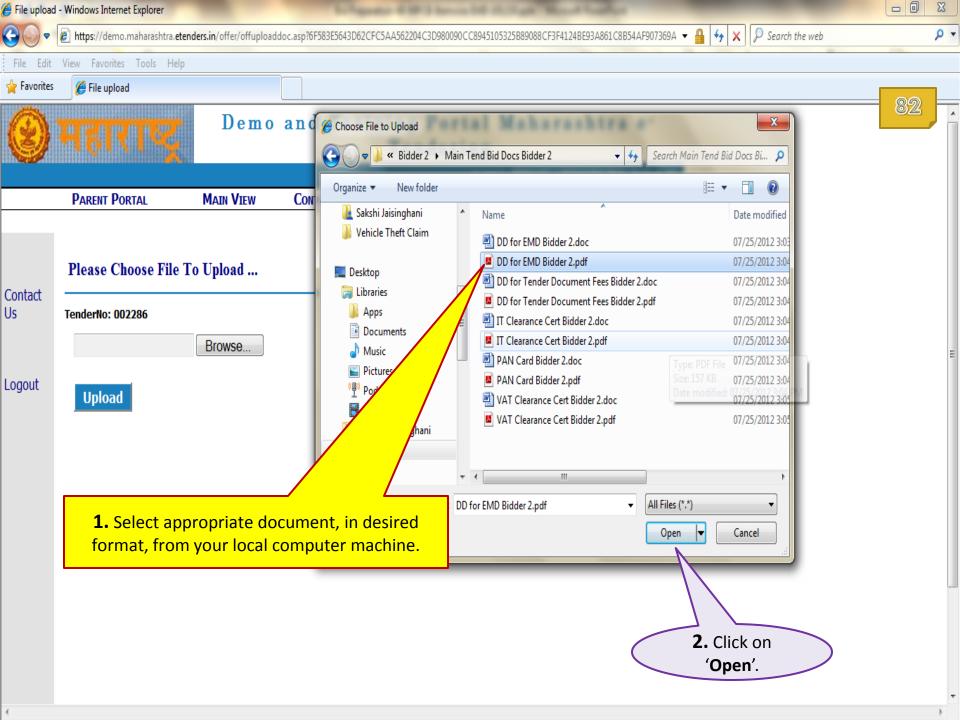

| 🏉 File upload           | - Windows Internet Explorer                                           |                          |                               |                                              |                                            |                 |
|-------------------------|-----------------------------------------------------------------------|--------------------------|-------------------------------|----------------------------------------------|--------------------------------------------|-----------------|
| <b>GO -</b>             | 🖉 https://demo.maharashtra.etendo                                     | ers.in/offer/offuploaddo | oc.asp?6F583E5643D62CFC5AA562 | 204C3D980090CC8945105325B89088CF3F4124BE93A8 | 161C8B54AF907369A 🔻 🔒 🐓 🗙 🖓 Search the web | + م             |
| File Edit               | View Favorites Tools Help                                             |                          |                               |                                              |                                            |                 |
| 🖕 Favorites             | 🏉 File upload                                                         |                          |                               |                                              |                                            |                 |
| 0                       | <u> भहाराष्ट्र</u>                                                    | Demo                     |                               | g Portal Maharasht<br>ndering                | ra e-                                      | <mark>83</mark> |
|                         |                                                                       |                          |                               | mj_test 2 - JET201112 10 December            | 2019, 23:37:44 IST                         |                 |
|                         | PARENT PORTAL                                                         | Main View                | CONTRACTOR INFO               | TERMS & CONDITIONS                           | HELP                                       |                 |
| Contact<br>Us<br>Logout | Please Choose File To<br>TenderNo: 002286<br>D:\e-Tendering Projects' |                          | oload'.                       |                                              |                                            |                 |

| 🟉 Edit Bid Co | mmon Form - Wind                      | dows Internet Ex         | plorer                                                       |                                              |                                                                    |                      |                   |         |     |
|---------------|---------------------------------------|--------------------------|--------------------------------------------------------------|----------------------------------------------|--------------------------------------------------------------------|----------------------|-------------------|---------|-----|
| •             | 🕖 https://demo.                       | maharashtra. <b>eter</b> | nders.in/offer/offhedit                                      | pagedetail.asp?6F583E5643D62CFC5A            | A562204C3D863199ECA8171E4443E9C1DDA703286                          | DF6B2A13A9CF316A85 🔻 | 🔒 😽 🗙 👂 Search th | he web  | + م |
| File Edit     | View Favorites                        | Tools Help               |                                                              |                                              |                                                                    |                      |                   | -       |     |
| 🖕 Favorites   | 🏉 Edit Bid Co                         | ommon Form               |                                                              |                                              |                                                                    |                      |                   |         |     |
| 0             | महार                                  | IĘ                       | Demo                                                         |                                              | g Portal Maharash<br>endering                                      |                      |                   |         |     |
|               |                                       |                          |                                                              |                                              | mj_test 2 - JET201112 10 Decemb                                    |                      |                   |         |     |
|               | PARENT PO                             | RTAL                     | MAIN VIEW                                                    | CONTRACTOR INFO                              | TERMS & CONDITIONS                                                 | HELP                 |                   |         |     |
| Contact       | Tender No<br>Status : Liv<br>Choose : |                          |                                                              | id Preparation<br>dit Header Forms<br>• Done | Where                                                              | <u>Am I ?</u>        |                   |         | E   |
| Us            | Actions :<br>Edit Bid C               | Edit Commo<br>ommon For  |                                                              | ▼ Go                                         |                                                                    |                      |                   |         |     |
| Logout        | Current En                            | velope: T1<br>Add Doc I  | Uploaded Succ<br><del>(Technical Env</del><br>Button To Uplo | elope T1)                                    |                                                                    |                      |                   |         |     |
|               | Form No : 1<br>Documents To           | ) Be Uploaded            | By The Bidders In                                            | Technical Envelope Of Demo Te                | ender                                                              |                      |                   |         |     |
|               | Kindly mak<br>briefcase               |                          | t following doc                                              | uments have already be                       | en uploaded by you in the online                                   |                      |                   |         |     |
|               | 1. Scan Copy o                        | f DD for Tender          | Document Fees * *                                            |                                              | OFF002286000000JET20111246810<br>OFF002286000000JET20111246810.pdf | .pdf                 | Select Doc        | Add Doc |     |
|               | Document Ha                           | ash:                     |                                                              |                                              | i8wibbfNfpweXGA4Ta1/c4eKR4A=                                       |                      | Del Doc           |         |     |

Þ.

•

| 🖉 Edit Bid Common Form                                             |                                                                        |                    |
|--------------------------------------------------------------------|------------------------------------------------------------------------|--------------------|
| Kindly make sure that following documents have already briefcase   | eady been uploaded by you in the online                                |                    |
| 1. Scan Copy of DD for Tender Document Fees * *                    | OFF002286000000JET20111246810.pdf<br>OFF002286000000JET20111246810.pdf | Select Doc Add Doc |
| Document Hash:                                                     | i8wibbfNfpweXGA4Ta1/c4eKR4A=                                           | Del Doc            |
| 2. Scan Copy of DD for EMD * *                                     | OFF002286000000JET20111246811.pdf<br>OFF002286000000JET20111246811.pdf | Select Doc Add Doc |
| Document Hash:                                                     | di5DVnd0NI62bpe+3VK2QHz+hDg=                                           | Del Doc            |
| 3. Scan Copy of Valid Income Tax Clearance Certificate of unit * * | OFF002286000000JET2011124681.pdf<br>OFF002286000000JET2011124681.pdf   | Select Doc Add Doc |
| Document Hash:                                                     | fhz45Ktj4NUgFTerCRoT267hLcY=                                           | Del Doc            |
| 4. Scan Copy of Sales Tax / VAT Clearance Certificate * *          | OFF002286000000JET2011124682.pdf<br>OFF002286000000JET2011124682.pdf   | Select Doc Add Doc |
| Document Hash:                                                     | DA6PRHtWrdWeBAAC8PU0m9AjUqA=                                           | Del Doc            |
| 5. Scan Copy of PAN Card                                           |                                                                        | Select Doc Add Doc |
| Document Hash:                                                     |                                                                        | Del Doc            |
| 6. Details regarding past performance                              | ,                                                                      | Select Doc Add Doc |
| Document Hash:                                                     |                                                                        | Del Doc            |

....

•

•

| Attps://demo.maharashtra.etenders.in/offer/offheditpagedetail.asp?6F583E5643D62CFC5AA562204C3D863199ECA8171E4443E9C1DDA703286DF6B2A13A9CF316A85      A            | ۰ م<br>86 |
|----------------------------------------------------------------------------------------------------|-----------|
| ★ Favorites                                                                                                    | 86        |
| Document Hash:     OFF002286000000JE12011124681.pdf       Image: Document Hash:     Image: Document Hash:                                                         | 86        |
| Document Hash: fhz45Ktj4NUgFTerCRoT267hLcY= Del Doc                                                                                                    |           |
|                                                                                                    |           |
|                                                                                                    |           |
| 4. Scan Copy of Sales Tax / VAT Clearance Certificate * * OFF00228600000JET2011124682.pdf Select Doc Add Doc                                                      |           |
| OFF002286000000JET2011124682.pdf                                                                                                    |           |
| Document Hash: DA6PRHtWrdWeBAAC8PU0m9AjUqA= Del Doc                                                                                                    |           |
| 5. Scan Copy of PAN Card Select Doc Add Doc                                                                                                    |           |
| Document Hash: Del Doc                                                                                                    |           |
| 6. Details regarding past performance Add Doc Add Doc                                                                                                    |           |
| Document Hash: Del Doc                                                                                                    |           |
| Note:                                                                                                    |           |
| 1. Documents should be uploaded in the form of PDF files.                                                                                                    |           |
| 2.Size of a single document should not exceed 5 MB                                                                                                    |           |
| 3.Documents much larger than 5 MB should be either compressed or divided into smaller files and then uploaded                                                     |           |
| 4. If asked by the department, original copies of above and in the decuments should be made available for verification at the time of Technology Click on 'Save'. | E         |
| 5. Use 'Upload Additional Documents' option from 'A' arop agoin list to upload any additional documents related with technical bid.                               |           |
| Save Form List                                                                                                    | •         |

| 😝 Edit Bid Co | mmon Form - Windows Internet Expl                                          | lorer                    |                                                |                                                                         |                        |     |
|---------------|----------------------------------------------------------------------------|--------------------------|------------------------------------------------|-------------------------------------------------------------------------|------------------------|-----|
| •             | https://demo.maharashtra.eten                                              | ders.in/offer/offheditpa | gedetail.asp?6F583E5643D62C                    | FC5AA562204C3D863199ECA8171E4443E9C1DDA703286DF6B2A13A9CF316A85 🔻       | 🔒 😽 🗙 🔎 Search the web | ≁ م |
| File Edit     | View Favorites Tools Help                                                  |                          |                                                |                                                                         |                        |     |
| 🔶 Favorites   | 🏉 Edit Bid Common Form                                                     |                          |                                                |                                                                         |                        |     |
| 0             | महाराष्ट्र                                                                 | Demo                     |                                                | ing Portal Maharashtra e <sup>_</sup><br>Tendering                      |                        |     |
|               |                                                                            |                          |                                                | mj_test 2 - JET201112 10 December 2019, 23:40:46 IST                    |                        |     |
|               | PARENT PORTAL                                                              | MAIN VIEW                | CONTRACTOR INFO                                | TERMS & CONDITIONS HELP                                                 |                        |     |
| Contact       | Tender No : 2286<br>Status : Live                                          |                          | d Preparation<br>it Header Forms               | <u>Where Am I ?</u>                                                     |                        | E   |
| Us            | Choose : Proceed Actions : Edit Commo Edit Bid Common For                  |                          | ✓ Don ✓ Go                                     |                                                                         |                        |     |
| Logout        | Record Saved<br><del>Current Envelop</del> e: T1 (<br>Note : Use Add Doc B | -                        |                                                |                                                                         |                        |     |
|               | Forms 1<br>Envelope T1 C1                                                  |                          |                                                | Click on ' <b>C1</b> ' hyperlink to navigate to<br>Commercial Envelope. |                        |     |
|               | Commercial Envelop<br>C1<br>Kniuy make sure that<br>briefcase              | The bluers in t          | echnical Envelope Of Den<br>ments have already | no Tender<br>v been uploaded by you in the online                       |                        |     |
|               | 1. Scan Copy of DD for Tender I                                            | Document Fees * *        |                                                | OFF002286000000JET20111246810.pdf<br>OFF002286000000JET20111246810.pdf  | Select Doc Add Do      | c   |
|               | Document Hash:                                                             |                          |                                                | i8wibbfNfpweXGA4Ta1/c4eKR4A=                                            | Del Doc                | -   |
|               |                                                                            |                          |                                                |                                                                         |                        |     |

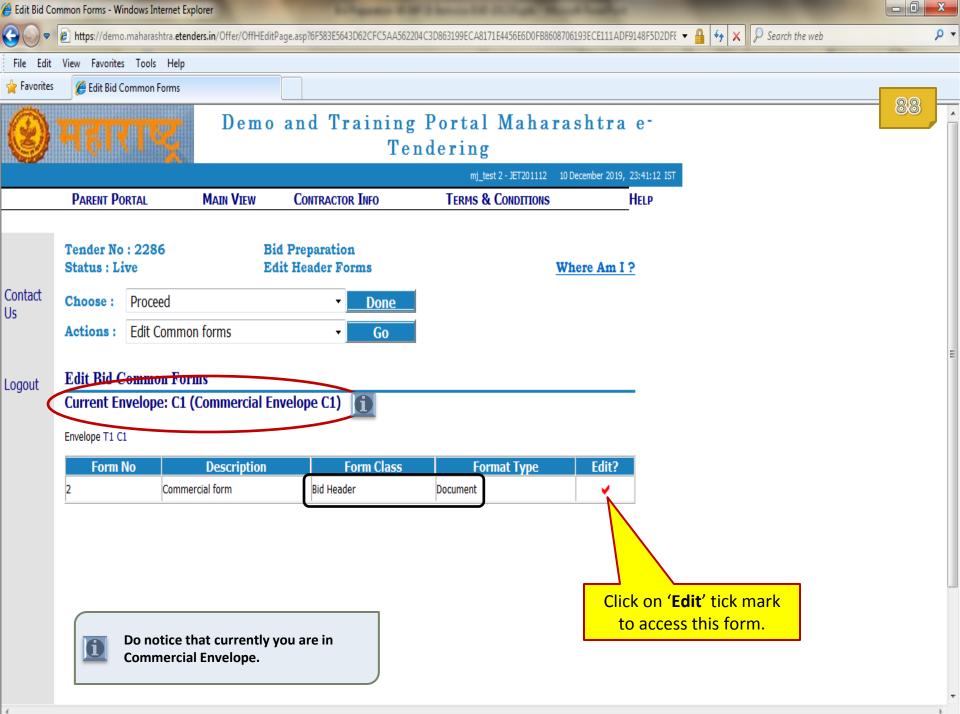

| 🏉 Edit Bid Co | ommon Form - Windows In                                                              | ternet Explorer                                |                                                       |                                          |                                                                                                 |     |
|---------------|--------------------------------------------------------------------------------------|------------------------------------------------|-------------------------------------------------------|------------------------------------------|-------------------------------------------------------------------------------------------------|-----|
| •             | 🙆 https://demo.mahara                                                                | shtra. <b>etenders.in</b> /Offer/offheditpa    | gedetail.asp?6B5C375762C111E75AD87                    | 55E1569B8359CF6BE5A485F57AEF2DD8708702E9 | EB2FA6ECBB94CE761 🔻 🔒 🍫 🗙 👂 Search the web                                                      | ۶ - |
| File Edit     | View Favorites Tool                                                                  | s Help                                         |                                                       |                                          |                                                                                                 |     |
| 🚖 Favorites   | 🏉 Edit Bid Commor                                                                    | Form                                           |                                                       |                                          |                                                                                                 |     |
| 8             | महारा                                                                                | Demo                                           | _                                                     | Portal Maharasht<br>dering               |                                                                                                 |     |
|               | Parent Portal                                                                        | Main View                                      | Contractor Info                                       | mj_test 2 - JET201112 10 Decembe         | HELP                                                                                            |     |
| Contact<br>Us | Tender No : 223<br>Status : Live<br>Choose : Proc<br>Actions : Edit<br>Edit Bid Comm | Ed<br>eed<br>Common forms                      | 1 Preparation<br>it Header Forms<br><u>Done</u><br>Go | <u>Where</u> <i>I</i>                    | <u>\m I ?</u>                                                                                   |     |
| Logout        | Current Envelop                                                                      | pe: C1 (Commercial En<br>l Doc Button To Uplo: |                                                       | Comme                                    | k on ' <b>Add Doc</b> ' to upload releva<br>ercial Offer Document from you<br>computer machine. |     |
|               | Document Hash:                                                                       |                                                |                                                       | Del Doc                                  |                                                                                                 |     |

....

•

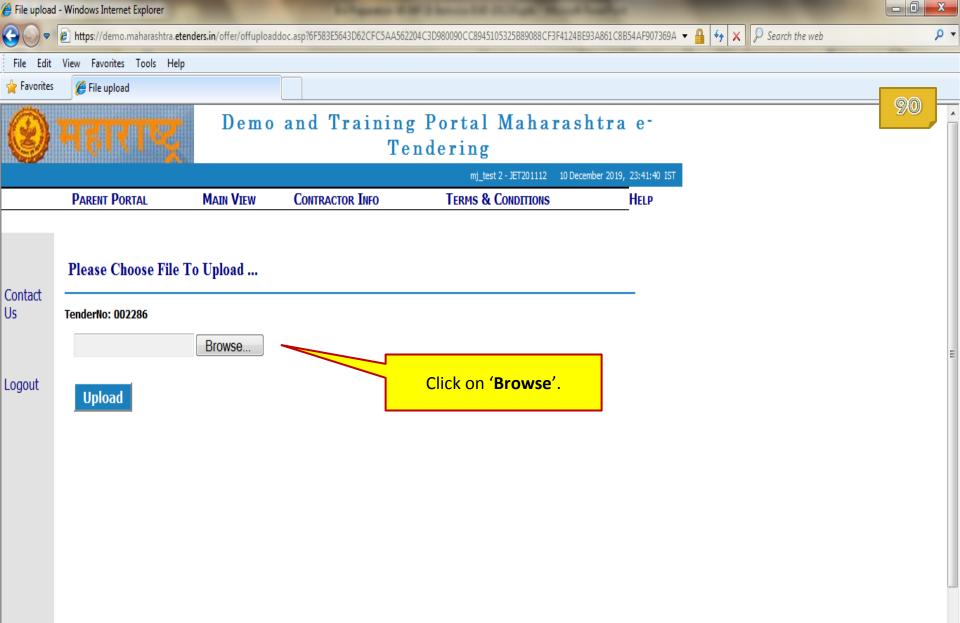

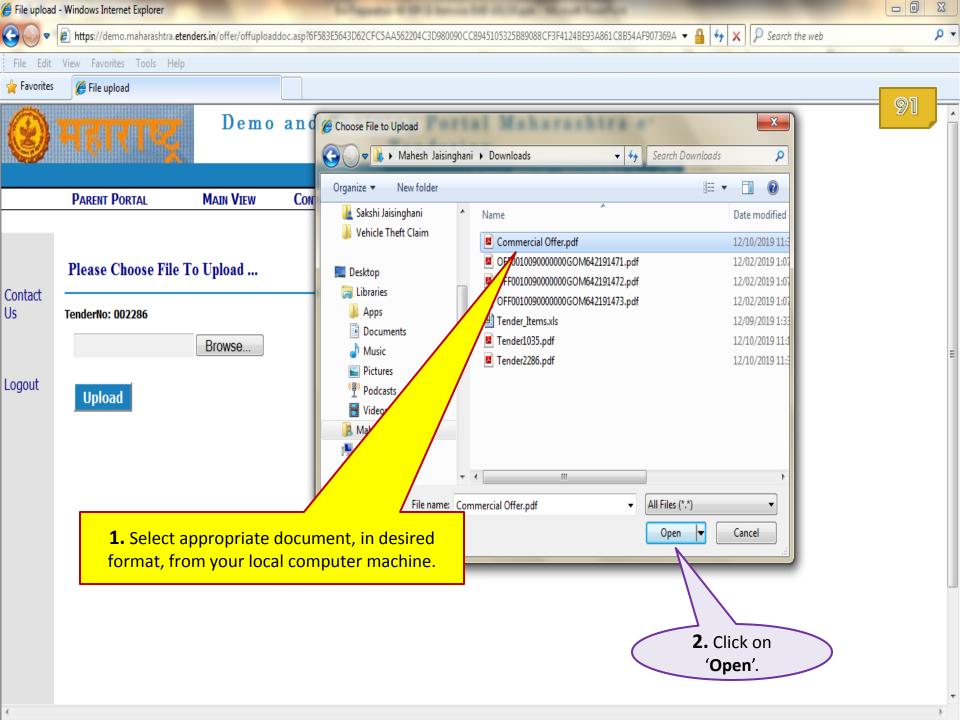

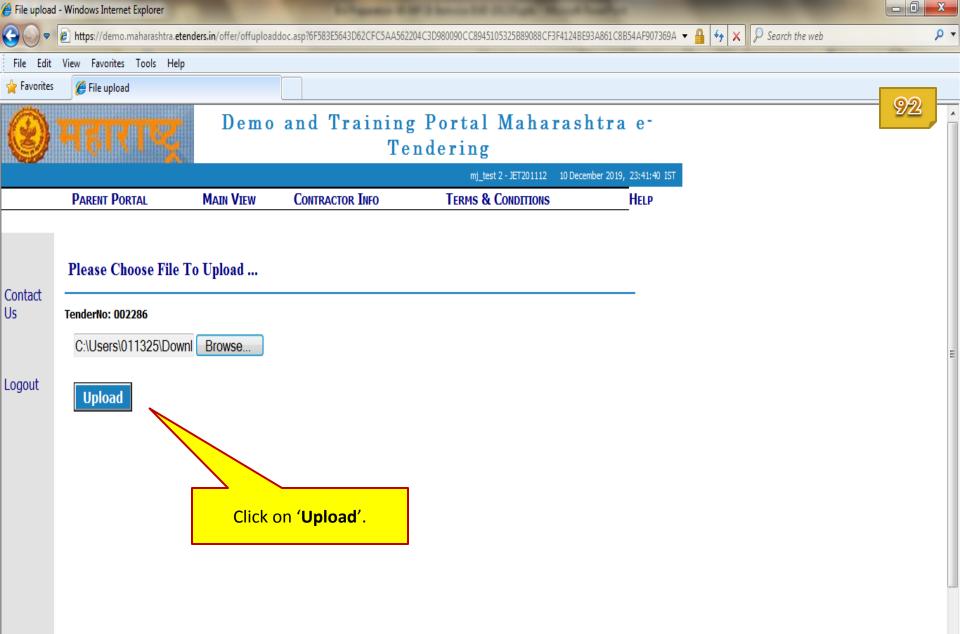

۰.

| 🥖 Edit Bid Co | ommon Form - Wi             | indows Internet Explo        | rer                                                  |                         |                                               |                                                                                                    | <u> </u> |
|---------------|-----------------------------|------------------------------|------------------------------------------------------|-------------------------|-----------------------------------------------|----------------------------------------------------------------------------------------------------|----------|
| •             | 🙆 https://dem               | o.maharashtra. <b>etende</b> | r <b>s.in</b> /offer/offheditpagedetail.asp?6F583E56 | 43D62CFC5AA562204C3D863 | 199ECA8171E4443E9C1DDA703286EF6B2A13A9CF316A8 | 35 🔻 🔒 🐓 🗙 👂 Search the web                                                                                                    | + م      |
| File Edit     | View Favorite               | es Tools Help                |                                                      |                         |                                               |                                                                                                    |          |
| 🚖 Favorites   | Edit Bid 🤇                  | Common Form                  |                                                      |                         |                                               |                                                                                                    |          |
|               | Tender No<br>Status : L     |                              | Bid Preparation<br>Edit Header Form                  | ns                      | Where Am I ?                                  |                                                                                                    | 93       |
| Contact<br>Us | Choose :                    | Proceed                      | •                                                    | Done                    |                                               |                                                                                                    |          |
|               | Actions :                   | Edit Common                  | forms 🗾                                              | Go                      |                                               |                                                                                                    |          |
|               | Edit Bid (                  | Common Forn                  | 1                                                    |                         |                                               |                                                                                                    |          |
| Logout        | Documen                     | t Has Been U                 | ploaded Successfully                                 |                         |                                               |                                                                                                    |          |
|               | Current E                   | nvelope: C1 ((               | Commercial Envelope C1)                              |                         |                                               |                                                                                                    |          |
|               | Note : Us                   | e Add Doc Bu                 | itton To Upload Document                             |                         |                                               |                                                                                                    |          |
|               | Forms 2                     |                              |                                                      |                         |                                               |                                                                                                    |          |
|               | Envelope T1 C               | 21                           |                                                      |                         | Similarly you must unload in                  | this list all financial offer rola                                                                                                    | tad      |
|               | Form No : 2<br>Commercial I | Form                         |                                                      |                         | documents sought by the dep                   | this list all financial offer relations of the second second second second second second second second second s<br>The second second s | lea      |
|               | 1. commercia                | al form *                    | OFF002286000000JET20111                              | 23821.pdf               | Select Doc Add Doc                            |                                                                                                    | E        |
|               |                             |                              | ,<br>OFF002286000000JET2011123821.p                  | df                      |                                               |                                                                                                    |          |
|               | Document                    | Hash:                        | 6FQpN8e8plqPwnlR895V/pll                             | +Bc=                    | Del Doc                                       |                                                                                                    |          |
|               |                             |                              |                                                      |                         |                                               |                                                                                                    |          |
|               |                             |                              |                                                      | Click                   | con <b>'Save</b> '.                           |                                                                                                    |          |
|               |                             |                              | Save                                                 | Form List               |                                               |                                                                                                    |          |
|               |                             |                              |                                                      |                         |                                               |                                                                                                    |          |
|               |                             |                              |                                                      |                         |                                               |                                                                                                    | -        |
| •             |                             |                              |                                                      | III                     |                                               |                                                                                                    |          |

| 🏉 Edit Bid Co           | ommon Form - Windows Internet Exp                                                                                                    | lorer                                     |                                                                             |                                                              |                            |                                      |     |
|-------------------------|----------------------------------------------------------------------------------------------------|-------------------------------------------|-----------------------------------------------------------------------------|--------------------------------------------------------------|----------------------------|--------------------------------------|-----|
| € .                     | 🖉 https://demo.maharashtra.eten                                                                                                    | ders.in/offer/offhedit                    | pagedetail.asp?6F583E5643D62CFC5AA5                                         | 62204C3D863199ECA8171E4443E9C1DDA70328                       | 36EF6B2A13A9CF316A85 👻 🔒 🐓 | <ul> <li>X Search the web</li> </ul> | + م |
| File Edit               | View Favorites Tools Help                                                                                                    |                                           |                                                                             |                                                              |                            |                                      |     |
| 🖕 Favorites             | <i> </i> Edit Bid Common Form                                                                                                    |                                           |                                                                             |                                                              |                            |                                      |     |
| 0                       | महाराष्ट्र                                                                                                    | Demo                                      | _                                                                           | Portal Maharasl<br>ndering<br>mj_test 2 - JET201112 10 Decer |                            |                                      | 94  |
|                         | PARENT PORTAL                                                                                                    | Main View                                 | Contractor Info                                                             | TERMS & CONDITIONS                                           | HELP                       |                                      |     |
| Contact<br>Us<br>Logout | Tender No : 2286         Status : Live         Choose :       Proceed         Actions :       Edit Common         Edit Bid Common For         Record Saved         Current Envelope: C1 (Note : Use Add Doc B         Forms 2 | E<br>n forms<br><b>m</b><br>(Commercial E |                                                                             | <u>Wher</u>                                                  | e Am I ?                   |                                      | ET. |
|                         | Envelope T1 C1 Form No : 2 Commercial Form 1. commercial form * Document Hash:                                                                                                    | OFF00228600                               | 5000000JET2011123821.pdf<br>50000JET2011123821.pdf<br>501qPwnIR895V/pII+Bc= | Select Doc<br>Del Doc                                        | Add Doc                    |                                      | -   |
| ·                       |                                                                                                    |                                           |                                                                             |                                                              |                            |                                      |     |

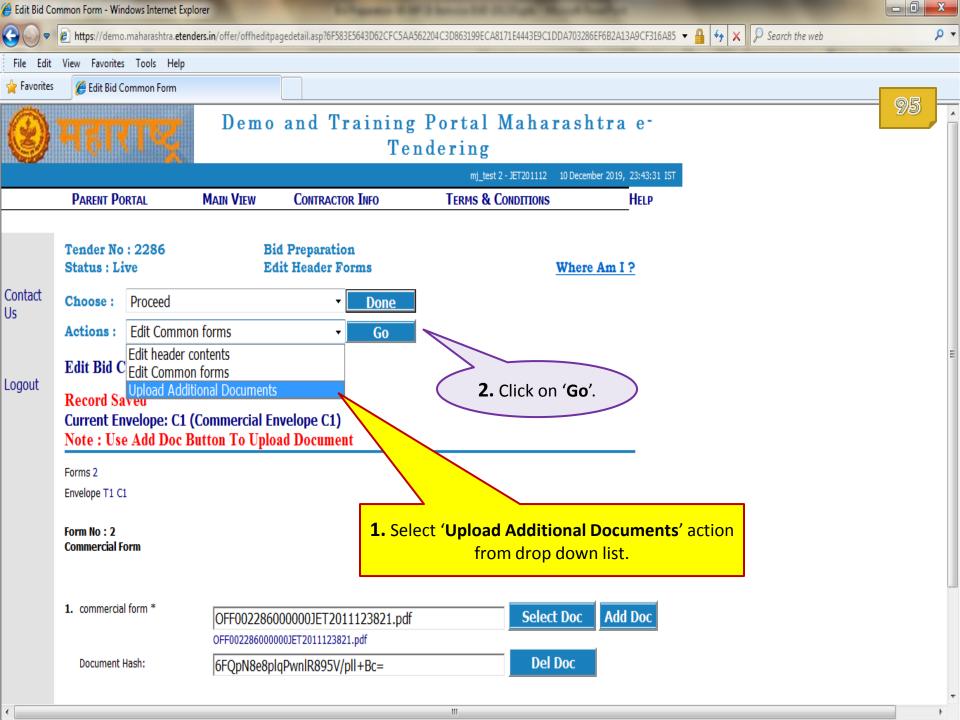

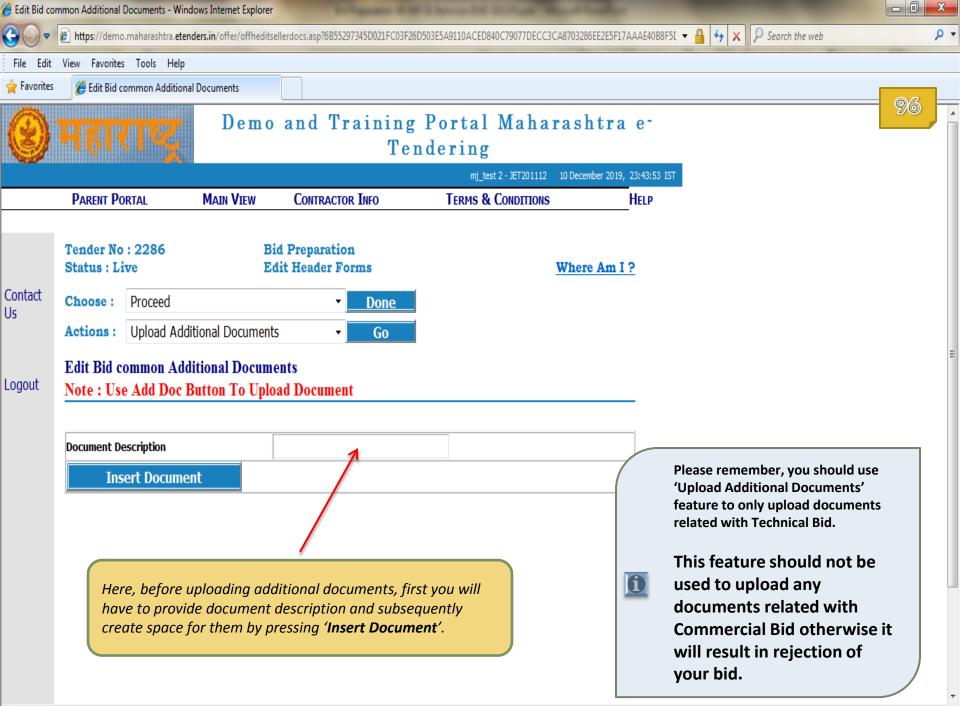

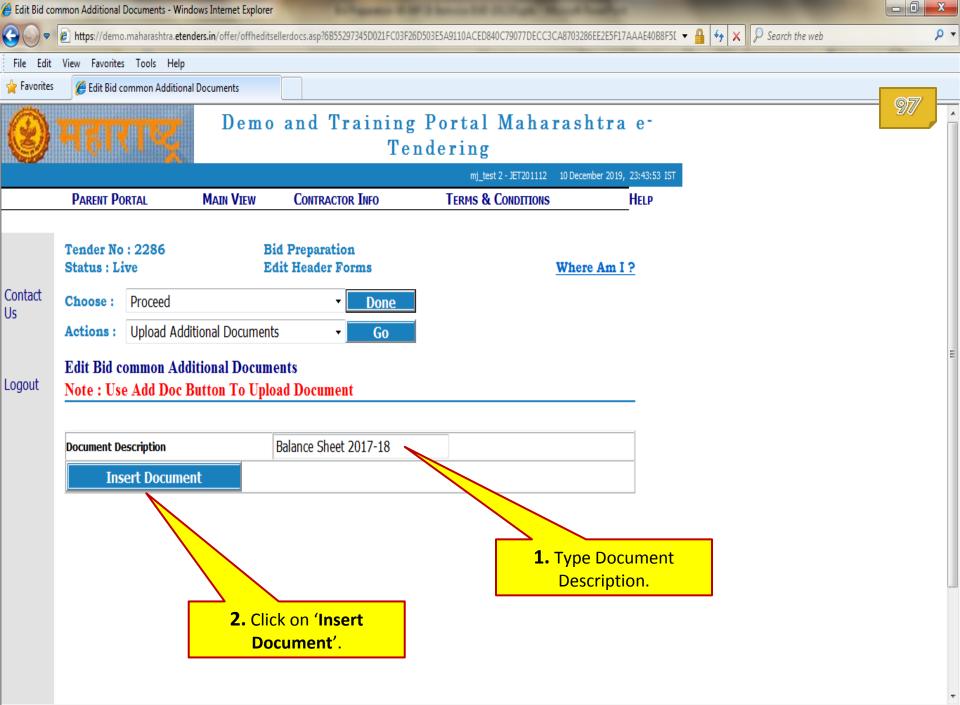

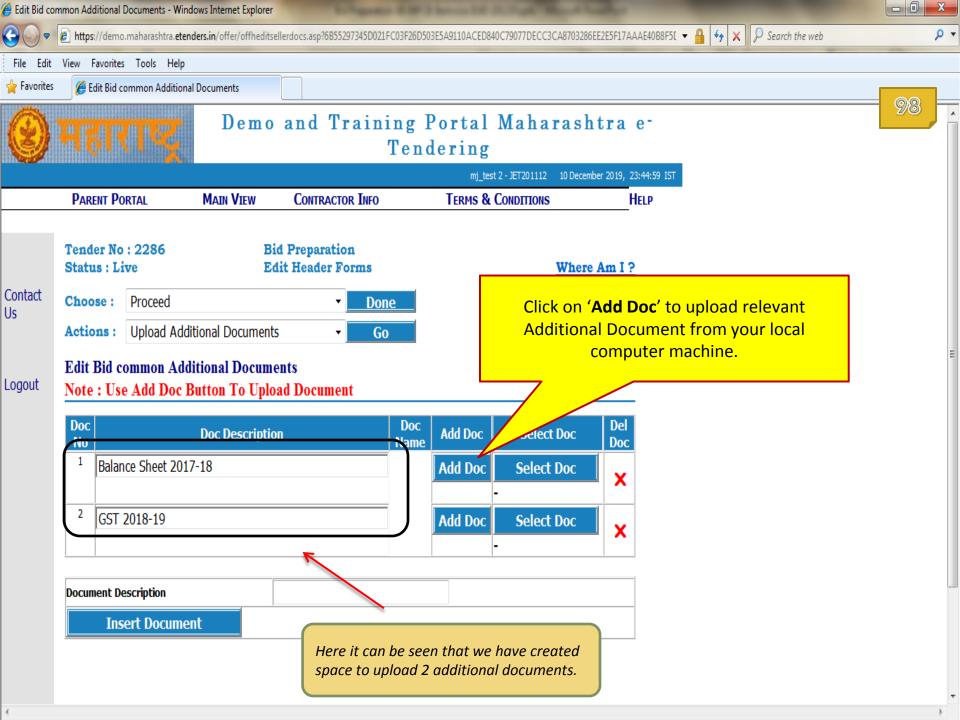

| 실 Edit Bid co     | mmon Additional Doc            | cuments - Windo            | ws Internet Explorer            |                                  |                           |                                 |                 |             |                |    | ٢   |
|-------------------|--------------------------------|----------------------------|---------------------------------|----------------------------------|---------------------------|---------------------------------|-----------------|-------------|----------------|----|-----|
| •                 | 🖉 https://demo.ma              | aharashtra. <b>etend</b> e | <b>ers.in</b> /offer/offheditse | llerdocs.asp?6F583E5643D6        | 52CFC5AA562204C3D863199EC | A8171E4443E9C1DDA703287A96E     | B2B53198F52EB84 | 2 🔻 🔒 🐓 🗙 🔎 | Search the web | \$ | ) 🔻 |
| File Edit         | View Favorites                 | Tools Help                 |                                 | ~                                |                           |                                 |                 |             |                |    |     |
| 🚖 Favorites       | 🏉 Edit Bid com                 | mon Additional I           | Documents                       |                                  |                           |                                 |                 |             |                |    |     |
| 0                 | सहार                           | N                          | Demo                            | and Train                        | Tendering                 |                                 |                 | _           |                | 99 | *   |
|                   |                                |                            |                                 |                                  |                           | est 2 - JET201112 10 December 2 |                 | π           |                |    |     |
|                   | PARENT PORT                    | AL                         | Main View                       | CONTRACTOR INFO                  | D IERMS 8                 | & CONDITIONS                    | HELP            |             |                |    |     |
|                   | Tender No : :<br>Status : Live |                            |                                 | d Preparation<br>it Header Forms |                           | Where At                        | <u>m I ?</u>    |             | Ш              |    |     |
|                   | Choose : P                     | Proceed                    |                                 | ▼D                               | one                       |                                 |                 |             |                |    |     |
| Contact c<br>Us A | Actions : U                    | Jpload Additi              | ional Documents                 | (                                | Go                        |                                 |                 |             |                |    |     |
|                   | Edit Bid con                   | mon Addi                   | tional Docume                   | nts                              |                           |                                 |                 |             |                |    |     |
| Logout 🤇          | Document H                     | las Been U                 | ploaded Succ                    | essfully                         |                           |                                 |                 |             |                |    |     |
|                   | Note : Use A                   | Add Doe Bu                 | <del>itton To Uplo</del>        | ad Document                      |                           |                                 |                 |             |                |    |     |
|                   | Doc<br>No                      | D                          | oc Description                  |                                  | Doc                       | : Name                          | Add Doc         | Select Doc  | Del<br>Doc     |    |     |
|                   | <sup>1</sup> Balance S         | Sheet 2017-1               | 8                               |                                  | OFF2286000000JI           | ET201112ADD01.pdf               | Add Doc         | Select Doc  | x              |    |     |
|                   | <sup>2</sup> GST 2018          | 8-19                       |                                 |                                  |                           |                                 | Add Doc         | Select Doc  | ×              |    |     |
|                   | Document Desc                  | ription                    |                                 |                                  |                           |                                 |                 |             |                |    |     |
|                   | Inser                          | t Documen                  | t                               |                                  |                           |                                 |                 |             |                |    |     |

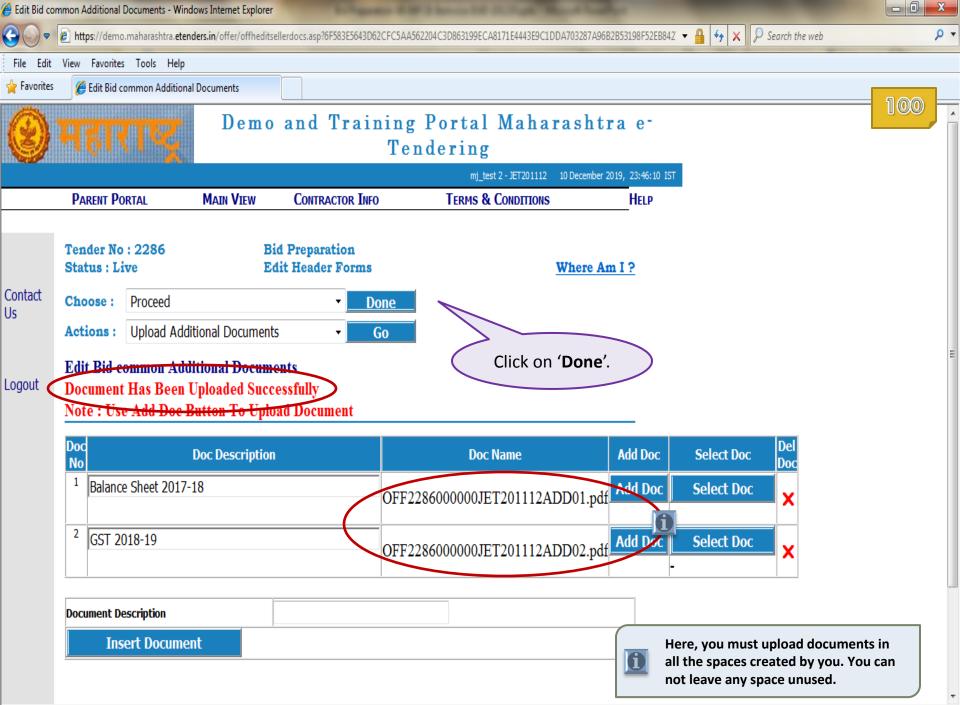

.

| Transaction | main page - Win          | dows Internet Expl        | orer                      |                                      |                                  |                            |                          |     |
|-------------|--------------------------|---------------------------|---------------------------|--------------------------------------|----------------------------------|----------------------------|--------------------------|-----|
| €           | 🕖 https://demo           | .maharashtra. <b>eten</b> | <b>ders.in</b> /common/Se | llerTxnMain.asp?6F453E665FD407AE28D1 | 163E2E7EBB308DD0A945105021B0909E | BA096412BFE0F4             | 🕶 🔒 🐓 🗙 🔎 Search the web | + م |
| File Edit   | View Favorites           | Tools Help                |                           |                                      |                                  |                            |                          |     |
| 🖕 Favorites | 🏉 🦉 Transactio           | on main page              |                           |                                      |                                  |                            |                          | 1@1 |
| â           |                          |                           | Dem                       | o and Training                       | Portal Mahar                     | ashtra e-                  |                          |     |
| Y           |                          |                           |                           | Те                                   | ndering                          |                            |                          |     |
|             |                          |                           |                           |                                      | mj_test 2 - JET201112            | 10 December 2019, 23:46:26 | IST                      |     |
|             | Parent Po                | RTAL                      | MAIN VIEW                 | Contractor Info                      | TERMS & CONDITIONS               | Help                       |                          |     |
|             |                          |                           |                           |                                      |                                  |                            |                          |     |
|             | Tender No<br>Status : Li |                           |                           | Bid Preparation<br>Edit Item Forms   |                                  | Where Am I ?               |                          |     |
| Contact     | Contact Choose : Proceed | Proceed                   |                           | • Done                               |                                  |                            |                          |     |
| Us          | Actions :                | Add or delet              | e Works                   | - Go                                 |                                  |                            |                          |     |
| Logout      |                          |                           |                           |                                      | Click on t                       | Go'.                       |                          | E   |

| 🏉 Add Delete | e Items - Windows                    | Internet Explorer          |                       |                                     |                                                 |                                       |     |
|--------------|--------------------------------------|----------------------------|-----------------------|-------------------------------------|-------------------------------------------------|---------------------------------------|-----|
|              | 🕖 https://demo                       | o.maharashtra. <b>eten</b> | ders.in/offer/offiadd | Del.asp?6B55297345D021FC03F26D512E5 | E9807CEF6A244490761E6C985DB5E2D6AF68EA22DB7EE47 | 1F2145D9D496 🔻 🔒 😝 🗙 👂 Search the web | + م |
| File Edit    | View Favorites                       | s Tools Help               |                       |                                     |                                                 |                                       |     |
| 🖕 Favorites  | 🏉 Add Delet                          | te Items                   |                       |                                     |                                                 |                                       |     |
| 0            | महार                                 | ΠĘ                         | Dem                   | -                                   | Portal Maharashtra<br>ndering                   | e-                                    |     |
|              |                                      |                            |                       |                                     | mj_test 2 - JET201112 10 December 2019,         | 23:46:38 IST                          |     |
|              | Parent Po                            | RTAL                       | MAIN VIEW             | CONTRACTOR INFO                     | TERMS & CONDITIONS                              | HELP                                  |     |
| Contact      | Tender No<br>Status : Li<br>Choose : |                            |                       | Bid Preparation<br>Edit Item Forms  | Where Am I                                      | ?                                     |     |
| Us           | Actions :<br>Add Delet               | Add or delet               | te Works              | → Go                                |                                                 |                                       | E   |
| Logout       |                                      |                            | equested To           | Select The Item They Des            | sired To Bid Before Making EMD                  |                                       |     |

| Item Type | Item Description | Group Id | Envelope Code          | Is Deleted | Delete |
|-----------|------------------|----------|------------------------|------------|--------|
| LUMSUM    | Test Item-1      | 01       | Commercial Envelope C1 | -          | X      |
| LUMSUM    | Test Item-2      | 02       | Commercial Envelope C1 | -          | X      |
| LUMSUM    | Test Item-3      | 03       | Commercial Envelope C1 | -          | X      |
| LUMSUM    | Test Item-4      | 04       | Commercial Envelope C1 | -          | X      |
| LUMSUM    | Test Item-5      | 05       | Commercial Envelope C1 | -          | X      |

In this Action, you will find list of all Items of this tender.

You may delete items, that you do not want to participate in, from the list by clicking on Red Cross X mark given for that item.

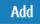

| Us Actions: Add or delete Works Go<br>Add Delete Items                                                                                                    | م<br>103 |
|----------------------------------------------------------------------------------------------------|----------|
| Favorite:     Add Delete Items     Demo and Training Portal Maharashtra e-<br>Tendering     Interest 2-SETOILL2 10 December 2019, 2347355 15T     PARENT PORTAL MAIN VIEW CONTRACTOR INFO TERMS & CONDITIONS HELP      Tender No : 2286 Bid Preparation     Status : Live Edit Item Forms Where Am 1 ?      Contact US     Add Delete Items     Note :-Bidders Are Requested To Select The Item They Desired To Bid Before Making EMD     Payment. After Making Payment You Will Not Be Able To Add Or Delete Item     Record Deleted!     Item Type Item Description Group Id Envelope Code Is Deleted Delete     However, if I want to add     deleted items, I can do so                                                                                                    | 103      |
| Demo and Training Portal Maharashtra e-<br>Tendering         Image: 2 - ETEOTING         Image: 2 - ETEOTING <t< th=""><th>103</th></t<>                                                                                                    | 103      |
| Image: Contact User Contract Information       Demo and Training Portal Maharashtra errendering         Image: Contact User Contract Information       Image: Contact User Contract Information         Tender No: 2286       Bid Preparation         Status: Live       Edit Item Forms         Main View       Contract On Done         Actions:       Add or delete Works         Add Delete Items       Go         Note:       Bidders Are Requested To Select The Item They Desired To Bid Before Making EMD Payment. After Making Payment You Will Not Be Able To Add Or Delete Item         Record Deleted!       Item Type         Item Type       Tren Description         Group Id       Envelope Code       Is Deleted         Deleted       User View Code       Is Deleted         Item Type       Tren Description       Group Id         Envelope Code       Is Deleted       Delete                                                                                                    | 103      |
| Tendering         Implext 2-ET201112 10 December 2019, 22-47:55 157         MAIN VIEW CONTRACTOR INFO TERMS & CONDITIONS HELP         Tender No : 2286 Bid Preparation Status : Live Edit Item Forms Where Am I ?         Contact Us         Choose : Proceed One Actions : Add or delete Works One Go         Add Delete Items         Note :-Bidders Are Requested To Select The Item They Desired To Bid Before Making EMD Payment. After Making Payment You Will Not Be Able To Add Or Delete Item       Here, you can see I have so interest only in 2 items out by deleting 3 items from the list.         Record Deleted!       Item Type Item Description Group Id Envelope Code Is Deleted Delete       Deleted Items, I can do so on the list of the rest on the list of the rest on the list of the rest on the list of the rest on the list of the rest on the list of the rest on the list of the rest on the list of the rest on the list.                                                                                                    |          |
| Inj_test 2 - JET201112 10 December 2019, 23:47:55 157         PARENT PORTAL       MAIN VIEW       CONTRACTOR INFO       TERMS & CONDITIONS       HELP         Tender No : 2286       Bid Preparation         Status : Live       Edit Item Forms       HELP         Contact       Choose : Proceed       Onne         Actions :       Add or delete Works       Go         Add Delete Items         Note :-Bidders Are Requested To Select The Item They Desired To Bid Before Making EMD       Payment. After Making Payment You Will Not Be Able To Add Or Delete Item         Record Deleted!       Here, you can see I have so interest only in 2 items out by deleting 3 items from to list.         Here, you can see I have so interest only in 2 items out by deleting 3 items from to list.         Here, you can see I have so interest only in 2 items out by deleting 3 items from to list.         Here, you can see I have so interest only in 2 items out by deleting 3 items from to list.         However, if I want to add or delete ditems, I can do so interest on list.                                                                                                    |          |
| PARENT PORTAL       MAIN VIEW       CONTRACTOR INFO       TERMS & CONDITIONS       HELP         Tender No : 2286       Bid Preparation       Where Am I ?         Contact       Choose :       Proceed       Done         Actions :       Add or delete Works       Go       Here, you can see I have sli         Logout       Add Delete Items       Go       Here, you can see I have sli       interest only in 2 items out by deleting 3 items from the list.         Logout       Item Type       Item Description       Group Id       Envelope Code       Is Deleted       Delete                                                                                                    |          |
| PARENT PORTAL       MAIN VIEW       CONTRACTOR INFO       TERMS & CONDITIONS       HELP         Tender No : 2286       Bid Preparation       Where Am I ?         Contact       Choose :       Proceed       Done         Actions :       Add or delete Works       Go       Here, you can see I have sli         Logout       Add Delete Items       Go       Here, you can see I have sli       interest only in 2 items out by deleting 3 items from the list.         Logout       Item Type       Item Description       Group Id       Envelope Code       Is Deleted       Delete                                                                                                    |          |
| Contact       Tender No : 2286       Bid Preparation         Status : Live       Edit Item Forms       Where Am I ?         Contact       Choose :       Proceed       Done         Actions :       Add or delete Works       Go       Here, you can see I have slip         Logout       Add Delete Items       Go       Here, you can see I have slip         Note :-Bidders Are Requested To Select The Item They Desired To Bid Before Making EMD       Here, you can see I have slip         Payment. After Making Payment You Will Not Be Able To Add Or Delete Item       Here, you can see I have slip         Record Deleted!       However, if I want to add deleted items, I can do so       However, if I want to add deleted items, I can do so                                                                                                    |          |
| Status : Live       Edit Item Forms       Where Am I ?         Contact       Choose :       Proceed       Done         Actions :       Add or delete Works       Go       Here, you can see I have slip         Logout       Add Delete Items       Note :-Bidders Are Requested To Select The Item They Desired To Bid Before Making EMD       Here, you can see I have slip         Note :-Bidders Are Requested To Select The Item They Desired To Bid Before Making EMD       Here, you can see I have slip       interest only in 2 items out by deleting 3 items from the list.         Record Deleted!       However, if I want to add or delete ditems, I can do so       However, if I want to add or deleted items, I can do so                                                                                                    |          |
| Status : Live       Edit Item Forms       Where Am I ?         Contact       Choose :       Proceed       Done         Actions :       Add or delete Works       Go       Here, you can see I have slip         Logout       Add Delete Items       Note :-Bidders Are Requested To Select The Item They Desired To Bid Before Making EMD       Here, you can see I have slip         Note :-Bidders Are Requested To Select The Item They Desired To Bid Before Making EMD       Here, you can see I have slip       interest only in 2 items out by deleting 3 items from the list.         Record Deleted!       However, if I want to add or delete ditems, I can do so       However, if I want to add or deleted items, I can do so                                                                                                    |          |
| Contact<br>Us       Choose : Proceed _ Done         Actions : Add or delete Works _ Go         Logout         Add Delete Items<br>Note :-Bidders Are Requested To Select The Item They Desired To Bid Before Making EMD<br>Payment. After Making Payment You Will Not Be Able To Add Or Delete Item         Record Deleted!         Item Type Item Description Group Id Envelope Code Is Deleted Delete                                                                                                    |          |
| Us Actions: Add or delete Works Add Delete Items Note :-Bidders Are Requested To Select The Item They Desired To Bid Before Making EMD Payment. After Making Payment You Will Not Be Able To Add Or Delete Item Record Deleted! Item Type Item Description Group Id Envelope Code Is Deleted Delete Us                                                                                                    |          |
| Actions :       Add or delete Works       Go         Logout       Add Delete Items         Note :-Bidders Are Requested To Select The Item They Desired To Bid Before Making EMD       Here, you can see I have still interest only in 2 items out by deleting 3 items from the list.         Record Deleted!       Item Type       Item Description       Group Id       Envelope Code       Is Deleted       Delete                                                                                                    |          |
| LogoutAdd Delete Items<br>Note :-Bidders Are Requested To Select The Item They Desired To Bid Before Making EMD<br>Payment. After Making Payment You Will Not Be Able To Add Or Delete ItemHere, you can see I have sl<br>interest only in 2 items out<br>by deleting 3 items from the<br>list.Record Deleted!Item TypeItem DescriptionGroup IdEnvelope CodeIs DeletedDelete                                                                                                    |          |
| Logout       Note :-Bidders Are Requested To Select The Item They Desired To Bid Before Making EMD       interest only in 2 items out by deleting 3 items from the list.         Payment. After Making Payment You Will Not Be Able To Add Or Delete Item       by deleting 3 items from the list.         Record Deleted!       However, if I want to add a deleted items, I can do so the list.                                                                                                    |          |
| Payment. After Making Payment You Will Not Be Able To Add Or Delete Item       Item Type       Item Description       Group Id       Envelope Code       Is Deleted       Delete       However, if I want to add or deleted items, I can do so                                                                                                    | nown     |
| Record Deleted!       list.         Item Type       Item Description         Group Id       Envelope Code       Is Deleted         Delete       Delete                                                                                                    | of 5     |
| Item Type       Item Description       Group Id       Envelope Code       Is Deleted       Delete       However, if I want to add to add to a | ne       |
| Item Type       Item Description       Group Id       Envelope Code       Is Deleted       Delete         deleted items, I can do so       Item Description       Item Description       Item Descriptican Description       Item Description                                                                                                    |          |
| Item Type Item Description Group Id Envelope Code Is Deleted Delete deleted items, I can do so                                                                                                    | any of   |
|                                                                                                    |          |
|                                                                                                    |          |
| LUMSUM Test Item-2 02 Commercial Envelope C1 X at bottom of the list.                                                                                                    |          |
| LUMSUM Test Item-3 03 Commercial Envelope C1 Deleted                                                                                                    |          |
| LUMSUM Test Item-4 04 Commercial Envelope C1 Deleted                                                                                                    |          |
| LUMSUM Test Item-5 05 Commercial Envelope C1 Deleted -                                                                                                    | l        |
|                                                                                                    |          |
| Add                                                                                                    |          |
| Click on ' <b>Add</b> ' in order to add any of                                                                                                    |          |

above shown deleted items.

 $\overline{\mathbf{v}}$ b ....

| 🏉 Select Item                                                                                                    | ns From Tender - Wir | ndows Internet Explore                                    | r                       |                                                 |               |                            |                        |              |                                          |                   |
|----------------------------------------------------------------------------------------------------|----------------------|-----------------------------------------------------------|-------------------------|-------------------------------------------------|---------------|----------------------------|------------------------|--------------|------------------------------------------|-------------------|
| €                                                                                                    | 🖉 https://demo.n     | naharashtra. <b>etenders.ir</b>                           | n/offer/offiadddelsel.a | sp?6F583E5643D62CFC                             | C5AA562204C3D | 863199ECA8171E4443E0DFF98A | 85633B4B8FA15ADC4379   | 92145D9C 🔻 🔒 | <ul> <li>✓ X P Search the web</li> </ul> | <del>،</del> م    |
| File Edit                                                                                                    | View Favorites       | Tools Help                                                |                         |                                                 |               |                            |                        |              |                                          |                   |
| 🚖 Favorites                                                                                                    | 🏉 Select Items       | s From Tender                                             |                         |                                                 |               |                            |                        |              |                                          |                   |
| 0                                                                                                    | સહ્યાપ               | RZ                                                        | Demo a                  | nd Train                                        |               | ortal Maha<br>ering        | rashtra e              | -            |                                          |                   |
|                                                                                                    |                      |                                                           |                         |                                                 |               | mj_test 2 - JET201112      | 10 December 2019, 23:4 | 48:14 IST    |                                          |                   |
|                                                                                                    | Parent Por           | TAL M                                                     | ain View                | Contractor Info                                 | )             | TERMS & CONDITIONS         | He                     | LP           |                                          |                   |
| File Edit View<br>★ Favorites ()<br>Favorites ()<br>Favorites ( | Actions :            | e<br>Proceed<br>Add or delete Wo<br>I <b>s From Tende</b> | orks                    | Edit Item Forms       •     Done       •     Go |               |                            | Where Am I ?           |              |                                          | E                 |
|                                                                                                    | Item Type            | Item Ref N                                                | lo Item D               | escription                                      | Group Id      | Envelope Code              | Select                 |              | Click on Red Tic                         | <b>k Mark</b> for |
|                                                                                                    | LUMSUM               | Test Item-3                                               | Test Item-3             | 03                                              | 3             | Commercial Envelope C1     | ✓                      | <──          | the item that yo                         |                   |
|                                                                                                    | LUMSUM               | Test Item-4                                               | Test Item-4             | 04                                              | 4             | Commercial Envelope C1     | <b>~</b>               |              | add again.                               |                   |
|                                                                                                    | LUMSUM               | Test Item-5                                               | Test Item-5             | 0                                               | 5             | Commercial Envelope C1     |                        | J            |                                          |                   |
|                                                                                                    |                      |                                                           |                         | Item List                                       |               |                            |                        |              |                                          |                   |

.

| 🥖 Add Delete            | Items - Windows Inf                                    | ternet Explorer                               |                     |                            |                             |                      |                                                                                                    |
|-------------------------|--------------------------------------------------------|-----------------------------------------------|---------------------|----------------------------|-----------------------------|----------------------|----------------------------------------------------------------------------------------------------|
| •                       | 🖉 https://demo.m                                       | aharashtra. <b>etenders.in</b> /offer/offiadd | del.asp?6F583E5643D | 062CFC5AA562204C3D863199EC | A8171E4440FCC7DF8C2F7A38B5  | E0E10C91F83BA24653   | 553A655 🔻 🔒 😝 🗙 👂 Search the web 👂                                                                                                    |
| File Edit               | View Favorites                                         | Tools Help                                    |                     |                            |                             |                      |                                                                                                    |
| 🖕 Favorites             | 🏉 Add Delete I                                         | tems                                          |                     |                            |                             |                      |                                                                                                    |
| 0                       | महार                                                   | TR Demo                                       | o and T             | raining Por<br>Tender      | tal Maharas<br>ing          | shtra e-             | - 105                                                                                                    |
|                         |                                                        |                                               |                     |                            | mj_test 2 - JET201112 10 De | cember 2019, 23:48:2 | 3:22 IST                                                                                                    |
|                         | PARENT PORT                                            | TAL MAIN VIEW                                 | CONTRACTO           | OR INFO TE                 | rms & Conditions            | Help                 | p                                                                                                    |
| Contact<br>Us<br>Logout | Actions : /<br>Add Delete<br>Note :-Bidd<br>Payment. A | ers Are Requested To<br>fter Making Payment Y | You Will Not 1      | Be Able To Add Or          | Delete Item                 |                      | So my final list looks like<br>this where I have shown<br>interest in 3 out of 5<br>items.<br>You should be very clear<br>with your decision while<br>deleting or adding items<br>here as to which items |
|                         | Item Type                                              |                                               | Group Id            | Envelope Code              | e Is Deleted                | Delete               | you want to bid for.                                                                                                    |
|                         | LUMSUM                                                 | Test Item-1                                   | 01                  | Commercial Envelope C1     | -                           | X                    | Since once you complete                                                                                                    |
|                         | LUMSUM                                                 | Test Item-2                                   | 02                  | Commercial Envelope C1     | -                           | X                    | this task [ <b>Edit Item</b>                                                                                                    |
|                         | LUMSUM                                                 | Test Item-3                                   | 03                  | Commercial Envelope C1     | -                           | xJ                   | Forms], application will                                                                                                    |
|                         | LUMSUM                                                 | Test Item-4                                   | 04                  | Commercial Envelope C1     | Deleted                     | -                    | not give you any further                                                                                                    |
|                         | LUMSUM                                                 | Test Item-5                                   | 05                  | Commercial Envelope C1     | Deleted                     | -                    | chance to Add or Delete                                                                                                    |
|                         |                                                        |                                               | A                   | Add                        |                             |                      | items in the list.                                                                                                    |

h.

| 🏉 Add Delete                                                                                                    | Items - Windows Ir      | nternet Explorer                                                                          |                     |                                       |                                 |                |                      |                  | - 0 ×                |
|----------------------------------------------------------------------------------------------------|-------------------------|-------------------------------------------------------------------------------------------|---------------------|---------------------------------------|---------------------------------|----------------|----------------------|------------------|----------------------|
| •                                                                                                    | 💋 https://demo.r        | maharashtra. <b>etenders.in</b> /offer/offiadd                                            | Del.asp?6B55297345E | 0021FC03F26D512E5E9807CEF6A244        | 490761E6C985DB5E2D6AF68E        | A22DB7EE47F    | 2145D9D496 🔻 🔒 🐓 🗙 🗸 | P Search the web | ۹ م                  |
| File Edit                                                                                                    | View Favorites          | Tools Help                                                                                |                     |                                       |                                 |                |                      |                  |                      |
| 👷 Favorites                                                                                                    | 🏉 Add Delete            | : Items                                                                                   |                     |                                       |                                 |                |                      |                  |                      |
| 0                                                                                                    | भहार                    | Demo                                                                                      | o and T             | raining Porta<br>Tenderin             |                                 | htra           | e-                   |                  | - <mark>106</mark> - |
|                                                                                                    |                         |                                                                                           |                     |                                       | ij_test 2 - JET201112 10 Dec    | tember 2019, 1 | 23:49:13 IST         |                  |                      |
|                                                                                                    | PARENT POR              | RTAL MAIN VIEW                                                                            | CONTRACTO           | DR INFO TERMS                         | s & Conditions                  |                | Help                 |                  |                      |
| Contact<br>Us       Tender No : 2286<br>Status : Live         Contact<br>Us       Choose :       Proceed         Actions :       Add or delete Works         Add Delet<br>Note :-Bid       Edit Work Forms         Logout       Note :-Bid |                         | Proceed<br>Add or delete Works<br>Add or delete Works<br>Edit Work Forms<br>Edit BOQ Data |                     | orms Done Go em They Desi             | 2. Click on 'd<br>1. Select 'Ec | om drop        | E                    |                  |                      |
|                                                                                                    | Tayment. 1<br>Item Type | Edit work data                                                                            | Group Id            | Be Able To Add Or be<br>Envelope Code | Is Deleted                      | Delete         | <u>)</u>             |                  |                      |
|                                                                                                    | LUMSUM                  | Test Item-1                                                                               | 01                  | Commercial Envelope C1                | -                               | X              |                      |                  |                      |
|                                                                                                    | LUMSUM                  | Test Item-2                                                                               | 02                  | Commercial Envelope C1                | -                               | X              |                      |                  |                      |
|                                                                                                    | LUMSUM                  | Test Item-3                                                                               | 03                  | Commercial Envelope C1                | -                               | X              |                      |                  |                      |
|                                                                                                    | LUMSUM                  | Test Item-4                                                                               | 04                  | Commercial Envelope C1                | Deleted                         | -              | _                    |                  |                      |
|                                                                                                    | LUMSUM                  | Test Item-5                                                                               | 05                  | Commercial Envelope C1                | Deleted                         | -              |                      |                  |                      |
|                                                                                                    |                         |                                                                                           |                     | Add                                   |                                 |                |                      |                  |                      |

Add

| 🏉 Select Item (                                                                                                    | For Editing - Wind | dows Internet Explo        | orer                                                  | Longester                    | COLUMN TWO IS NOT THE OWNER.            |                    |                   |                   |                       | - 0 -> |   |
|----------------------------------------------------------------------------------------------------|--------------------|----------------------------|-------------------------------------------------------|------------------------------|-----------------------------------------|--------------------|-------------------|-------------------|-----------------------|--------|---|
| <b>O</b> • [                                                                                                    | 🏉 https://demo.    | .maharashtra. <b>etend</b> | lers.in/offer/offieditsel.a                           | sp?6B55297345D021FC03F26D5   | 12E5E911DBC84934F430676FAC8D7           | D45E2764E6FB943988 | 3CF15FC013684657  | 721 🔻 🔒 🐓 🗙 👂 Sea | rch the web           | ٩      | Ŧ |
| File Edit                                                                                                    | View Favorites     | Tools Help                 |                                                       |                              |                                         |                    |                   |                   |                       |        |   |
| 🖕 Favorites                                                                                                    | 🏉 Select Iten      | n For Editing              |                                                       |                              |                                         |                    |                   |                   |                       |        |   |
| 0                                                                                                    | - हा               | ng                         | Demo                                                  |                              | ng Portal Ma<br>'endering               | harasht            | ra e-             |                   |                       |        | • |
|                                                                                                    |                    |                            |                                                       |                              | mj_test 2 - JET20                       | )1112 10 December  | 2019, 23:49:34 IS | ST                |                       |        |   |
|                                                                                                    | Parent Po          | RTAL                       | MAIN VIEW                                             | CONTRACTOR INFO              | TERMS & CONDI                           | IONS               | HELP              |                   |                       |        |   |
| Contact       Choose :       Proceed         Us       Actions :       Edit work dat         Select Item For Editing |                    | E                          | id Preparation<br>dit Item Forms<br><u>Done</u><br>Go |                              | Where Am I ?                            |                    |                   | ed Tick Mark      |                       | III    |   |
| Logout                                                                                                    |                    |                            |                                                       |                              |                                         |                    |                   |                   | 1 <sup>st</sup> Item. |        |   |
|                                                                                                    | Group Id           | Item Type                  | Item Ref No<br>Test Item-1                            | Item Description Test Item-1 | Envelope Code<br>Commercial Envelope C1 | Is Deleted         | Edit              |                   |                       |        |   |
|                                                                                                    |                    | LUMSUM                     | Test Item-2                                           | Test Item-2                  | Commercial Envelope C1                  | -                  |                   |                   |                       |        |   |
|                                                                                                    | 03                 | LUMSUM                     | Test Item-3                                           | Test Item-3                  | Commercial Envelope C1                  | -                  | <b>v</b>          |                   |                       |        |   |
|                                                                                                    | 04                 | LUMSUM                     | Test Item-4                                           | Test Item-4                  | Commercial Envelope C1                  | Deleted            | -                 |                   |                       |        |   |
|                                                                                                    | 05                 | LUMSUM                     | Test Item-5                                           | Test Item-5                  | Commercial Envelope C1                  | Deleted            | -                 |                   |                       |        |   |
|                                                                                                    |                    |                            |                                                       |                              |                                         |                    |                   |                   |                       |        |   |

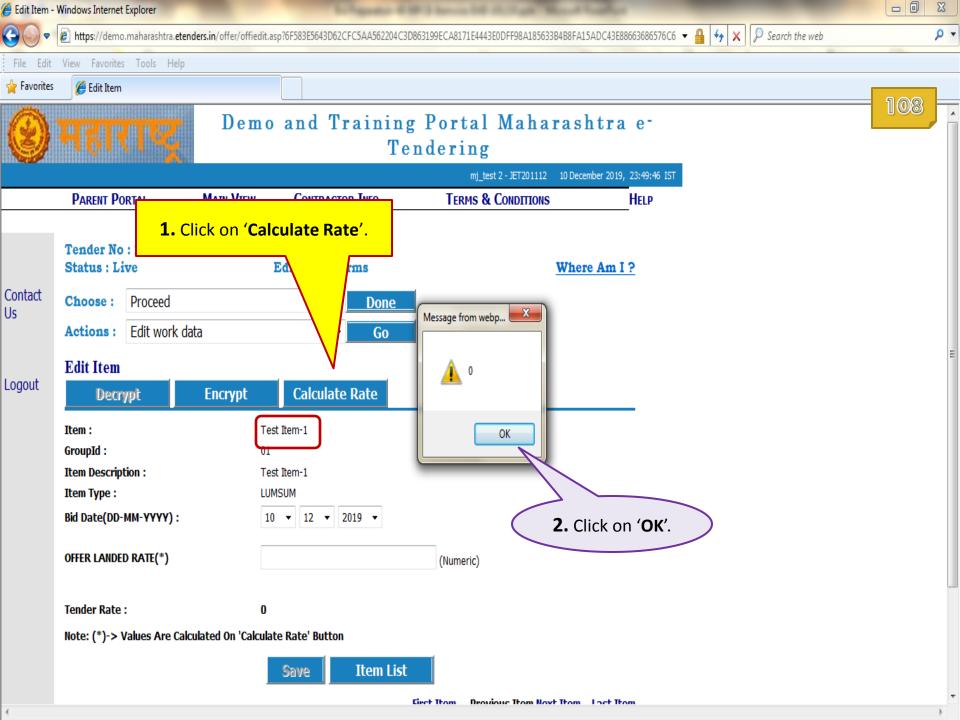

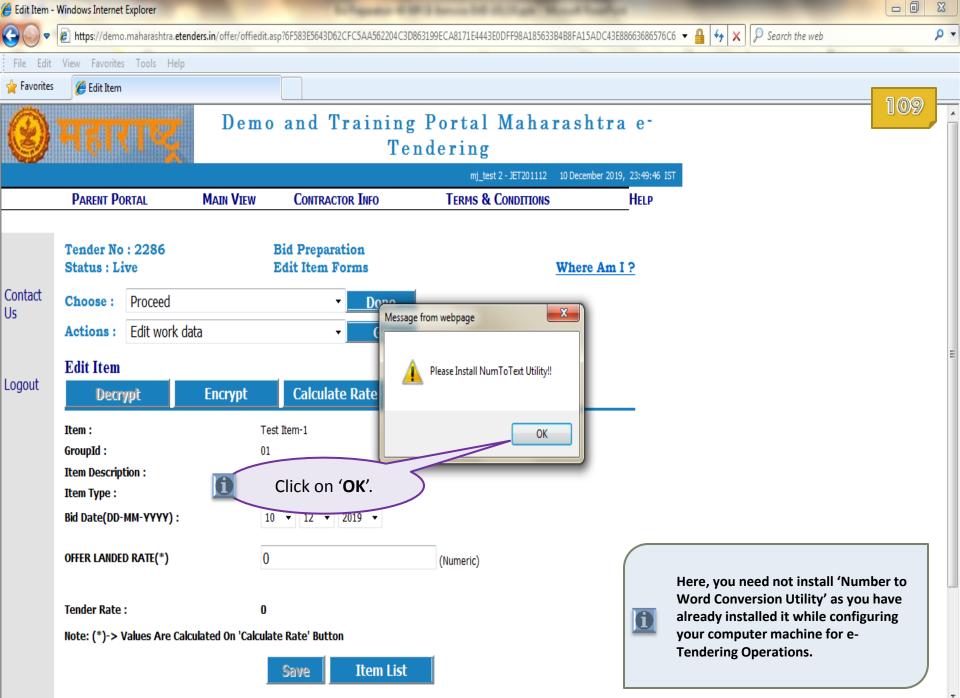

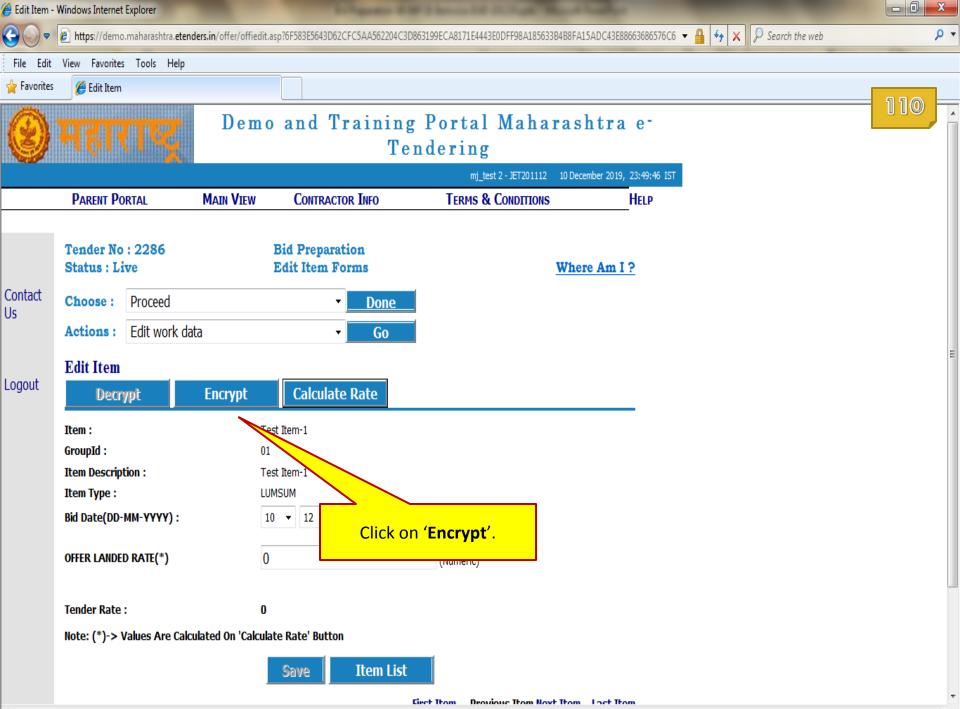

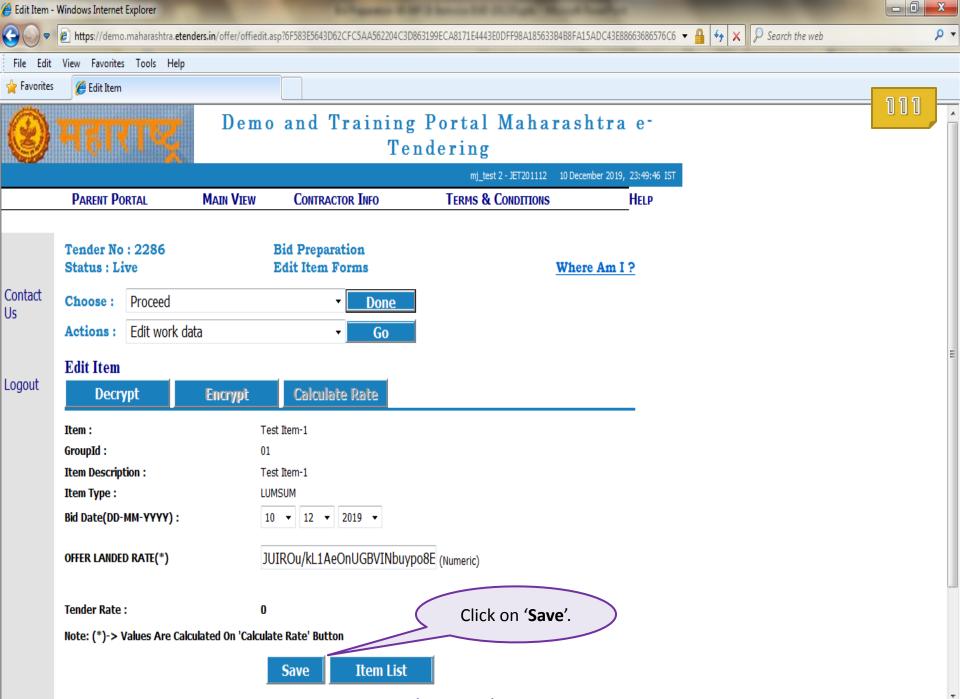

First Itom Drovious Itom Novt Itom Last Itom

| 🥖 Edit Item   | <ul> <li>Windows Internet</li> </ul> | Explorer                   |                      |                                       |                                 |                    |                             |           |     | J   |
|---------------|--------------------------------------|----------------------------|----------------------|---------------------------------------|---------------------------------|--------------------|-----------------------------|-----------|-----|-----|
| <b>O •</b>    | 🖉 https://demo                       | o.maharashtra. <b>eten</b> | ders.in/offer/offied | lit.asp?6F583E5643D62CFC5AA562204C3D8 | 53199ECA8171E4443E0DFF98A185633 | B4B8FA15ADC43E8866 | i3686576C6 🔻 🔒 🐓 🗙 👂 Search | h the web | ۹ م | ,   |
| File Edit     | View Favorites                       | s Tools Help               |                      |                                       |                                 |                    |                             |           |     |     |
| 🚖 Favorites   | Edit Item                            |                            |                      |                                       |                                 |                    |                             |           |     |     |
|               |                                      |                            |                      |                                       |                                 |                    |                             |           |     | -   |
|               | PARENT PO                            | ORTAL                      | MAIN VIEW            | CONTRACTOR INFO                       | TERMS & CONDITIONS              | H                  | ELP                         |           |     |     |
|               |                                      |                            |                      |                                       |                                 |                    |                             |           |     |     |
|               | Tender No                            |                            |                      | Bid Preparation                       |                                 |                    |                             |           | _   |     |
|               | Status : Li                          | ive                        |                      | Edit Item Forms                       |                                 | Where Am I?        |                             |           |     |     |
| Contact<br>Us | Choose :                             | Proceed                    |                      | - Done                                |                                 |                    |                             |           |     |     |
| 03            | Actions :                            | Edit work da               | ita                  | ▼ Go                                  |                                 |                    |                             |           |     |     |
|               | Edit Item                            |                            |                      |                                       |                                 |                    |                             |           |     |     |
| Logout        | ItemDetai                            | ils Saved Su               | ccessfully!          |                                       |                                 |                    |                             |           |     |     |
|               | Decr                                 | ypi                        | Encrypt              | Calculate Rate                        |                                 |                    |                             |           |     |     |
|               | Item :                               |                            |                      | Test Item-1                           |                                 |                    |                             |           |     |     |
|               | GroupId :                            |                            |                      | 01                                    |                                 |                    |                             |           |     |     |
|               | Item Descrip                         | tion :                     |                      | Test Item-1                           |                                 |                    |                             |           |     | -11 |
|               | Item Type :                          |                            |                      |                                       |                                 |                    |                             |           |     |     |
|               | Bid Date(DD-                         | MM-YYYY):                  |                      | 10 • 12 • 2019 •                      | _                               |                    |                             |           |     |     |
|               | OFFER LANDE                          | D RATE(*)                  |                      | JUIROu/kL1AeOnUGBVINbuyp              | 08E (Numeric)                   |                    | lext Item' to navigate      |           |     |     |
|               |                                      |                            |                      |                                       |                                 |                    | n of your selected lis      | ol.       |     |     |
|               | Tender Rate                          | :                          |                      | 0                                     |                                 |                    |                             |           |     |     |
|               | Note: (*)->                          | Values Are Calc            | ulated On 'Calc      | ulate Rate' Button                    |                                 |                    |                             |           |     |     |
|               |                                      |                            |                      | Save Item List                        |                                 |                    |                             |           |     |     |
|               |                                      |                            |                      | F                                     | irst Item Previous Item Nex     | t Item Last Item   |                             |           | _   |     |
|               |                                      |                            |                      |                                       |                                 |                    |                             |           |     |     |
|               |                                      |                            |                      |                                       |                                 |                    |                             |           |     | ļ   |

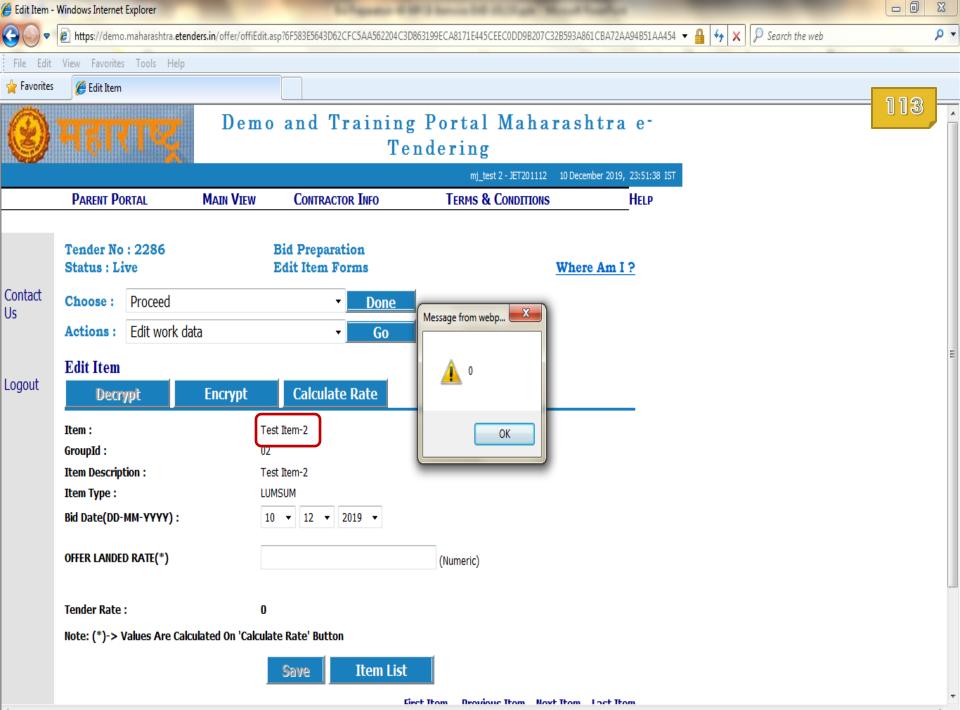

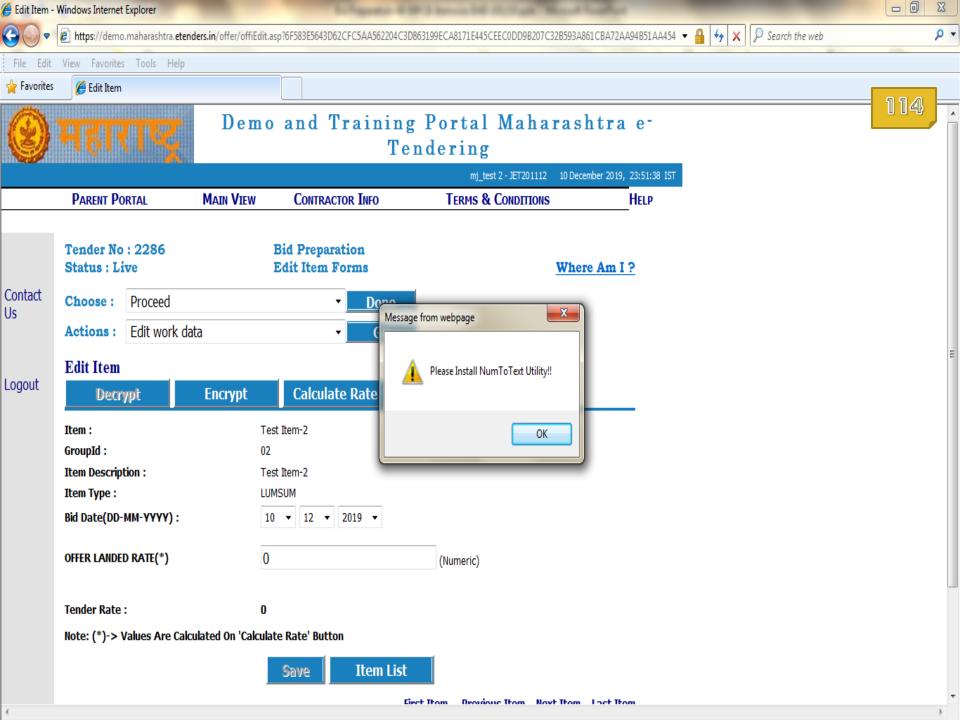

| 🏉 Edit Item - I | Windows Internet Explore         | r                    |                       |              | Linguise            |            | Annual Solid Street |                   |             |              |       |             |        | - 0   | X   |
|-----------------|----------------------------------|----------------------|-----------------------|--------------|---------------------|------------|---------------------|-------------------|-------------|--------------|-------|-------------|--------|-------|-----|
| <b>O</b>        | 🕖 https://demo.mahara            | shtra. <b>etende</b> | rs.in/offer/offiEdit. | asp?6F583E56 | 543D62CFC5AA56220   | )4C3D86319 | 9ECA8171E445CEE     | C0DD9B207C32B593  | A861CBA72AA | 94B51AA454 👻 | 🔒 😽 🗙 | 👂 Search ti | he web |       | • م |
| File Edit       | View Favorites Tools             | s Help               |                       |              |                     |            |                     |                   |             |              |       |             | -      |       |     |
| 🖕 Favorites     | 🏉 Edit Item                      |                      |                       |              |                     |            |                     |                   |             |              |       |             |        |       |     |
| 0               | सहारा                            | ų,                   | Demo                  | o and        | Traini              | _          | ering               |                   |             |              |       |             |        | = 115 | Í   |
|                 | PARENT PORTAL                    |                      | Main View             | Сом          | ractor Info         |            | TERMS & CO          | - JET201112 10 De |             | HELP         |       |             |        |       |     |
|                 | FARENT FORTAL                    |                      |                       | Com          | NACION INFO         |            | TENHS & C           | UNDITIONS         |             | IICLP        |       |             |        |       |     |
|                 | Tender No : 228<br>Status : Live | 36                   |                       |              | paration<br>m Forms |            |                     | Who               | ere Am I 1  | 2            |       |             |        |       |     |
| Contact<br>Us   | Choose : Proc                    | eed                  |                       |              | - Done              | <u>e</u>   |                     |                   |             |              |       |             |        |       |     |
| 03              | Actions : Edit                   | work data            | 1                     |              | - Go                |            |                     |                   |             |              |       |             |        |       |     |
|                 | Edit Item                        |                      |                       |              |                     |            |                     |                   |             |              |       |             |        |       | Ε   |
| Logout          | Decrypt                          |                      | Encrypt               | Calc         | ulate Rate          |            |                     |                   |             |              |       |             |        |       |     |
|                 | Item :                           |                      | Te                    | est Item-2   |                     |            |                     |                   |             |              |       |             |        |       |     |
|                 | GroupId :                        |                      | 02                    | 2            |                     |            |                     |                   |             |              |       |             |        |       |     |
|                 | Item Description :               |                      | Te                    | est Item-2   |                     |            |                     |                   |             |              |       |             |        |       |     |
|                 | Item Type :                      |                      | LL                    | JMSUM        |                     |            |                     |                   |             |              |       |             |        |       |     |
|                 | Bid Date(DD-MM-YY                | <b>(YY)</b> :        | 1                     | .0 🔻 12      | ▼ 2019 ▼            |            |                     |                   |             |              |       |             |        |       |     |
|                 | OFFER LANDED RATE                | (*)                  | 0                     |              |                     |            | (Numeric)           |                   |             |              |       |             |        |       |     |
|                 | Tender Rate :                    |                      | 0                     |              |                     |            |                     |                   |             |              |       |             |        |       |     |
|                 | Note: (*)-> Values               | Are Calcula          | ated On 'Calcul       | ate Rate' E  | Button              |            |                     |                   |             |              |       |             |        |       |     |
|                 |                                  |                      | ]                     | Save         | Item L              | ist        |                     |                   |             |              |       |             |        |       |     |
| 4               |                                  |                      |                       |              |                     | Ciect Tł   | om Drouiouc         | Thom Novt Iton    | n Loct Itor | n            |       |             |        |       | +   |

| 🥖 Edit Item -           | Windows Internet Explorer                                                                                                   |                                        |                                                       |                                                      |
|-------------------------|----------------------------------------------------------------------------------------------------|----------------------------------------|-------------------------------------------------------|------------------------------------------------------|
| <b>O •</b>              | 🕖 https://demo.maharashtra.etend                                                                                            | ers.in/offer/offiEdit.asp?6F583E5643D0 | D62CFC5AA562204C3D863199ECA8171E445CEEC0DD9B207C32B59 | 93A861CBA72AA94B51AA454 🔻 🔒 🐓 🗙 🔎 Search the web 🖉 🤊 |
| File Edit               | View Favorites Tools Help                                                                                                   |                                        |                                                       |                                                      |
| 🔶 Favorites             | 🏉 Edit Item                                                                                                    |                                        |                                                       |                                                      |
| 8                       | महाराष्ट्र                                                                                                    | Demo and 7                             | Training Portal Mahara<br>Tendering                   | <b>116</b><br>December 2019, 23:51:38 IST            |
|                         | Parent Portal                                                                                                    | MAIN VIEW CONTRAC                      | ACTOR INFO TERMS & CONDITIONS                         | HELP                                                 |
| Contact<br>Us<br>Logout | Tender No : 2286<br>Status : Live<br>Choose : Proceed<br>Actions : Edit work dat<br>Edit Item<br>Decrypt                    | a                                      |                                                       | <u>here Am I ?</u><br>⊨                              |
|                         | Item :<br>GroupId :<br>Item Description :<br>Item Type :<br>Bid Date(DD-MM-YYYY) :<br>OFFER LANDED RATE(*)<br>Tender Rate : | 0                                      | ue3u7ZV7fofTNOwdR (Numeric)                           |                                                      |
| 4                       | Note: (*)-> Values Are Calcu                                                                                                | lated On 'Calculate Rate' Butto        | ton<br>Item List<br>First Itom Dravious Itom Novt Ito | om Loct Trom                                         |

| 🟉 Edit Item   | - Windows Internet Explorer                                                                                                    |                                                                    |                               |                              |                           |                                                                                          |       |    |
|---------------|----------------------------------------------------------------------------------------------------|--------------------------------------------------------------------|-------------------------------|------------------------------|---------------------------|------------------------------------------------------------------------------------------|-------|----|
| <b>GO</b> •   | https://demo.maharashtra.eteno                                                                                                    | ders.in/offer/offiedit.asp?6F583E5643D6                            | 2CFC5AA562204C3D863199ECA8171 | 1E445CEEC0DD9B207C32B593A    | 861CBA72AA94B51AA454 🔻    | 🔒 🔩 🗙 👂 Search the web                                                                   | م     | ¥  |
| File Edit     | View Favorites Tools Help                                                                                                    |                                                                    |                               |                              |                           |                                                                                          |       |    |
| 🔶 Favorites   | 🖉 Edit Item                                                                                                    |                                                                    |                               |                              |                           |                                                                                          |       |    |
| 0000X40004000 |                                                                                                    |                                                                    |                               | mj_test 2 - JET201112 10 Dec | ember 2019 - 23:52:25 IST |                                                                                          | 117 - | *  |
|               | PARENT PORTAL                                                                                                    | MAIN VIEW CONTRAC                                                  |                               | IS & CONDITIONS              | HELP                      | _                                                                                        |       |    |
|               |                                                                                                    |                                                                    |                               |                              |                           |                                                                                          |       |    |
|               | Tender No : 2286<br>Status : Live                                                                                                    | Bid Prepar<br>Edit Item I                                          |                               | Whe                          | re Am I ?                 |                                                                                          |       |    |
| Contact<br>Us | Choose : Proceed                                                                                                    |                                                                    | Done                          |                              |                           |                                                                                          |       |    |
| 05            | Actions : Edit work da                                                                                                    | ta                                                                 | Go                            |                              |                           |                                                                                          |       |    |
| Logout        | Edit Item<br>ItemDetails Saved Succept<br>Decrypt<br>Item :<br>GroupId :<br>Item Description :<br>Item Type :<br>Bid Date(DD-MM-YYYY) :<br>OFFER LANDED RATE(*) | Calcula<br>Test Item-2<br>02<br>Test Item-2<br>LUMSUM<br>10 v 12 v | 2019 •<br>2019 •              | ric)                         |                           | Save the details for Ite<br>by repeating steps<br>performed by you for<br>previous item. |       | II |
|               | Tender Rate :<br>Note: (*)-> Values Are Calc                                                                                                    | 0<br>ulated On 'Calculate Rate' Butto                              | n                             |                              |                           |                                                                                          |       |    |
|               |                                                                                                    | Save                                                               | Item List<br>First Item P     | revious Item Next Item       | Last Item                 |                                                                                          |       |    |

۰.

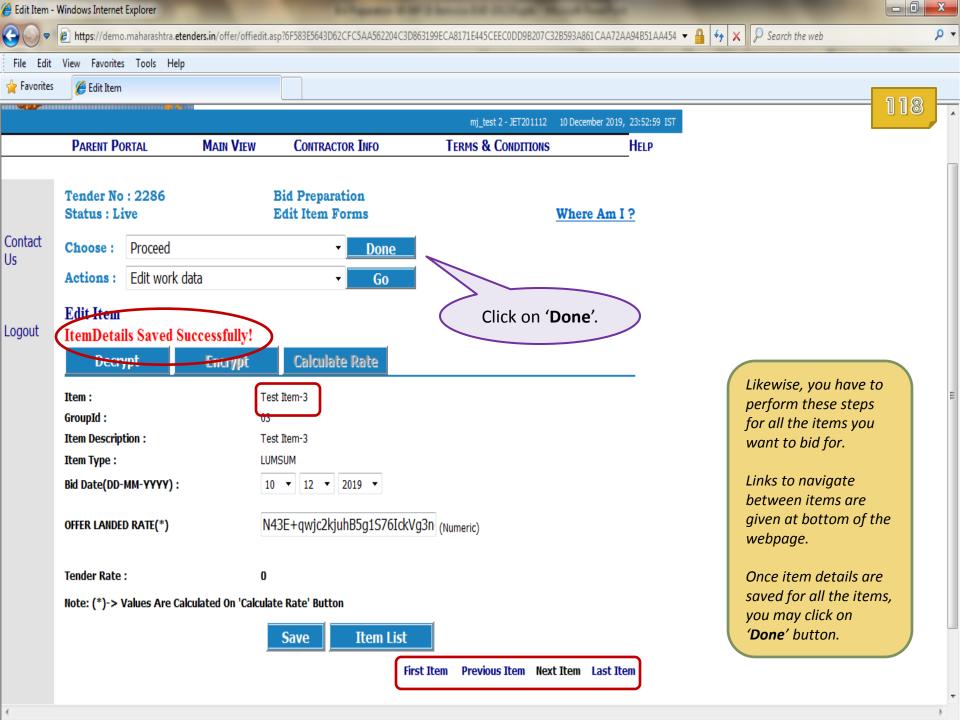

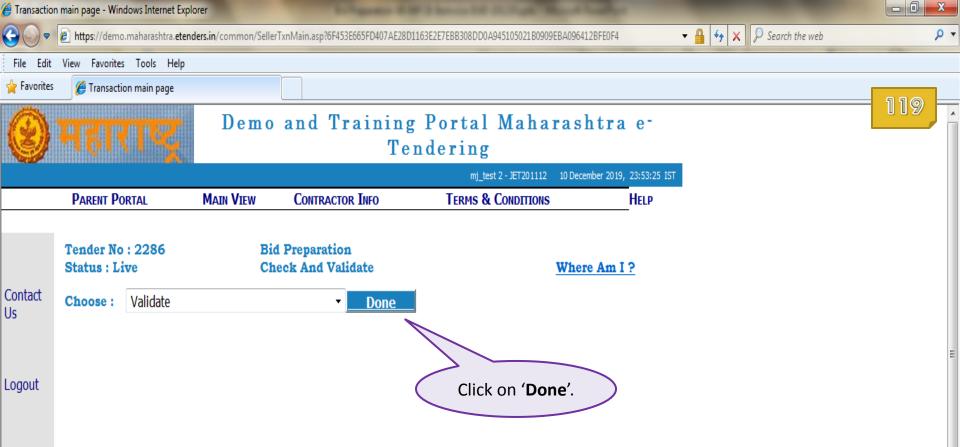

| (e) Transaction | n main page - Windows Internet Explor | er                 | Telepeter B                       | With Street and Stational Woman Street        | and the second second se |                          |     |
|-----------------|---------------------------------------|--------------------|-----------------------------------|-----------------------------------------------|----------------------------------------------------------------------------------------------------|--------------------------|-----|
| •               | https://demo.maharashtra.etende       | ers.in/common/Sell | erTxnMain.asp?6F453E665FD407AE28E | 01163E2E7EBB308DD0A945105021B0909EBA096412BFE | 0F4                                                                                                    | ✓ Ⅰ ✓ × P Search the web | + م |
| File Edit       | View Favorites Tools Help             |                    |                                   |                                               |                                                                                                    |                          |     |
| 🖕 Favorites     | 🏉 Transaction main page               |                    |                                   |                                               |                                                                                                    |                          |     |
| 0               | महाराष्ट्र                            | Demo               |                                   | g Portal Maharasht:<br>ndering                | ra e-                                                                                                    |                          |     |
|                 |                                       |                    |                                   | mj_test 2 - JET201112 10 December 2           | 2019, 23:53:34 IS                                                                                                    | т                        |     |
|                 | PARENT PORTAL                         | MAIN VIEW          | CONTRACTOR INFO                   | TERMS & CONDITIONS                            | HELP                                                                                                    |                          |     |
|                 |                                       |                    |                                   |                                               |                                                                                                    |                          |     |
|                 | Tender No : 2286<br>Status : Live     |                    | Bid Preparation<br>EMD Payment    | Where A                                       | <u>m I ?</u>                                                                                                    |                          |     |
| Contact<br>Us   | Execute Actions                       |                    |                                   | Done                                          |                                                                                                    |                          |     |
| 05              | Actions :                             |                    | EMD Payment                       | Go                                            |                                                                                                    |                          |     |
| Logout          |                                       |                    |                                   |                                               | Click on '                                                                                                    | Go'.                     | E   |

| 🧉 EMD Paym    | ent Entry/Edit - Windows Internet Exp                | lorer                     |                                 |                                  |                                           |                   |                                                                                     |       |
|---------------|------------------------------------------------------|---------------------------|---------------------------------|----------------------------------|-------------------------------------------|-------------------|-------------------------------------------------------------------------------------|-------|
| -05           | 🕖 https://demo.maharashtra.etend                     | <b>ers.in</b> /emdPayment | /emdpaymententryedit.asp?6B5529 | 7345D021FC03F26D5D375F981BAC     | E7E17E480C77EDD4D6865:                    | 1276EE8EBE10F 🔻 🕯 | 🔒 🔄 🗙 👂 Search the web                                                              | + م   |
| File Edit     | View Favorites Tools Help                            |                           |                                 |                                  |                                           |                   |                                                                                     |       |
| 🚖 Favorites   | 🏉 EMD Payment Entry/Edit                             |                           |                                 |                                  |                                           |                   |                                                                                     |       |
| 0             | महारगङ्ग                                             | Demo                      | ) and Trainin<br>T              | ig Portal Ma<br>endering         | harashtra                                 | ı e-              |                                                                                     |       |
|               |                                                      |                           |                                 | mj_test 2 - JET2                 | 01112 10 December 2019                    | , 23:53:42 IST    |                                                                                     |       |
|               | PARENT PORTAL                                        | Main View                 | CONTRACTOR INFO                 | TERMS & CONDI                    | TONS                                      | HELP              |                                                                                     |       |
| 3             |                                                      |                           |                                 |                                  |                                           |                   |                                                                                     |       |
|               | Tender No : 2286<br>Status : Live                    |                           | Bid Preparation<br>EMD Payment  |                                  | Where Am I                                | <u>. ?</u>        |                                                                                     |       |
| Contact<br>Us | Execute Actions                                      |                           |                                 | Dor                              | ie –                                      |                   |                                                                                     |       |
| 05            | Actions :                                            | [                         | EMD Payment                     | ▼ Go                             |                                           |                   |                                                                                     | E     |
| Logout        | EMD Payment Entry/                                   | Edit                      |                                 |                                  |                                           |                   |                                                                                     |       |
| ĩ             | Note:- NEFT/RTGS R<br>Transaction,Thus You           | Are Request               | ed To Select The Mod            | le Of Your Payment A             | Accordingly                               | _                 | <b>Base Amount Paid</b><br>be sum of EMDs for<br>items you have sho<br>interest in. | or    |
|               | Note : -Auto Verificat<br>Company Name: MJ Test Ltd. | ion Of Paym               | ent will be Done On r           | nake rayment Button              |                                           | _                 | Since you have not                                                                  | t yet |
|               | Payment No: 25128                                    |                           |                                 | Tender Demo/MP                   |                                           |                   | made EMD payme                                                                      |       |
|               | -                                                    |                           |                                 | Notice No: 20/Purcha             | seofInstruments                           |                   | Net Amount Paid<br>showing up as 0                                                  | IS    |
| <             | EMD Mode:<br>Base Amount To<br>Be Paid: 30 (INR)     |                           |                                 | Net Amount <sub>0</sub><br>Paid: | Le la la la la la la la la la la la la la |                   | (Zero).                                                                             |       |
|               |                                                      | Make Pay                  | yment View                      | v Payment Details                |                                           |                   |                                                                                     |       |

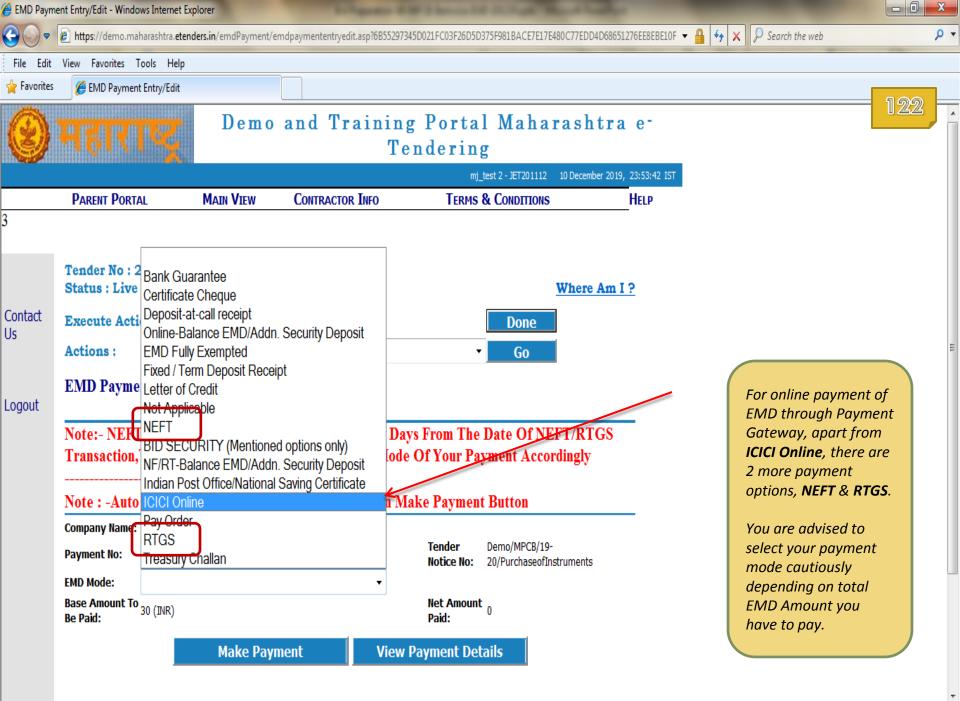

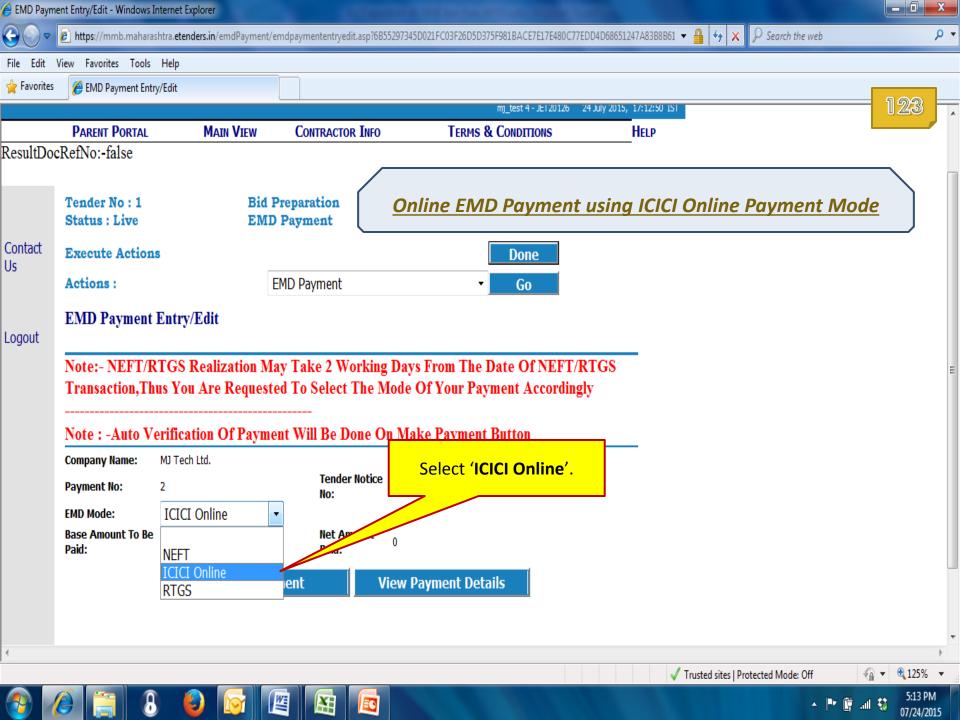

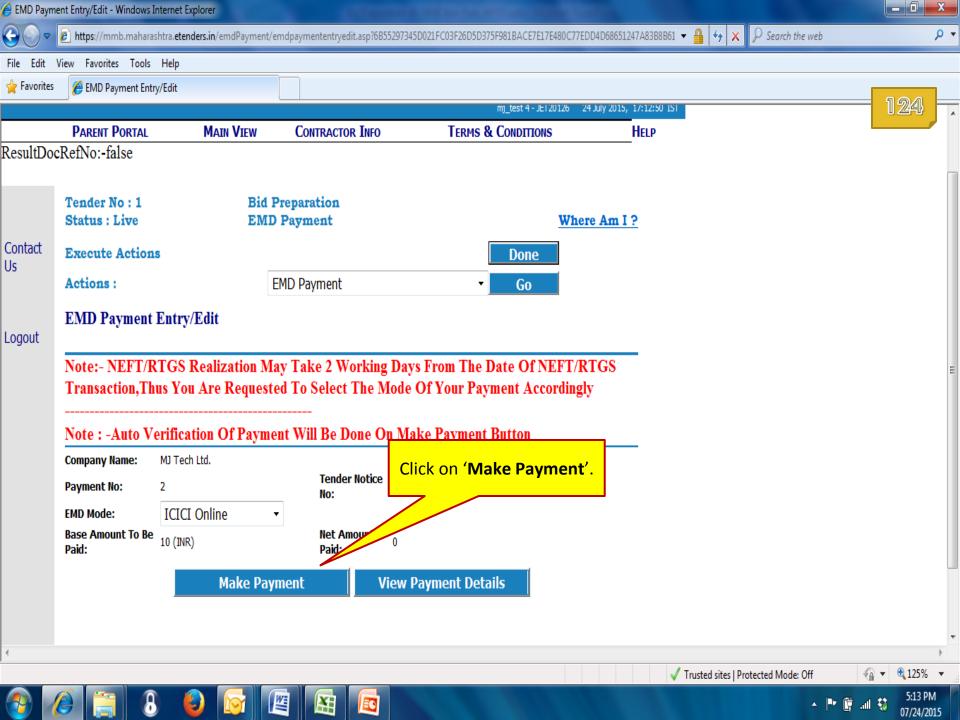

| EMD Paym    | ent Details Entry - Windows Internet Explore                                                                | er                                        |                                                                                                    |                             |                                                                                                    |     |
|-------------|----------------------------------------------------------------------------------------------------|-------------------------------------------|----------------------------------------------------------------------------------------------------|-----------------------------|----------------------------------------------------------------------------------------------------|-----|
| • ⊙ •       | https://mmb.maharashtra.etenders.in/                                                                        | emdpayment/RefEMDpaydtlentryedit.asp?6F58 | 3E5643D62CFC5AA676481B62B83186D68945100F7EE                                                                           | A8B8AC45D3308B5B3A3 👻 🔒 🔸   | ★ X P Search the web                                                                                              | + م |
| ile Edit    | View Favorites Tools Help                                                                                   |                                           |                                                                                                    |                             |                                                                                                    |     |
| Favorites   | 🏉 EMD Payment Details Entry                                                                                 |                                           |                                                                                                    |                             |                                                                                                    | 100 |
|             | Tender No : 1<br>Status : Live                                                                              | Bid Preparation<br>EMD Payment            | When                                                                                                    | re Am I ?                   |                                                                                                    | 125 |
| ontact<br>s | Execute Actions                                                                                             |                                           | Done                                                                                                    |                             |                                                                                                    |     |
|             | Actions :                                                                                                   | EMD Payment                               | Go                                                                                                    |                             |                                                                                                    |     |
|             | EMD Payment Details Ent                                                                                     | try                                       |                                                                                                    |                             |                                                                                                    |     |
|             | Tender Notice TestTenderforMMBNewPortal No: Sr.No: 1 Account Details Required Account Name: Account Number: | Accoun                                    | your Bank<br>It Name<br>MD Mode: ICICI On<br>2. Type in your Bank<br>Account Number.<br>Confirm<br>Account<br>Number: | 3.                          | Confirm your Bank<br>Account Number.                                                                              |     |
|             | Bank<br>Name: A P MAHESH CO-OP                                                                              | URBAN BANK LTD.                           | ▼ IFSC Code:                                                                                                    |                             |                                                                                                    |     |
|             |                                                                                                    | Save                                      | Quit                                                                                                    | be use<br>Purpos<br>Incorre | Account details asked he<br>d for online EMD Refund<br>se.<br>ect details provided here<br>in EMD Refund failure. | t i |
| one         |                                                                                                    |                                           |                                                                                                    | ✓ Trusted s                 | ites   Protected Mode: Off                                                                                        |     |

Done

| 🗧 EMD Paym    | ent Details Entry - Windows Internet Explorer                          |                                                 |                                                                   |                             |
|---------------|------------------------------------------------------------------------|-------------------------------------------------|-------------------------------------------------------------------|-----------------------------|
| €⊙⊽           | Attps://mmb.maharashtra.etenders.in/em                                 | ndpayment/RefEMDpaydtlentryedit.asp?6F583E5643E | 32CFC5AA676481B62B83186D68945100F7EEA8B8AC45D3308B5B3A3 👻 🔒 😽 🗙 🎾 | Search the web 🔎 🔻          |
| File Edit     | View Favorites Tools Help                                              |                                                 |                                                                   |                             |
| 🚖 Favorites   | 🟉 EMD Payment Details Entry                                            |                                                 |                                                                   | 5.07                        |
|               | Tender No : 1<br>Status : Live                                         | Bid Preparation<br>EMD Payment                  | Where Am I ?                                                      | 126                         |
| Contact<br>Us | Execute Actions                                                        |                                                 | Done                                                              |                             |
| 00            | Actions :                                                              | EMD Payment                                     | Go                                                                |                             |
|               | EMD Payment Details Entr                                               | у                                               |                                                                   |                             |
|               | Tender<br>Notice TestTenderforMMBNewPortal/2<br>No:                    | 015July/1st Extension                           | PaymentNo:2                                                       |                             |
|               | Sr.No: 1                                                               |                                                 | EMD Mode: ICICI Online                                            |                             |
|               | Account Details Required F<br>Account<br>Name: Mahesh Nanikram Jaising | -                                               |                                                                   | E                           |
|               | Account<br>Number: 056401504451                                        |                                                 | Confirm<br>Account 056401504451                                   |                             |
|               | Number: 050401504451                                                   |                                                 | Number:                                                           |                             |
|               | Bank<br>Name: A P MAHESH CO-OP U                                       | RBAN BANK LTD.                                  | ▼ IFSC Code:                                                      |                             |
| <u> </u>      | Select your <b>Bank Name</b><br>from drop down list.                   |                                                 | uit                                                               | Ţ                           |
| ∢<br>Done     |                                                                        |                                                 | ✓ Trusted sites   Protecte                                        | ed Mode: Off 🛛 🍕 🔻 🍕 125% 🔻 |
| Vone          |                                                                        |                                                 |                                                                   |                             |

| ment Details E                                                               |                                                                                     |                                           |                                                            |                               |                          |        |
|------------------------------------------------------------------------------|-------------------------------------------------------------------------------------|-------------------------------------------|------------------------------------------------------------|-------------------------------|--------------------------|--------|
| 🖉 https://                                                                   | /mmb.maharashtra. <b>etenders.in</b> /emdpay                                        | yment/RefEMDpaydtlentryedit.asp?6F583E564 | 3D62CFC5AA676481B62B83186D6894                             | 5100F7EEA8B8AC45D3308B5B3A3 🔻 | • 🔒 🔄 🗙 🖓 Search the web |        |
|                                                                              | orites Tools Help                                                                   |                                           |                                                            |                               |                          |        |
| s 🏾 🏉 EMD                                                                    | ) Payment Details Entry                                                             |                                           |                                                            |                               |                          | 1 657  |
| Tende                                                                        | r No : 1                                                                            | Bid Preparation                           |                                                            |                               |                          | 127    |
| Status                                                                       | : Live                                                                              | EMD Payment                               |                                                            | Where Am I ?                  |                          |        |
| Execu                                                                        | te Actions                                                                          |                                           | Done                                                       |                               |                          |        |
| Action                                                                       | 15 :                                                                                | EMD Payment                               | - Go                                                       | i i                           |                          |        |
| EMD                                                                          | Payment Details Entry                                                               |                                           |                                                            | -                             |                          |        |
|                                                                              | v v                                                                                 |                                           |                                                            |                               |                          |        |
| Tender                                                                       |                                                                                     |                                           |                                                            | _                             |                          |        |
|                                                                              | TestTenderforMMBNewPortal/20151                                                     | July/1st Extension                        | PaymentNo                                                  | )                             |                          |        |
|                                                                              | TestTenderforMMBNewPortal/2015                                                      | July/1st Extension                        | PaymentNo:                                                 |                               |                          |        |
| Notice<br>No:<br>Sr.No:                                                      | 1                                                                                   |                                           | PaymentNo:<br>EMD Mode:                                    |                               |                          |        |
| Notice<br>No:<br>Sr.No:<br><mark>Accou</mark>                                |                                                                                     | EMD Refund Purpose:                       |                                                            |                               |                          |        |
| Notice<br>No:<br>Sr.No:<br>Accou<br>Account<br>Name:                         | 1<br><b>nt Details Required For</b> 1<br><sup>1</sup><br>Mahesh Nanikram Jaisinghar | EMD Refund Purpose:                       | EMD Mode:<br>Confirm                                       | ICICI Online                  |                          |        |
| Notice<br>No:<br>Sr.No:<br>Accou<br>Account<br>Name:                         | 1<br>nt Details Required For 1                                                      | EMD Refund Purpose:                       | EMD Mode:<br>Confirm                                       |                               |                          |        |
| Notice<br>No:<br>Sr.No:<br>Account<br>Name:<br>Account<br>Number:<br>Bank    | 1<br><b>nt Details Required For</b> 1<br><sup>1</sup><br>Mahesh Nanikram Jaisinghar | EMD Refund Purpose:                       | EMD Mode:<br>Confirm<br>Account<br>Number:                 | ICICI Online                  |                          |        |
| Notice<br>No:<br>Sr.No:<br>Account<br>Account<br>Name:<br>Account<br>Number: | 1<br><b>nt Details Required For I</b><br>Mahesh Nanikram Jaisinghar<br>056401504451 | EMD Refund Purpose:                       | EMD Mode:<br>Confirm<br>Account<br>Number:                 | ICICI Online<br>056401504451  |                          |        |
| Notice<br>No:<br>Sr.No:<br>Account<br>Name:<br>Account<br>Number:<br>Bank    | 1<br><b>nt Details Required For I</b><br>Mahesh Nanikram Jaisinghar<br>056401504451 | EMD Refund Purpose:                       | EMD Mode:<br>Confirm<br>Account<br>Number:                 | ICICI Online<br>056401504451  |                          |        |
| Notice<br>No:<br>Sr.No:<br>Account<br>Name:<br>Account<br>Number:<br>Bank    | 1<br><b>nt Details Required For I</b><br>Mahesh Nanikram Jaisinghar<br>056401504451 | EMD Refund Purpose:                       | EMD Mode:<br>Confirm<br>Account<br>Number:<br>• IFSC Code: | ICICI Online<br>056401504451  |                          |        |
| Notice<br>No:<br>Sr.No:<br>Account<br>Name:<br>Account<br>Number:<br>Bank    | 1<br><b>nt Details Required For I</b><br>Mahesh Nanikram Jaisinghar<br>056401504451 | EMD Refund Purpose:                       | EMD Mode:<br>Confirm<br>Account<br>Number:<br>• IFSC Code: | ICICI Online<br>056401504451  | 1. Type in your          | r IFSC |
| Notice<br>No:<br>Sr.No:<br>Account<br>Name:<br>Account<br>Number:<br>Bank    | 1<br><b>nt Details Required For I</b><br>Mahesh Nanikram Jaisinghar<br>056401504451 | EMD Refund Purpose:                       | EMD Mode:<br>Confirm<br>Account<br>Number:<br>• IFSC Code: | ICICI Online<br>056401504451  | 1. Type in your<br>Code. | r IFSC |

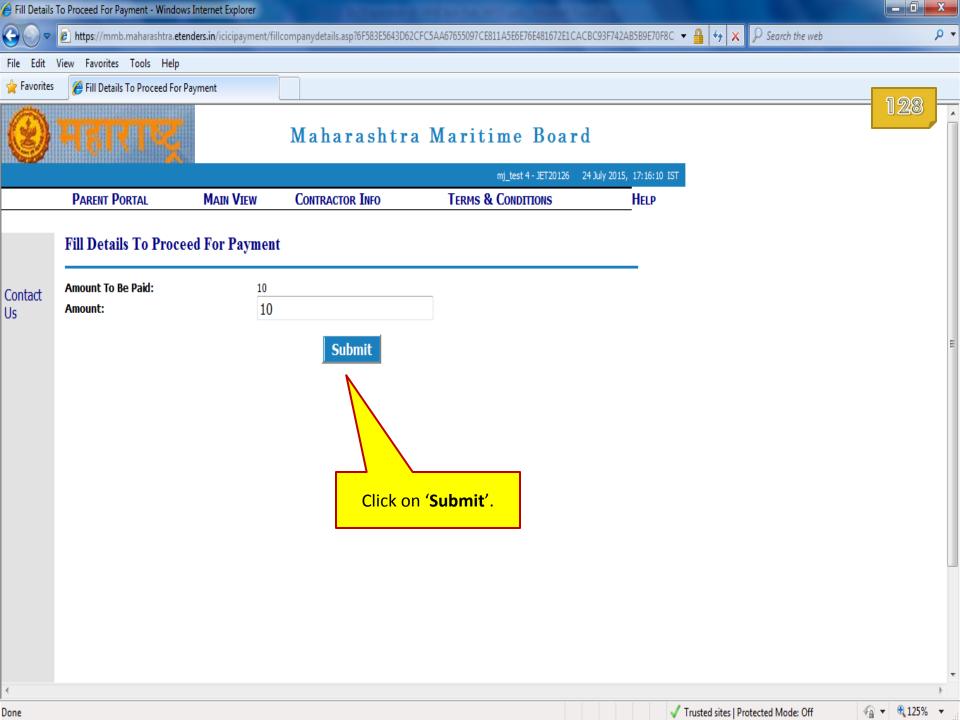

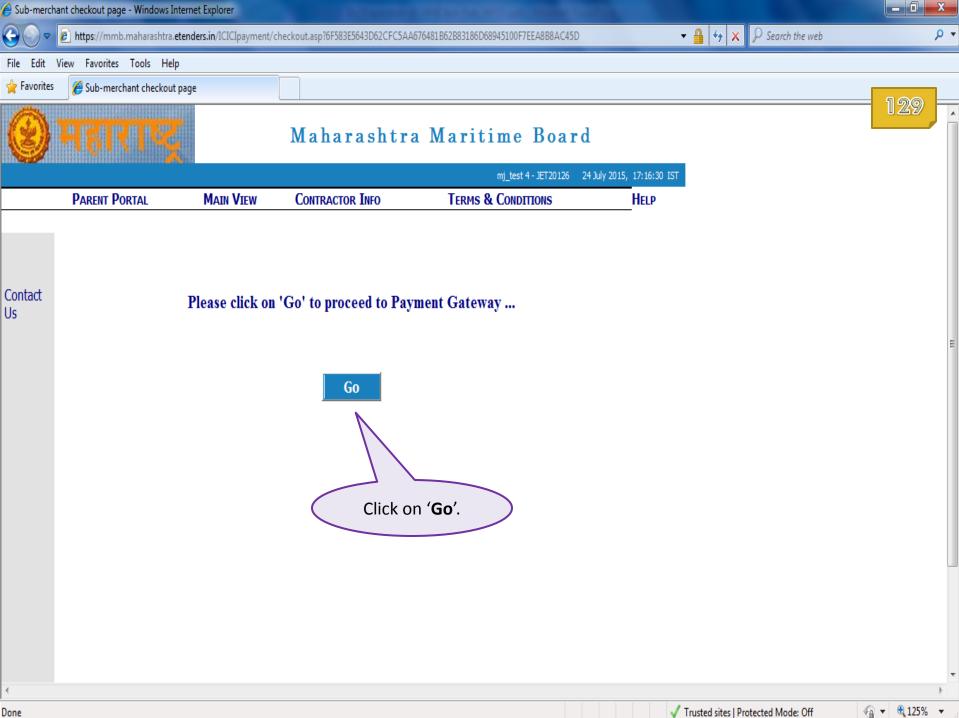

| 🔗 :: POWERED BY TECHPROCESS PAYMENT SERVICES LTD [PAYMENT GATEWAY] :: - Windows Internet Explorer |                          |    |   |
|---------------------------------------------------------------------------------------------------|--------------------------|----|---|
| 🚱 💿 🗢 🙋 https://www.tpsl-india.in/PaymentGateway/CheckGatewayEnterProduct.jsp                     | 🕶 🔒 🐓 🗙 🖓 Search the web | م  | • |
| File Edit View Favorites Tools Help                                                               |                          |    |   |
| A Favorites BY TECHPROCESS PAYMENT SERVIC                                                         |                          | 30 |   |
|                                                                                                   |                          |    | * |
|                                                                                                   |                          |    |   |
|                                                                                                   |                          |    |   |

| Pay By      | Net Banking                |                            |                           |                          |
|-------------|----------------------------|----------------------------|---------------------------|--------------------------|
| Net Banking | Please Select Your Bank Ac | count                      |                           |                          |
| Credit Card | Axis Bank                  | DCB BANK Personal          | 🔘 ING Vysya Bank          | State Bank of Hyderabad  |
| Debit Card  | Bank of Bahrain and Kuwait | Deutsche Bank              | ◎ J and K Bank            | State Bank of India      |
|             | Bank of Baroda             | 🔘 Dhanlaxmi Bank           | 🔘 Karnataka Bank          | State Bank of Mysore     |
| 1           | Bank of India              | Federal Bank               | 🔘 Karur Vysya Bank        | State Bank of Patiala    |
|             | Ø Bank of Maharashtra      | HDFC Net Banking           | 🔘 Kotak Mahindra Bank     | State Bank of Travencore |
|             | Canara Bank                | ICICI Bank                 | Oriental Bank Of Commerce | Tamilnad Mercantile Bank |
|             | Catholic Syrian Bank       | IDBI Bank                  | Punjab National Bank      | O Union Bank of India    |
|             | Central Bank of India      | 🔘 Indian Bank              | South Indian Bank         | O United Bank Of India   |
| 1           | City Union Bank            | Indian Overseas NetBanking | Standard Chartered Bank   | 💿 Vijaya Bank            |
|             |                            |                            | State Bank Of Bikaner and | ◎ Yes Bank               |
|             |                            |                            | lainur                    |                          |

Within ICICI Online mode, you will find 3 different modes of online payment. Select an appropriate mode out of these to complete online EMD payment.

Jaipur

\* Banks which are not available for payment option are on account of maintenance activity being carried out. Regret the inconvenience.

PCI Compliant

This webbade is maintained by TechProcess Payment Services Limited Visit us at www.techprocess.co.in

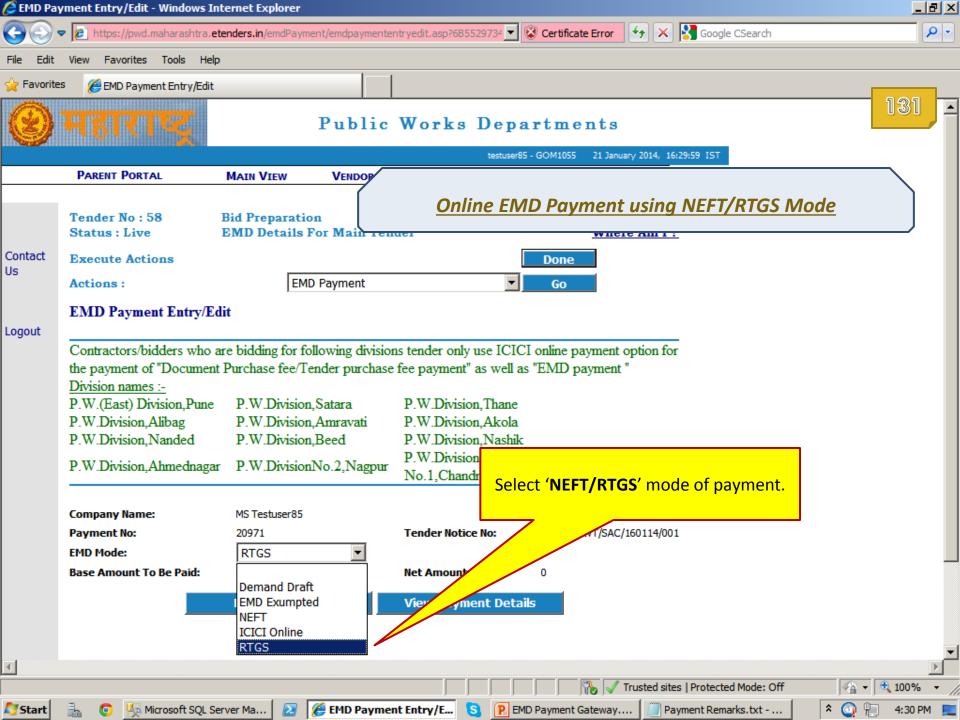

| C EMD Pay                                                                                                    | yment Entry/Edit - Windows I                                       | nternet Explorer                                                                                                    |                                                       |                   |                                                                                                    | _ B ×                        |
|----------------------------------------------------------------------------------------------------|--------------------------------------------------------------------|----------------------------------------------------------------------------------------------------|-------------------------------------------------------|-------------------|----------------------------------------------------------------------------------------------------|------------------------------|
| 00                                                                                                    | https://pwd.maharashtra.e                                          | etenders.in/emdPayment/emdpaymenter                                                                                   | ntryedit.asp?6B5529734 🔽 🚺                            | Certificate Error | 🔄 🗙 🚼 Google CSearch                                                                                                    | P -                          |
| File Edit                                                                                                    | View Favorites Tools Hel                                           | lp                                                                                                    |                                                       |                   |                                                                                                    |                              |
| 🔆 Favorite                                                                                                    | s 🏉 EMD Payment Entry/Edit                                         |                                                                                                    |                                                       |                   |                                                                                                    |                              |
| $\textcircled{\begin{subarray}{c} \hline \hline \hline \hline \hline \hline \hline \hline \hline \hline \hline \hline \hline \hline \hline \hline \hline \hline \hline$ | महाराष्ट्र                                                         | Public                                                                                                    | Works Depa                                            |                   |                                                                                                    | 132                          |
|                                                                                                    | Dearer Dearer                                                      |                                                                                                    |                                                       |                   | ry 2014, 16:29:59 IST                                                                                                    |                              |
|                                                                                                    | PARENT PORTAL                                                      | MAIN VIEW VENDOR INF                                                                                                  | TERMS & CO                                            | NDITIONS          | HELP                                                                                                    |                              |
| Contact<br>Us                                                                                                    | Tender No : 58<br>Status : Live<br>Execute Actions                 | Bid Preparation<br>EMD Details For Main Ten                                                                           |                                                       | Done              | <u>e Am I ?</u>                                                                                                    |                              |
|                                                                                                    | Actions :                                                          | EMD Payment                                                                                                    | <b>_</b>                                              | Go                |                                                                                                    |                              |
|                                                                                                    | EMD Payment Entry/E                                                | dit                                                                                                    |                                                       |                   |                                                                                                    |                              |
| Logout                                                                                                    |                                                                    |                                                                                                    |                                                       |                   |                                                                                                    |                              |
|                                                                                                    |                                                                    | are bidding for following division<br>at Purchase fee/Tender purchase<br>P.W.Division,Satara<br>P.W.Division,Amravati |                                                       |                   | -                                                                                                    |                              |
| CI                                                                                                    | ick on ' <b>Make Payme</b>                                         | nt'.                                                                                                    | P.W.Division,Nashik<br>P.W.Division<br>No.1,Chandrpur |                   | It is strongly recommen<br>one should initiate NEF<br>payment well in advan                                                            | FT/RTGS                      |
|                                                                                                    | Company Name:<br>Payment No:<br>EMD Mode:<br>Base Amount To Be Par | MS Testuser85<br>20971<br>RTGS<br>10 (INR)                                                                            | Tender Notice No:<br>Net Amount Paid:                 | PWD/AMRVT/SAC/    | expiry of Bid Preparations<br>since EMD payment manual<br>either of these modes<br>48 Hours for Verification<br>of payment initiation. | ade through<br>takes atleast |
| <u>ৰ</u>                                                                                                    |                                                                    | Make Payment                                                                                                    | View Payment Detai                                    | ls                | In event of EMD Veri<br>Failure, e-Tendering a<br>won't allow the parti                                                                | application<br>icipant to    |
|                                                                                                    |                                                                    |                                                                                                    |                                                       |                   | complete Bid Prepara                                                                                                    | ation stage.                 |
| Start                                                                                                    | 🔒 👩 🔙 Microsoft SOL S                                              | Server Ma                                                                                                    | at Entry/E 🛐 🗊 EM                                     |                   |                                                                                                    | 1:30 PM                      |

| C EMD Pay     | ment Details Entry - Windows Internet Explorer                                                                                                    |                                       |
|---------------|----------------------------------------------------------------------------------------------------|---------------------------------------|
| 00,           | 🔸 😰 https://pwd.maharashtra.etenders.in/emdpayment/EMDpaydtlentryedit.asp?6F583E5643I 💌 🐼 Certificate Error                                                                              | K Google CSearch                      |
| File Edit     | View Favorites Tools Help                                                                                                    |                                       |
| 🔶 Favorite    | EMD Payment Details Entry                                                                                                    |                                       |
| Contact<br>Us | Tender No : 58     Bid Preparation       Status : Live     Bid Preparation       EMD Details For Main Tender     Where Am       Execute Actions     Done       Actions :     EMD Payment | 133 •                                 |
|               | EMD Payment Details Entry                                                                                                    |                                       |
| Logout        | Tandan                                                                                                    | d 100pwd000002097101<br>GS            |
|               | Currency: India (INR)<br>Base Amt<br>To Be Paid: 10                                                                                                    | 1 💌 01 💌 2014 💌                       |
|               | Amount<br>(Rs.): 10                                                                                                    |                                       |
|               | Account Details Required For EMD Refund Purpose:         Account Name:         Account Number:             Confirm Account Number:                                                       |                                       |
|               | Bank Name: ABHYUDAYA CO OP BANK LTD IFSC Code:<br>Manual<br>Submission: Save Print Vendor Copy Print Bank Copy                                                                           | Quit                                  |
| 4             |                                                                                                    |                                       |
| )one          |                                                                                                    | sites   Protected Mode: Off           |
| 🖉 Start 👘     | 🚠 💿 🍢 Microsoft SQL Server Ma 🛛 🌈 EMD Payment Details 🔕 🔋 EMD Payment Gateway                                                                                                    | Payment Remarks.txt 🛛 🕆 🔘 뛰 4:30 PM 📃 |

| 🨂 EMD Pay     | /ment Details Entry - Windows Internet Explorer                                                                                                    |                                                                                                    |            |
|---------------|----------------------------------------------------------------------------------------------------|----------------------------------------------------------------------------------------------------|------------|
|               | 🕫 🙋 https://pwd.maharashtra. etenders.in/emdpayment/EMDpaydtlentryedit.asp?6F583E5643I 🗾 😵 Certi                                                                  | ficate Error 🔄 🔀 Google CSearch                                                                                                    | <b>P</b> - |
| File Edit     | View Favorites Tools Help                                                                                                    |                                                                                                    |            |
| 🔶 Favorite    | s 🏉 EMD Payment Details Entry                                                                                                    |                                                                                                    |            |
| Contact<br>Us | Tender No : 58Bid PreparationStatus : LiveEMD Details For Main TenderExecute ActionsDor                                                                           | Where Am I ?                                                                                                    | 4          |
| 05            | Actions : EMD Payment Go                                                                                                    |                                                                                                    |            |
| Logout        | EMD Payment Details Entry                                                                                                    |                                                                                                    |            |
|               | Tender PWD/AMRVT/SAC/160114/001                                                                                                    | PaymentNo:mcd100pwd000002097101                                                                                                    |            |
|               | Sr.No: 1                                                                                                    | EMD Mode: RTGS                                                                                                    |            |
|               | Currency: India (INR)                                                                                                    | Payment 21 V 01 V 2014 V                                                                                                    |            |
|               | Base Amt<br>To Be Paid:       10         Amount<br>(Rs.):       10         Account Details Required For EMD Refund Purpose:         Account<br>Name:       Sachin | Bank Account details asked here will<br>be used for online EMD Refund<br>Purpose.<br>Incorrect details provided here will<br>result in EMD Refund failure. |            |
|               | Account<br>Number: 30019048955                                                                                                    | Confirm<br>Account 30019048955<br>Number:                                                                                                    |            |
|               | Bank Name: BANK OF INDIA<br>Manual<br>Submission: ✓<br>Save Print Vendor Copy Print Bank                                                                          | IFSC Code: BKID0000002                                                                                                    | Ŧ          |
| 1             |                                                                                                    |                                                                                                    |            |
| )one          |                                                                                                    | Trusted sites   Protected Mode: Off                                                                                                    |            |
| 🏹 Start 👘     | 🚠 📀 🇏 Microsoft SQL Server Ma 🗾 🌈 EMD Payment Details 这 🔋 EMD Payme                                                                                               | ent Gateway 🖉 Payment Remarks.txt 🔹 🖄 🐑 🐑 4:3                                                                                                    | 81 PM 📃    |

| 🥭 EMD Pay  | yment Details Entry - Windows Int                                                                                                    | ernet Explorer                                         |                                                                                                    |                 |
|------------|----------------------------------------------------------------------------------------------------|--------------------------------------------------------|----------------------------------------------------------------------------------------------------|-----------------|
| 00         | https://pwd.maharashtra.etend                                                                                                    | ers.in/emdpayment/EMDpaydtlentryedit.asp?6F5           | 183E5643I 💌 😵 Certificate Error 🔄 🔀 🔀 Google CSearch                                                                                                    | <b>₽</b> -      |
| File Edit  | View Favorites Tools Help                                                                                                    |                                                        |                                                                                                    |                 |
| 🔶 Favorite | es 🛛 🌔 EMD Payment Details Entry                                                                                                    |                                                        |                                                                                                    |                 |
| Contact    | Status : Live EN                                                                                                    | d Preparation<br>AD Details For Main Tender            | Where Am I ?                                                                                                    | 135             |
| Us         | Execute Actions Actions :                                                                                                    | EMD Payment                                            | Done<br>Go                                                                                                    |                 |
| Logout     | EMD Payment Details Ent                                                                                                    |                                                        |                                                                                                    |                 |
|            | EMD Details Saved Succe   Tender   Notice No:   PWD/AMRVT/SAC/1601   Sr.No:   1   Currency:   India (INR)     Base Amt   To Be Paid:   10   Amount   (Rs.):   10   Account   Name:   Account   Name:   Account   Name:   Bank Name:   BANK OF INDIA   Manual   Submission: | 14/001 T For EMD Refun 2. Click on 'Pr t Vendor Copy'. | rint Bank Copy'.<br>Confirm<br>Account<br>NEFT/RTGS Payment.<br>Approach you bank with Bank Cha<br>Copy and initiate NEFT/RTGS Paym<br>rint Bank Copy'.<br>IFSC Code: BKID000002<br>Print Bank Copy Quit | ed for          |
| •          |                                                                                                    |                                                        |                                                                                                    | <u> </u>        |
| )one       |                                                                                                    |                                                        | , , , , , , , , , , , , , , , , , , , ,                                                                                                    | A ▼ € 100% ▼ // |
| Start      | 🛛 🚠 🛛 📀 🎼 Microsoft SQL Server                                                                                                    | r Ma 🛛 🏾 🏀 EMD Payment Details                         | 🛯 💽 EMD Payment Gateway 🖉 Payment Remarks.txt 🕴 🎗 🌘                                                                                                    | 🗿 🟪 🛛 4:32 PM 📃 |

| https://pwd.maharashtra.etenders.in/emdpayment/PrintNERTVendCopy.asp?MTxnNo=1                 | 2819&STxnNo=20971& - Windows Internet Explorer |
|-----------------------------------------------------------------------------------------------|------------------------------------------------|
| 📀 💿 🗢 😰 https://pwd.maharashtra. <b>etenders.in</b> /emdpayment/PrintNERTVendCopy.asp?MTxnNo= | 121 🔽 😵 Certificate Error 🔄 🗙 🚼 Google CSearch |
| File Edit View Favorites Tools Help                                                           |                                                |
| 🔆 Favorites 🏾 🏀 https://pwd.maharashtra.etenders.in/emdpayment/P                              |                                                |
| REAL TIME GROSS SE                                                                            | TTLEMENT (RTGS) 136 🖻                          |
| (To be filled by Applicant in                                                                 | BLOCK LETTERS)                                 |
| <u>Vendors's</u><br><u>Counter</u>                                                            |                                                |
| Part - I [Details of applicant/ remitter/ originator]                                         | Date:- <u>21-1-2014</u>                        |
| 1. Account Name: Sachin                                                                       |                                                |
| 2. Account No: 30019048955                                                                    | Sample of NEFT/RTGS Vendor                     |
| Type Of Account: SB/ CA/ CC:                                                                  | Challan Copy                                   |
|                                                                                               |                                                |

## **Details Of Beneficiary**

Done

No. 10 Start

h

|   | Center / IFS Code        | ICICI                                                                                          |    |
|---|--------------------------|------------------------------------------------------------------------------------------------|----|
|   | Bank                     | ICICI Bank Ltd.                                                                                |    |
|   | Branch                   | ICICI Bank Ltd, CMS                                                                            |    |
|   | Beneficiary Name         | E-procurement Escrow security deposit account                                                  |    |
|   | Beneficiary Account No   | PAMR4106973                                                                                    |    |
|   | Type Of A/c              | CURRENT                                                                                        |    |
|   | Account Name             | Sachin                                                                                         |    |
|   | Amount Rs.               | 10                                                                                             |    |
|   | Rupees                   |                                                                                                |    |
|   | UTR/Remittance No.       |                                                                                                |    |
|   |                          | Click on ' <b>Print</b> '.                                                                     |    |
|   |                          |                                                                                                |    |
|   |                          |                                                                                                |    |
|   |                          |                                                                                                |    |
|   |                          | Print                                                                                          | -  |
|   |                          | 🗾 👘 🗸 Trusted sites   Protected Mode: Off 🛛 🖓 👻 100% 👻                                         | // |
| 0 | 🇏 Microsoft SQL Serv 🛛 🖉 | EMD Payment Deta <i>é</i> https://pwd.mah 🤰 🔃 EMD Payment Gate 📁 Payment Remarks 🖈 🕥 는 4:34 PM |    |

| 🖉 https:/    | /pwd.maharas   | htra.etenders.in/emdpayment/PrintNERTBankCopy.asp?M1                                                               | xnNo=12819&STxnNo=20971&               | - Windows Internet Exp     | lorer                                                                                            | _ 8 ×      |
|--------------|----------------|----------------------------------------------------------------------------------------------------|----------------------------------------|----------------------------|--------------------------------------------------------------------------------------------------|------------|
| 00           | ▽ 🥖 https://p  | owd.maharashtra. <b>etenders.in</b> /emdpayment/PrintNERTBankCopy.asp?                                             | TxnNo=128 🔽 🔇 Certificate Error        | 🛃 😽 🗙 🚼 Google C           | Search                                                                                           | <b>P</b> - |
| File Edit    | View Favor     | ites Tools Help                                                                                                    |                                        |                            |                                                                                                  |            |
| 🔆 Favorit    | es 🏉 https:    | //pwd.maharashtra.etenders.in/emdpayment/P                                                                         |                                        |                            |                                                                                                  |            |
|              |                | REAL TIME GRO                                                                                                    | SS SETTLEMENT (RTC                     | GS)                        | 1                                                                                                | 37 🕒       |
|              |                |                                                                                                    | licant in BLOCK LETTERS)<br>ank's Copy |                            |                                                                                                  |            |
|              |                | Part - I [Details of applicant/ remitter/ originator                                                               | 1                                      | Date:- <u>21-</u>          | <u>1-2014</u>                                                                                    |            |
|              |                | <ol> <li>Account Name: Sachin</li> <li>Account No: 30019048955</li> <li>Type Of Account: SB/ CA/ CC:</li> </ol>    | Sa                                     | mple of NEFT,<br>Challan ( |                                                                                                  |            |
|              |                | Details Of Beneficiary<br>Center / IFS Code ICICI                                                                  | <u> </u>                               |                            |                                                                                                  |            |
|              |                | BankICICI Bank Ltd.BranchICICI Bank Ltd. CMSBeneficiary NameE-procurement EscrowBeneficiary Account No.PAMR4106973 | secutity deposit account               |                            | If due to any technical<br>glitch, you find these<br>fields blank or EMD<br>Amount displays as 0 |            |
|              |                | Type Of A/c     CURRENT       Account Name     Sachin       Amount Rs.     10                                      | <br>                                   |                            | (Zero), then you<br>should try re-printing<br>these challans from e-<br>Tendering application.   |            |
|              | Scroll<br>down | Rupees                                                                                                    |                                        |                            |                                                                                                  | )          |
|              | Ļ              | Remit the amount as per above details, by debiting my                                                              | n/our account for the amount of        | f remittance puls Bank     | c charges.                                                                                       | -          |
| Done         |                |                                                                                                    |                                        | Trusted sites   Protected  | Mode: Off 🛛 🖓 👻 🔍 10                                                                             | 00% +      |
| <b>Start</b> | 🐁 💿 🛛          | 📡 Microsoft SQL Serv 🛛 🛃 🏾 🏉 EMD Payment Deta 🍞 🖊                                                                  | ps://pwd.mah 🧕 🔃 EMD Pa                | ayment Gate 间 Paym         | ent Remarks 客 🕥 🐑 4                                                                              | k:34 PM 📃  |

| 🥭 https://pwd.maharashtra.etenders.   | .in/emdpayment/Prin      | tNERTBankCopy.asp?MTxnNo=12819&5TxnNo=20971& - Windows Internet Explorer       |            |
|---------------------------------------|--------------------------|--------------------------------------------------------------------------------|------------|
| 🕞 😔 🗢 😰 https://pwd.maharashtra       | .etenders.in/emdpaymen   | it/PrintNERTBankCopy.asp?MTxnNo=128 🔽 😵 Certificate Error 🚱 🗙 🔀 Google CSearch | <b>P</b> • |
| File Edit View Favorites Tools H      | lelp                     |                                                                                |            |
| 🔆 Favorites 🛛 🏉 https://pwd.maharasht | tra.etenders.in/emdpayme | ent/P                                                                          | _          |
| Branch                                | <u> I</u> (              | CICI Bank Ltd. CIVIS                                                           | 138 🗖      |
| Benefic                               | ciary Name E             | -procurement Escrow security deposit account                                   |            |
| Benefic                               | ciary Account No. P.     | AMR4106973                                                                     |            |
| Туре С                                | Of A/c C                 | CURRENT                                                                        |            |
| Accour                                | nt Name S                | achin                                                                          |            |
| Amoun                                 | nt Rs. 1                 | 0                                                                              |            |
| Rupees                                | 5                        |                                                                                |            |

Remit the amount as per above details, by debiting my/our account for the amount of remittance puls Bank charges.

Customer's Signature Contact Phone No:

Done

Start 🖉

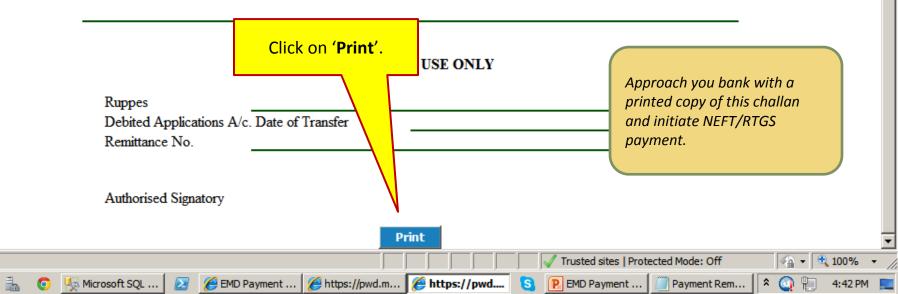

| 🏉 EMD Paym    | ent Entry/Edit - Windows Internet Exp                  | lorer           |                                    |                                                              |                                                            |     |
|---------------|--------------------------------------------------------|-----------------|------------------------------------|--------------------------------------------------------------|------------------------------------------------------------|-----|
| <b>O</b> -    | https://demo.maharashtra.etend                         | ers.in/emdpayme | nt/EMDPaymentEntryEdit.asp?6F583E5 | 543D62CFC5AA562204C3D853C91E3A45E6E0D77ED9                   | BFDA42858139498E10 ▼ 🔒 🍫 🗙 👂 Search the web                | + م |
| File Edit     | View Favorites Tools Help                              |                 |                                    |                                                              |                                                            |     |
| 🖕 Favorites   | 🏉 EMD Payment Entry/Edit                               |                 |                                    |                                                              |                                                            |     |
| 0             | महाराष्ट्र                                             | Dem             |                                    | g Portal Maharash<br>endering                                | tra e-                                                     |     |
|               |                                                        |                 |                                    | mj_test 2 - JET201112 10 Decemb                              |                                                            |     |
|               | PARENT PORTAL                                          | MAIN VIEW       | CONTRACTOR INFO                    | TERMS & CONDITIONS                                           | HELP                                                       |     |
| Contact<br>Us | Tender No : 2286<br>Status : Live<br>Execute Actions   |                 | Bid Preparation<br>EMD Payment     | Done                                                         | Click on ' <b>Done</b> '.                                  |     |
|               | Actions :                                              |                 | EMD Payment                        | ✓ Go                                                         |                                                            | =   |
| Logout        |                                                        | lealization I   | • •                                | ys From The Date Of NEFT/RT<br>e Of Your Payment Accordingly | GS                                                         |     |
|               |                                                        | ion Of Payr     | nent Will Be Done On M             | lake Payment Button                                          |                                                            |     |
|               | Company Name: MJ Test Ltd. Payment No: 25128 EMD Mode: |                 | •                                  | TenderDemo/MPCB/19-Notice No:20/PurchaseofInstruments        | Now, you will notice                                       |     |
| <             | Base Amount To<br>30 (INR)<br>Be Paid:                 | Make Pa         | avmentView                         | Net Amount<br>Paid: 30                                       | Amount to be Paid a<br>Amount Paid are ref<br>same figure. |     |
|               |                                                        | - Make Po       | View                               | rayment Details                                              |                                                            |     |

.

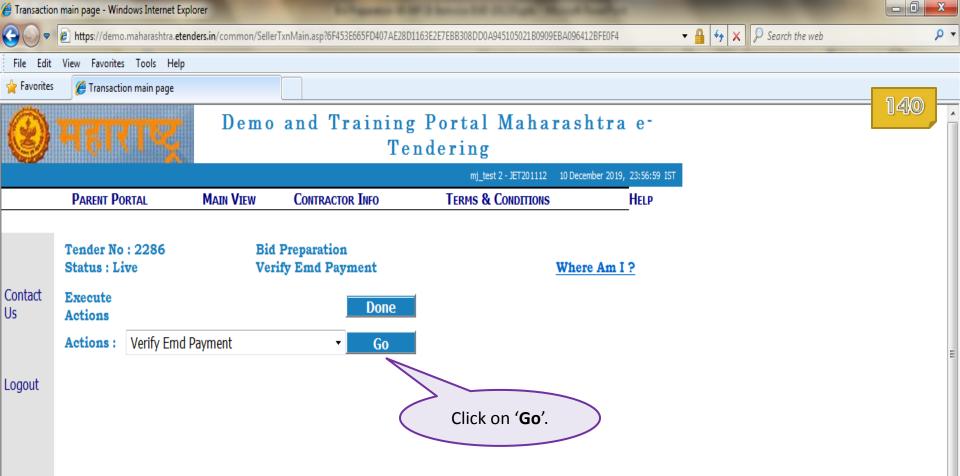

| 🔒 EMD Paym    | ent Details View - Windows Internet                                                                                          | t Explorer                                     |                                   |                                          |                                                              |         |
|---------------|----------------------------------------------------------------------------------------------------|------------------------------------------------|-----------------------------------|------------------------------------------|--------------------------------------------------------------|---------|
| <b>€ •</b>    | https://demo.maharashtra.eten                                                                                                | nders.in/EmdPayment/                           | VerifyEmdpaydet.asp?6B55297345D02 | 21FC03F26D4E3F499C12B1E78A6E0B3676E6C2DD | 9B027A61E2EFFF6ADFD2 🔻 🔒 😽 🗙 👂 Search the                    | e web 🔎 |
| File Edit     | View Favorites Tools Help                                                                                                    |                                                |                                   |                                          |                                                              |         |
| 🚖 Favorites   | <i> </i> EMD Payment Details View                                                                                            |                                                |                                   |                                          |                                                              | 2.42    |
| 0             | महाराष्ट्र                                                                                                    | Demo                                           |                                   | g Portal Maharas<br>ndering              | htra e-                                                      | 141     |
|               |                                                                                                    |                                                |                                   | mj_test 2 - JET201112 10 Dece            |                                                              |         |
|               | PARENT PORTAL                                                                                                    | MAIN VIEW                                      | CONTRACTOR INFO                   | TERMS & CONDITIONS                       | HELP                                                         |         |
| Contact<br>Us | Tender No : 2286<br>Status : Live<br>Execute<br>Actions<br>Actions : Verify Emd<br>EMD Payment Verify<br>Please Click On Don | Ver<br>Payment<br><b>Tication Is Not</b>       | ••                                | When<br>Click on 'Done                   | <u>e Am I ?</u>                                              |         |
|               | Transaction Thus Ac                                                                                                    | cordingly You<br>t Verification<br>D payment m | Should Verify Your Pay            | ne has made EMD Payment                  | through ICICI Online mode,<br>erify EMD Payment by following |         |

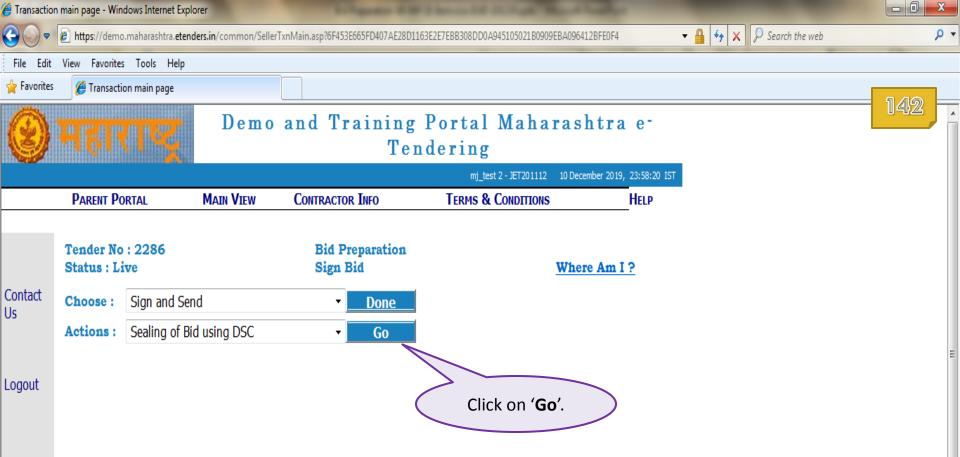

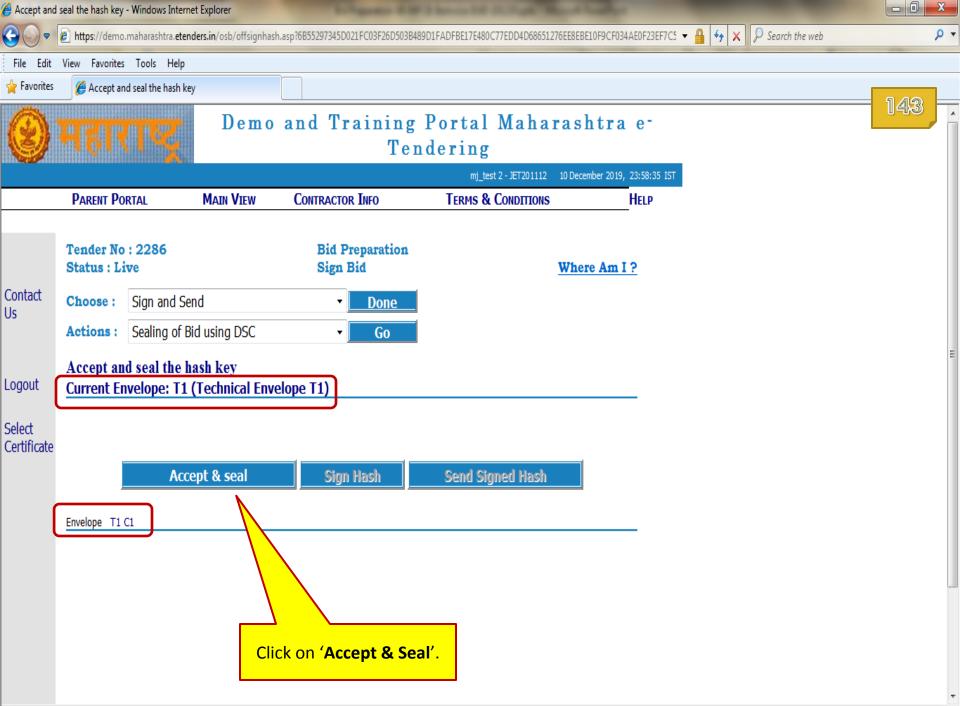

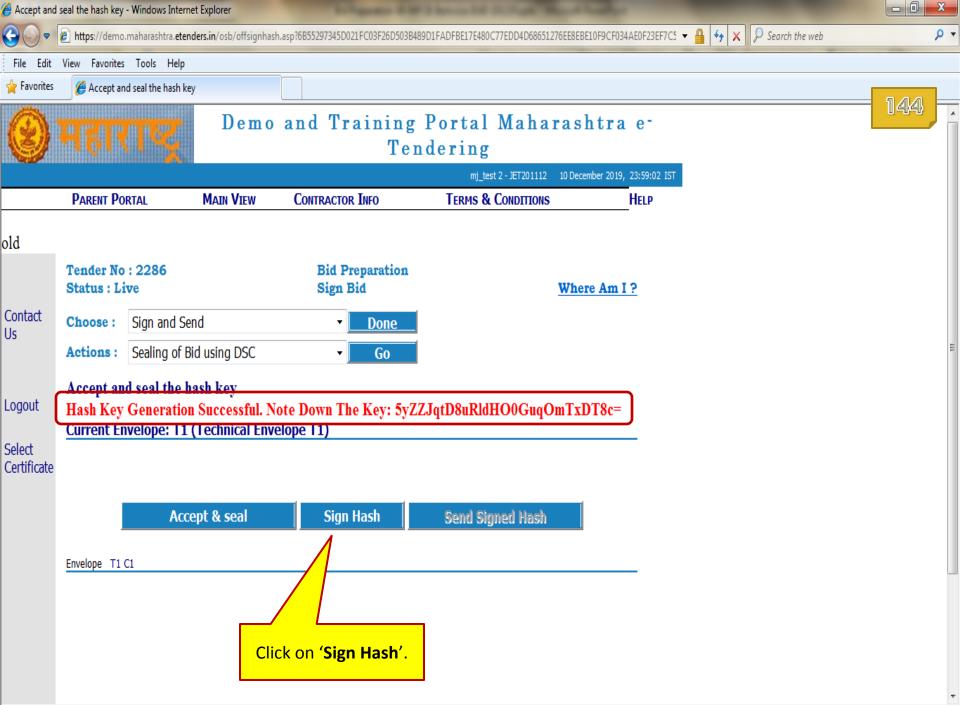

Accept and seal the hash key - Windows Internet Explorer

**Certificate Selection** 

BE17E480C77EDD4D68651276EE8EBE10F9CF034AE0F23EF7C5 → 🔒 🐓 🗙 🛛 🖓 Search the web

Personal Root Certificates Certification Authority Certificates Software Publisher Certificates

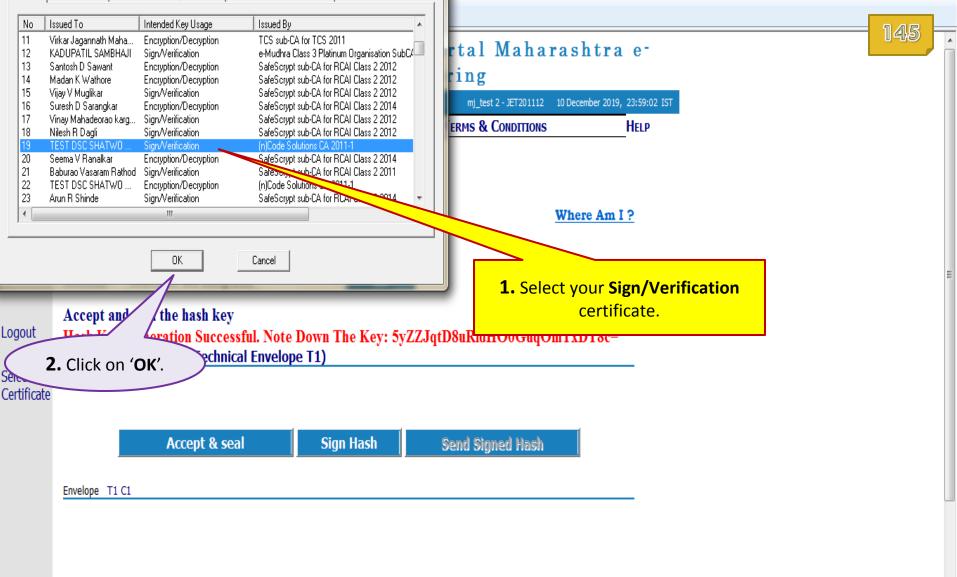

Х

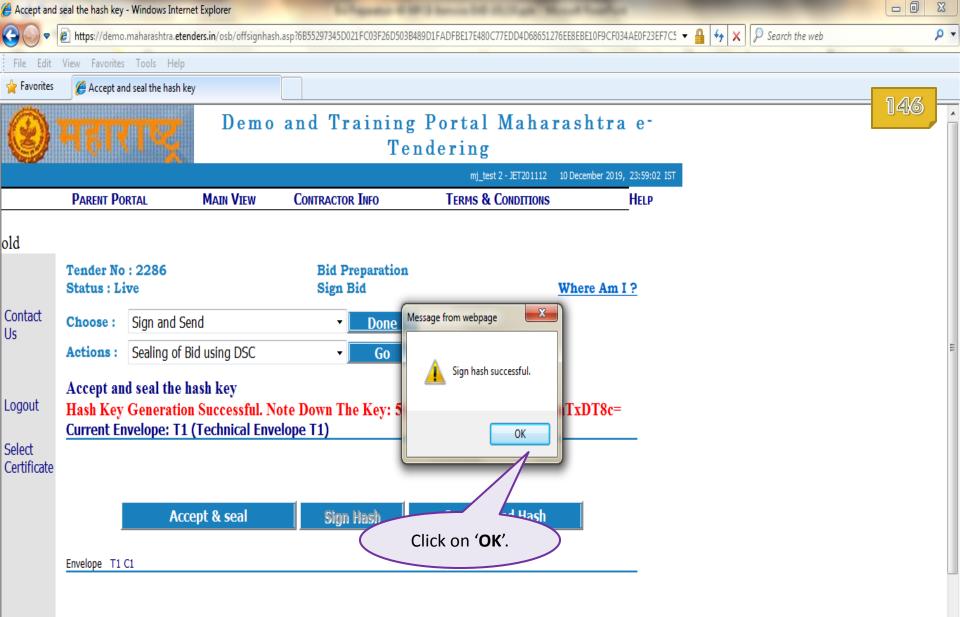

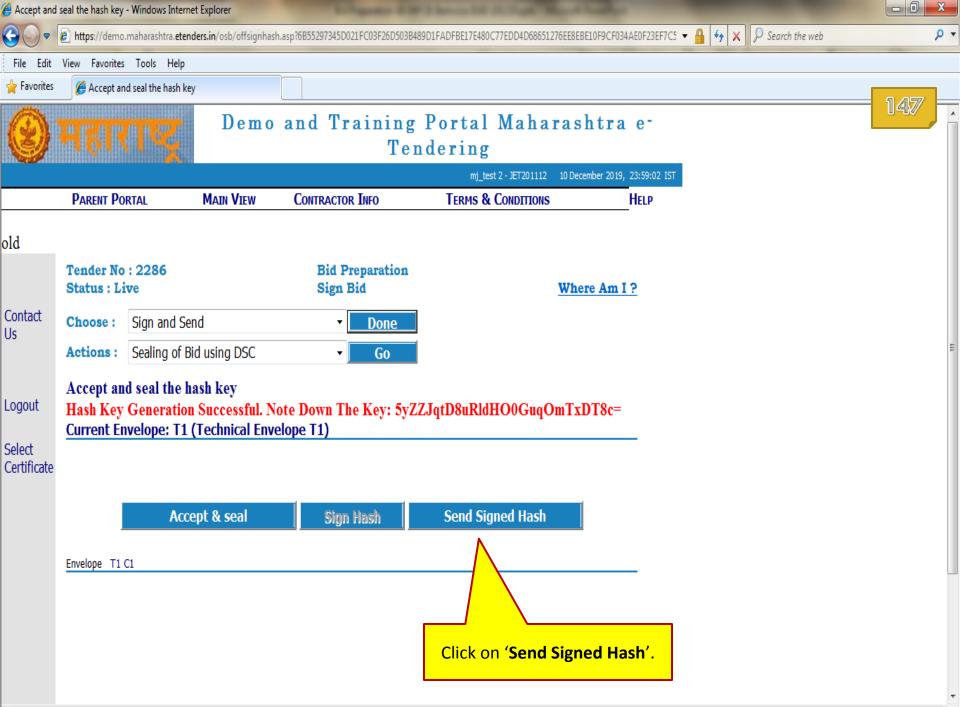

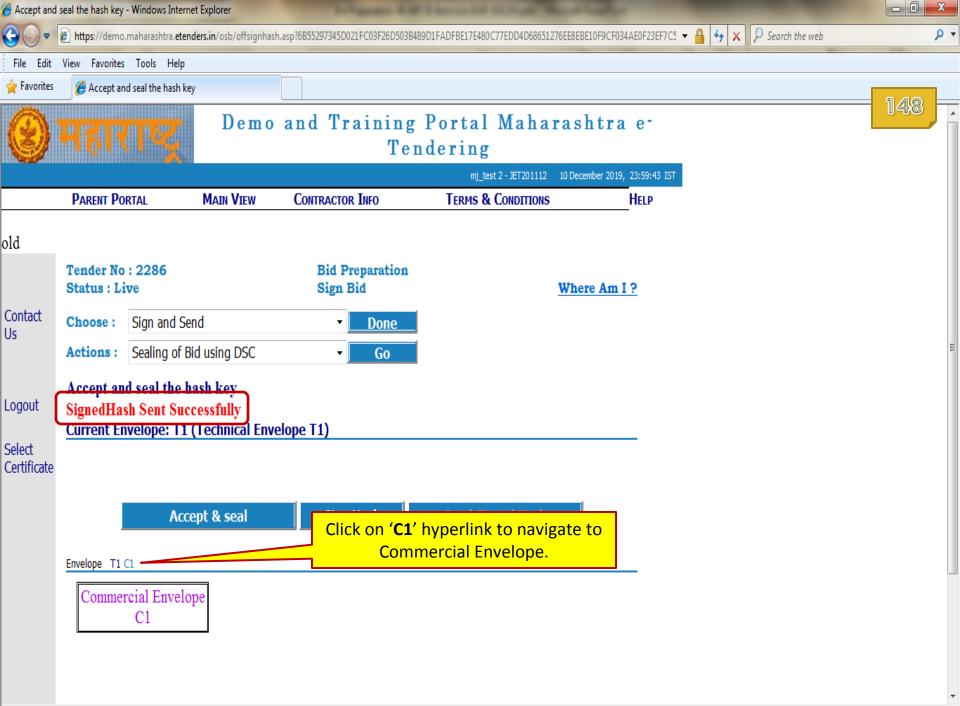

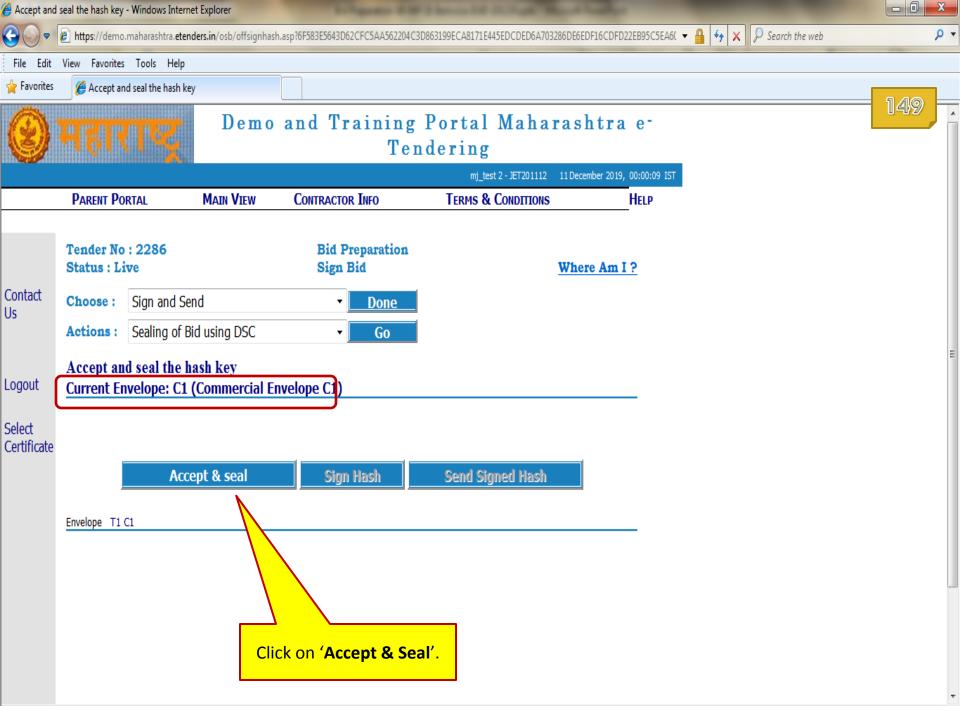

.

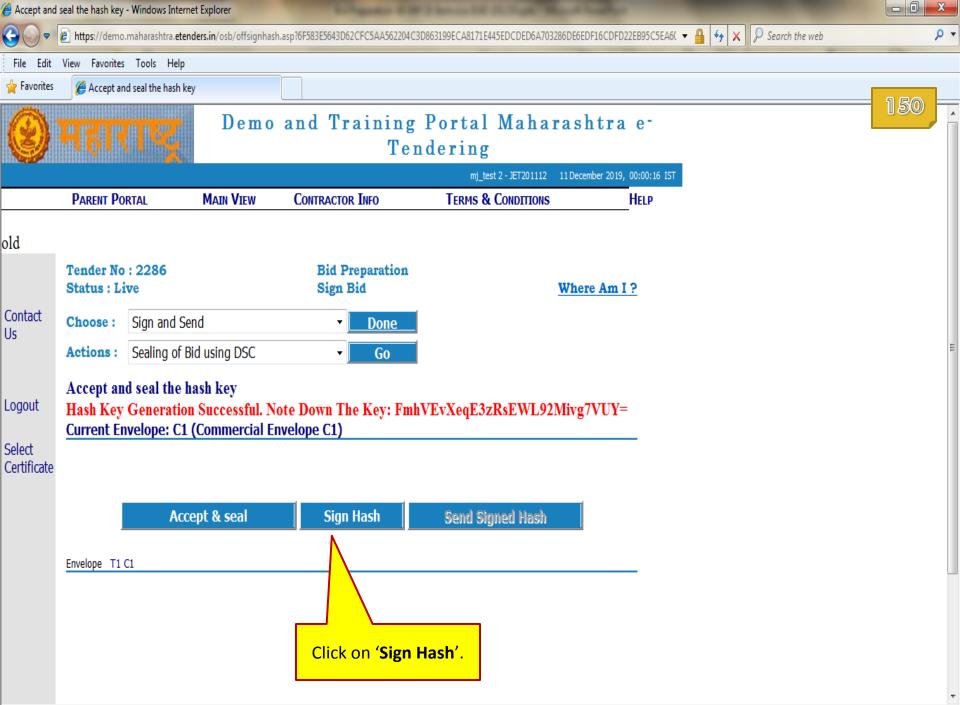

Accept and seal the hash key - Windows Internet Explorer

**Certificate Selection** 

CA8171E445EDCDED6A703286DE6EDF16CDFD22EB95C5EA6( 🔻 🔒 😽 🗙 👂 Search the web

Personal Root Certificates Certification Authority Certificates Software Publisher Certificates

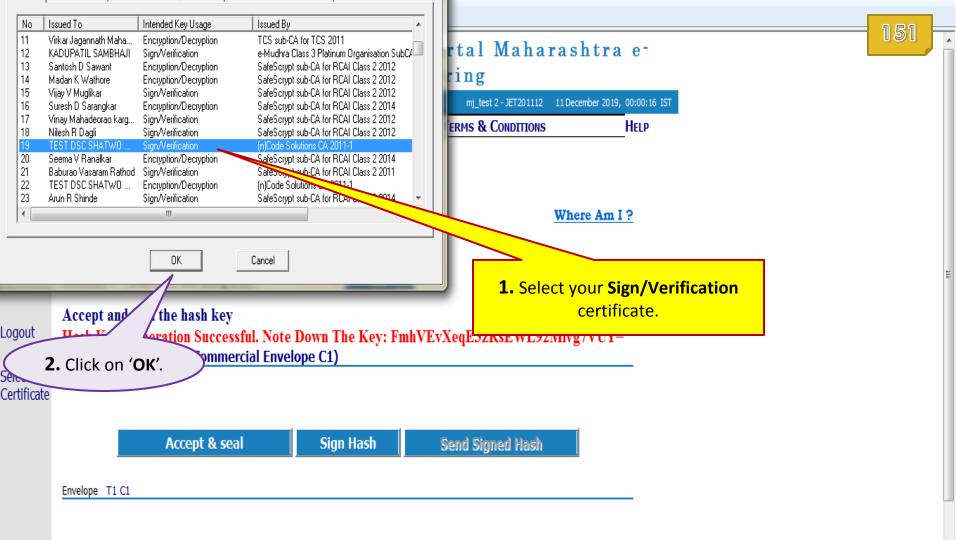

X

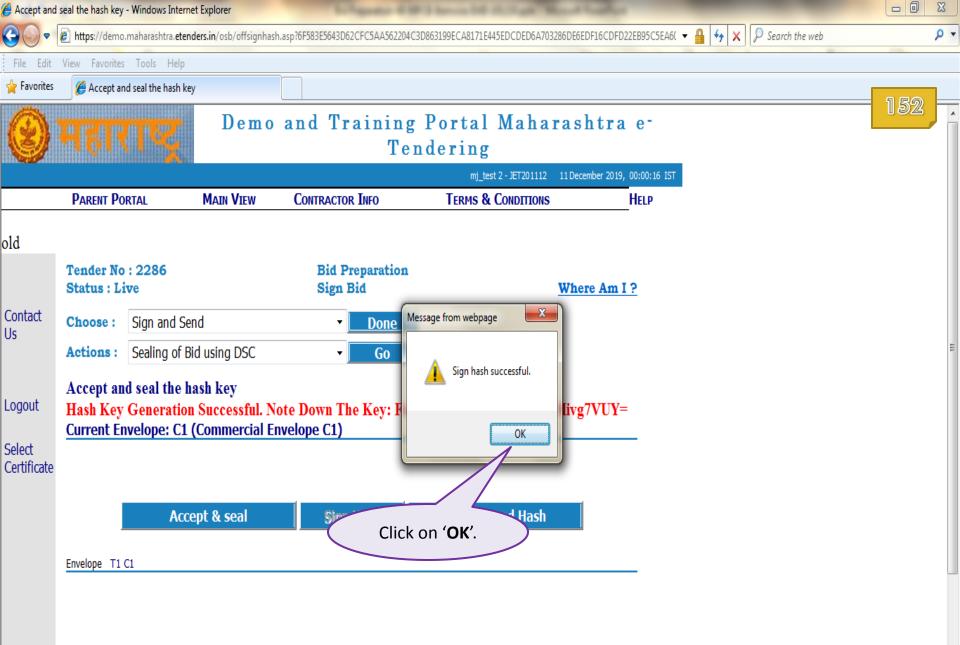

+

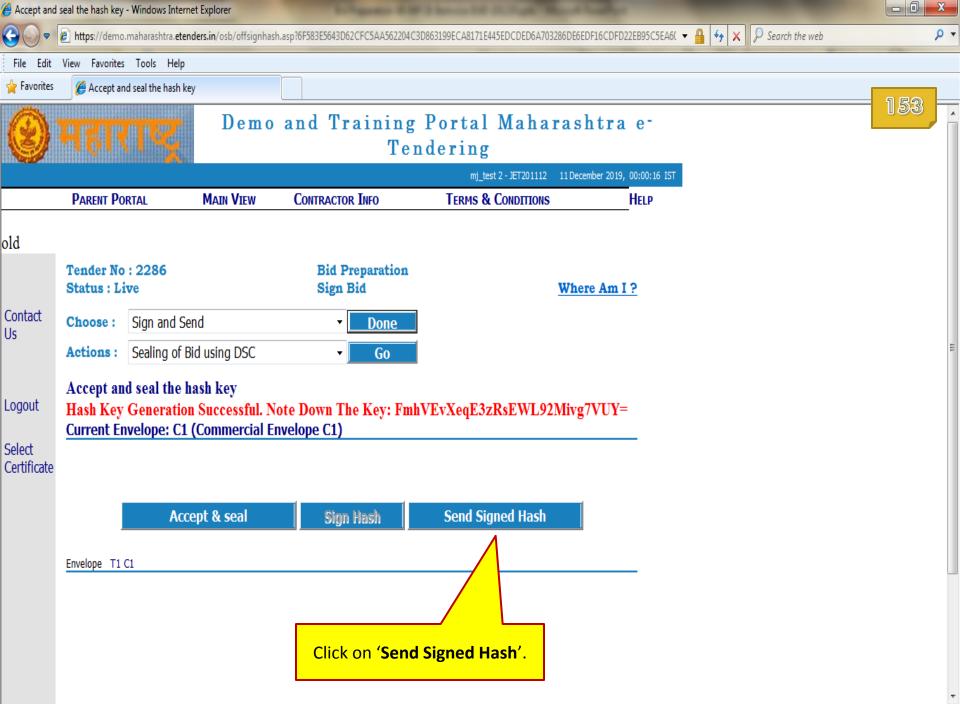

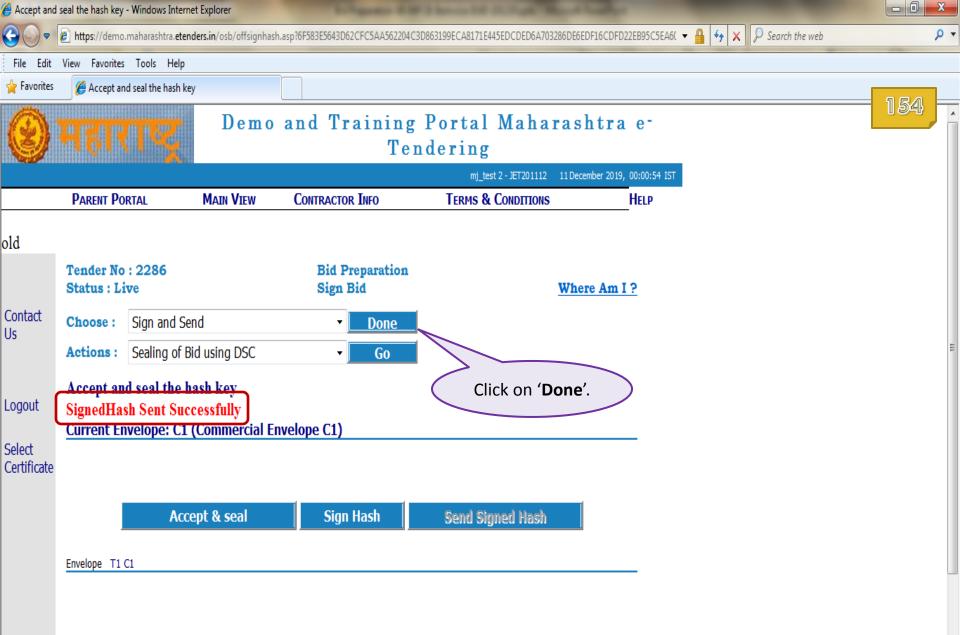

| Action Page   | e - Windo   | ws Internet Explorer                  |                         |                                   |                                            |                                                                               |     |
|---------------|-------------|---------------------------------------|-------------------------|-----------------------------------|--------------------------------------------|-------------------------------------------------------------------------------|-----|
| <b>G v</b>    | 🥖 https     | ://demo.maharashtra. <b>etender</b> : | s.in/common/selleractic | on.asp?6F583E5643D60CFC5AA562204C |                                            | 🔻 🔒 🐓 🗙 👂 Search the web                                                      | ٩   |
| File Edit     | View        | Favorites Tools Help                  |                         |                                   |                                            |                                                                               |     |
| 🖕 Favorites   | <i>()</i> A | action Page                           |                         |                                   |                                            |                                                                               |     |
|               |             |                                       |                         |                                   |                                            | -                                                                             | 155 |
|               | Actio       | on Page                               |                         |                                   |                                            |                                                                               |     |
|               | Tende       | -                                     | 2286                    | Tender Notice No:                 | Demo/MPCB/19-20/PurchaseofInstruments      | -                                                                             |     |
| Contact<br>Us |             | nt Sequence No:                       | 4                       | Tender notice no.                 | Demoj m Cbj 19 20j i u chaseorinsa americs |                                                                               | ſ   |
| 05            |             | -                                     |                         | 0 Current Sequence Expiry Date    | : 2019-12-11 18:00:00                      |                                                                               |     |
|               | Compa       | -                                     | JET201112               |                                   |                                            | You may click on (Completed)                                                  | 1   |
| Logout        | Supe        | rHash Keys:                           |                         |                                   |                                            | You may click on ' <b>Completed</b> '<br>link of <b>Bid Preparation</b> stage |     |
|               |             |                                       |                         | Schedule Info                     |                                            | to download Receipts.                                                         |     |
|               | Sr.         | DEMO Actions                          |                         | Contractor Actions                | Status                                     |                                                                               | -   |
|               | 1.          | Tender Preparation and R              | elease                  |                                   | Completed                                  |                                                                               |     |
|               | 2.          |                                       |                         | Tender Download                   | Completed                                  |                                                                               |     |
|               | 3.          |                                       |                         | Bid Preparation                   | Completed                                  |                                                                               |     |
|               | 4.          | Close For Technical Bid               |                         |                                   | Pending                                    |                                                                               |     |
|               | 5.          | Close For Price Bid                   |                         |                                   | Pending                                    |                                                                               |     |
|               | 6.          |                                       |                         | Bid Submission                    | Pending                                    |                                                                               |     |
|               | 7.          | Technical Bid Opening                 |                         |                                   | Pending                                    |                                                                               |     |
|               | 8.          | Price Bid Opening                     |                         |                                   | Pending                                    |                                                                               |     |
|               | Currer      | nt Sequence Start Date:               | 2019-12-11 1            | 7:01:00 Current Sequence Ex       | xpiry Date: 2019-12-11 18:00:00            | 'Bid Preparation' stage ends here.                                            |     |
|               | Close       | e For Technical Bid                   | Click On Rew            | ork Back To Rework.               |                                            | Now only 'Bid Submission' stage<br>remains pending which participati          | -   |
|               | 1RB3        | 3 Rewo                                | ork Back                |                                   |                                            | bidder will get access on as per tin<br>schedule set by the department.       | ne  |
|               |             | Post Query                            |                         |                                   |                                            |                                                                               |     |
| •             |             |                                       |                         |                                   |                                            |                                                                               | Þ   |

| 🏉 Bid List - W | indows Internet Explorer         |                        | Longentor &                       | P 3 Incore list in 19 and "Read Price |                           |                        |     |
|----------------|----------------------------------|------------------------|-----------------------------------|---------------------------------------|---------------------------|------------------------|-----|
|                | 🕖 https://demo.maharashtra.etend | ers.in/TenderReceipt/t | ndreceiptIst.asp?6F583E5643D62CF0 | C5AA562204C3D863199ECA8171E           | •                         | 🔒 🔄 🗙 👂 Search the web | + م |
| File Edit      | View Favorites Tools Help        |                        |                                   |                                       |                           |                        |     |
| 🖕 Favorites    | 🏉 Bid List                       |                        |                                   |                                       |                           |                        |     |
| 0              | महाराष्ट्र                       | Demo                   |                                   | g Portal Maharasht<br>ndering         | ra e-                     |                        |     |
|                |                                  |                        |                                   | mj_test 2 - JET201112 11 December     | 2019, 00:01:50 IST        |                        |     |
|                | PARENT PORTAL                    | MAIN VIEW              | CONTRACTOR INFO                   | TERMS & CONDITIONS                    | Help                      |                        |     |
|                | Tender Receipts For T            | `enderNo: 228          | 6                                 |                                       |                           |                        |     |
| Contact        | SrNo.                            |                        | Receipt Type                      | Select                                |                           |                        |     |
| Us             | 1                                |                        | Bid Hash Receipt                  | <b>✓</b>                              |                           |                        |     |
|                | 2                                |                        | Payment Receipt                   |                                       |                           |                        | E   |
|                |                                  |                        | Exit                              | Click on <b>Red Tick</b><br>respectiv | Marks to d<br>/e Receipts |                        |     |

. ←

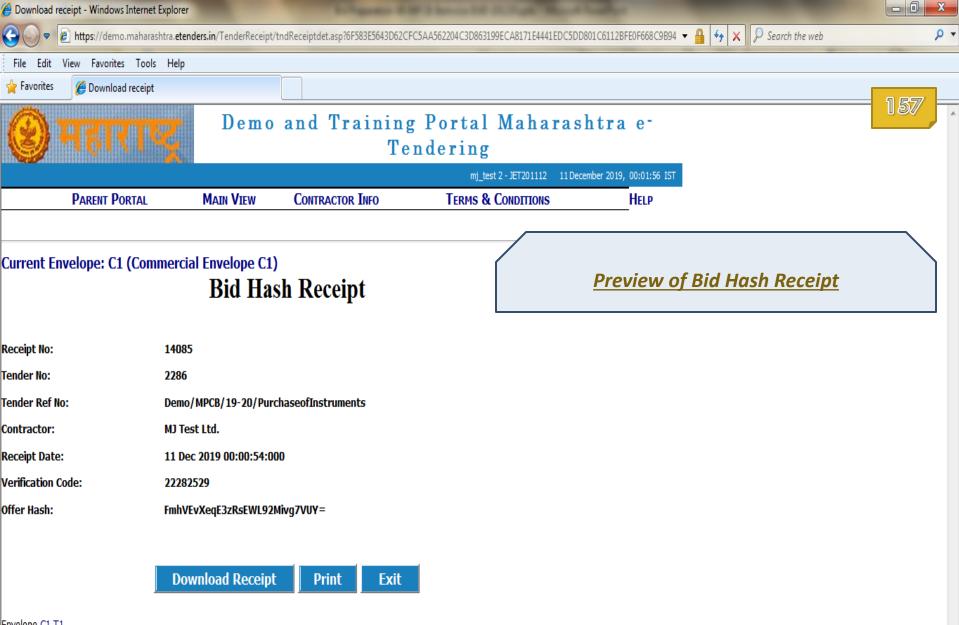

Envelope C1 T1

| Ø Download receipt - Windows Internet Explore               | er                       | Longester &                         | of 5 knows little station of the   | and have been                 | the survey of the survey of the survey of the | - 0 X |
|-------------------------------------------------------------|--------------------------|-------------------------------------|------------------------------------|-------------------------------|-----------------------------------------------|-------|
| 🚱 🕞 🗢 🙋 https://demo.maharashtra.et                         | enders.in/TenderReceipt/ | /tndReceiptdetbuyer.asp?6F583E5643/ | D62CFC5AA562204C3D963B85D2A644542E | B77B5ECFDBD5E256DE1ECF57A     | ▼ 🔒 😽 🗙 👂 Search the web                      | + م   |
| File Edit View Favorites Tools Help                         | p                        |                                     |                                    |                               |                                               |       |
| 🖌 Favorites 🏾 🏉 Download receipt                            |                          |                                     |                                    |                               |                                               | 1.60  |
| 🍘 महाराष्ट्र                                                | Demo                     |                                     | g Portal Mahara<br>ndering         |                               |                                               | 158   |
|                                                             |                          |                                     |                                    | 1 December 2019, 00:02:08 IST |                                               |       |
| PARENT PORTAL                                               | MAIN VIEW                | CONTRACTOR INFO                     | TERMS & CONDITIONS                 | HELP                          |                                               |       |
| Amount Detials Not Found!!<br>Current Envelope: ED (EMD Pay | -                        | nt Receipt                          |                                    | <u>Preview of E</u>           | <u>MD Payment Receipt</u>                     |       |
| Receipt No:                                                 | 25128                    |                                     |                                    |                               |                                               |       |
| Tender No:                                                  | 2286                     |                                     |                                    |                               |                                               | E     |
| Tender Ref No:                                              | Demo/MPCB/19             | -20/PurchaseofInstruments           |                                    |                               |                                               |       |
| Contractor:                                                 | MJ Test Ltd.             |                                     |                                    |                               |                                               |       |
| Bank Name:                                                  |                          |                                     |                                    |                               |                                               |       |
| Authorization Code:                                         |                          |                                     |                                    |                               |                                               |       |
| PaymenMode:                                                 |                          |                                     |                                    |                               |                                               |       |
| Receipt Date:                                               | 10 Dec 2019 23:          | 56:35:000                           |                                    |                               |                                               |       |
| Verification Code:                                          | 24349025                 |                                     |                                    |                               |                                               |       |
| Net Amount Paid In RS:                                      |                          |                                     |                                    |                               |                                               |       |
| D                                                           | ownload Receipt          | t Print Exit                        |                                    |                               |                                               |       |

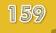

# End of **Bid Preparation**

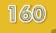

### View Bid Data

In this section you will learn

How to view one's own Technical/Commercial Bid
 Data uploaded during Bid Preparation stage

|                         | otice Text Display - Windows Interne                                                                                                    | et Explorer                                                                                                    |                                                                                                    |                                                                                                    |                                                            |                |                          | - 0   | X   |
|-------------------------|----------------------------------------------------------------------------------------------------|----------------------------------------------------------------------------------------------------|----------------------------------------------------------------------------------------------------|----------------------------------------------------------------------------------------------------|------------------------------------------------------------|----------------|--------------------------|-------|-----|
| •                       | 🕖 https://demo.maharashtra.ete                                                                                                    | nders.in/viewpages/ten                                                                                                    | derviewseller.asp?6F583E5643D62C                                                                             | FC5AA562204C                                                                                                   |                                                            |                | 🕶 🔒 😽 🗙 👂 Search the web |       | • ٩ |
| File Edit               | View Favorites Tools Help                                                                                                    |                                                                                                    |                                                                                                    |                                                                                                    |                                                            |                |                          |       |     |
| 🚖 Favorites             | 🗧 🌈 Tender Notice Text Display                                                                                                    | /                                                                                                    |                                                                                                    |                                                                                                    |                                                            |                |                          |       |     |
|                         | महाराष्ट्र                                                                                                    | Demo                                                                                                    |                                                                                                    | ig Portal Ma<br>endering                                                                                       | harashtra                                                  | a e-           |                          | 161   | Î   |
|                         |                                                                                                    |                                                                                                    |                                                                                                    | mj_test 2 - JET20                                                                                              | 1112 11 December 2019                                      | , 00:02:44 IST |                          |       |     |
|                         | PARENT PORTAL                                                                                                    | MAIN VIEW                                                                                                    | CONTRACTOR INFO                                                                                              | TERMS & CONDIT                                                                                                 | IONS                                                       | HELP           |                          |       | E   |
| strFlag=                | Tender Notice Text                                                                                                    | Display                                                                                                    |                                                                                                    |                                                                                                    |                                                            |                |                          |       |     |
| Contact<br>Us           | View Tender Docum                                                                                                    |                                                                                                    |                                                                                                    |                                                                                                    |                                                            | _              |                          |       |     |
|                         | Tender No:                                                                                                    | 2286                                                                                                    |                                                                                                    | Tender Notice Date:                                                                                            | 10-12-2019                                                 | -              |                          |       |     |
| Us                      | Tender No:<br>Tender Notice No:                                                                                                    | 2286<br>Demo/MPCB/19-20                                                                                                    | D/PurchaseofInstruments                                                                                      |                                                                                                    |                                                            | -              |                          |       |     |
| Us                      | Tender No:<br>Tender Notice No:<br>Tender Category:                                                                                                    | 2286<br>Demo/MPCB/19-20<br>Demo,material nev                                                                                                    | D/PurchaseofInstruments<br>w,Item Rate,Open Tender                                                           | Currency:                                                                                                    | INR                                                        | _              |                          |       |     |
| Contact<br>Us<br>Logout | Tender No:<br>Tender Notice No:<br>Tender Category:<br>Administrative Division:                                                                                                    | 2286<br>Demo/MPCB/19-20<br>Demo,material nev<br>Mumbai                                                                                                    |                                                                                                    | Currency:<br>Product Category:                                                                                 | INR<br>GOO                                                 | _              |                          |       |     |
| Us                      | Tender No:<br>Tender Notice No:<br>Tender Category:<br>Administrative Division:<br>District:                                                                                                    | 2286<br>Demo/MPCB/19-20<br>Demo,material nev<br>Mumbai<br>Mumbai City                                                                                                    |                                                                                                    | Currency:                                                                                                    | INR                                                        | _              |                          |       |     |
| Us                      | Tender No:<br>Tender Notice No:<br>Tender Category:<br>Administrative Division:<br>District:<br>Tender Main Category:                                                                                | 2286<br>Demo/MPCB/19-20<br>Demo,material nev<br>Mumbai<br>Mumbai City<br>Open                                                                                                   | w,Item Rate,Open Tender                                                                                      | Currency:<br>Product Category:<br>Tahsil:                                                                      | INR<br>GOO                                                 |                |                          |       |     |
| Us                      | Tender No:<br>Tender Notice No:<br>Tender Category:<br>Administrative Division:<br>District:<br>Tender Main Category:<br>Description:                                                                | 2286<br>Demo/MPCB/19-20<br>Demo,material new<br>Mumbai<br>Mumbai City<br>Open<br>MPCB/TEST Tende                                                                                | w,Item Rate,Open Tender<br>er/Purchase of Instruments (ICB                                                   | Currency:<br>Product Category:<br>Tahsil:<br>3-LCB)                                                            | INR<br>GOO                                                 |                |                          |       |     |
| Us                      | Tender No:<br>Tender Notice No:<br>Tender Category:<br>Administrative Division:<br>District:<br>Tender Main Category:<br>Description:<br>Report Title:                                               | 2286<br>Demo/MPCB/19-20<br>Demo,material new<br>Mumbai<br>Mumbai City<br>Open<br>MPCB/TEST Tende                                                                                | w,Item Rate,Open Tender                                                                                      | Currency:<br>Product Category:<br>Tahsil:<br>3-LCB)                                                            | INR<br>GOO<br>South Mumbai                                 |                |                          |       |     |
| Us                      | Tender No:<br>Tender Notice No:<br>Tender Category:<br>Administrative Division:<br>District:<br>Tender Main Category:<br>Description:<br>Report Title:<br>No. Of Items:                              | 2286<br>Demo/MPCB/19-20<br>Demo,material new<br>Mumbai<br>Mumbai City<br>Open<br>MPCB/TEST Tende<br>MPCB/TEST Tende                                                             | w,Item Rate,Open Tender<br>er/Purchase of Instruments (ICB                                                   | Currency:<br>Product Category:<br>Tahsil:<br>3-LCB)                                                            | INR<br>GOO                                                 |                | Scroll dow               |       |     |
| Us                      | Tender No:<br>Tender Notice No:<br>Tender Category:<br>Administrative Division:<br>District:<br>Tender Main Category:<br>Description:<br>Report Title:<br>No. Of Items:<br>Tender Type:              | 2286<br>Demo/MPCB/19-20<br>Demo,material new<br>Mumbai<br>Mumbai City<br>Open<br>MPCB/TEST Tende<br>MPCB/TEST Tende<br>5<br>Open Tender                                         | w,Item Rate,Open Tender<br>er/Purchase of Instruments (ICB<br>er/Purchase of Instruments (ICB                | Currency:<br>Product Category:<br>Tahsil:<br>3-LCB)<br>3-LCB)<br>Splitting Rule:                               | INR<br>GOO<br>South Mumbai<br>No Restrictions              |                | bottom o                 | f the |     |
| Us                      | Tender No:<br>Tender Notice No:<br>Tender Category:<br>Administrative Division:<br>District:<br>Tender Main Category:<br>Description:<br>Report Title:<br>No. Of Items:<br>Tender Type:<br>Division: | 2286<br>Demo/MPCB/19-20<br>Demo,material new<br>Mumbai<br>Mumbai City<br>Open<br>MPCB/TEST Tende<br>5<br>Open Tender<br>Demo Maharashta                                         | w,Item Rate,Open Tender<br>er/Purchase of Instruments (ICB<br>er/Purchase of Instruments (ICB<br>E-Tendering | Currency:<br>Product Category:<br>Tahsil:<br>3-LCB)<br>3-LCB)<br>Splitting Rule:<br>Locations:                 | INR<br>GOO<br>South Mumbai<br>No Restrictions<br>Pune Demo |                |                          | f the |     |
| Us                      | Tender No:<br>Tender Notice No:<br>Tender Category:<br>Administrative Division:<br>District:<br>Tender Main Category:<br>Description:<br>Report Title:<br>No. Of Items:<br>Tender Type:              | 2286<br>Demo/MPCB/19-20<br>Demo,material new<br>Mumbai<br>Mumbai City<br>Open<br>MPCB/TEST Tende<br>MPCB/TEST Tende<br>5<br>Open Tender<br>Demo Maharashta<br>Demo User (Releat | w,Item Rate,Open Tender<br>er/Purchase of Instruments (ICB<br>er/Purchase of Instruments (ICB<br>E-Tendering | Currency:<br>Product Category:<br>Tahsil:<br>3-LCB)<br>3-LCB)<br>Splitting Rule:<br>Locations:<br>Designation: | INR<br>GOO<br>South Mumbai<br>No Restrictions              |                | bottom o                 | f the |     |

#### inivda sUcna, vßtU vN%n ih~dI me

🔏 Tender Notice Text Display - Windows Internet Explorer

🕒 🔿 🔻 🙋

https://demo.maharashtra.etenders.in/viewpages/tenderviewseller.asp?6F583E5643D62CFC5AA562204C

▼ 🔒 🐓 🗙 👂 Search the web

<u>- α × α</u>

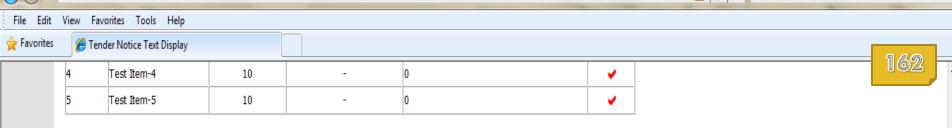

more...

#### Fee Structure

| SrNo | Stage           | Document Fee |
|------|-----------------|--------------|
| 1    | Tender Download | <u>0</u>     |

#### Schedule

| Seq<br>No | DEMO Stage                        | Contractor<br>Stage | Start Date &<br>Time | Expiry Date &<br>Time | Envelopes                                       |
|-----------|-----------------------------------|---------------------|----------------------|-----------------------|-------------------------------------------------|
| 1         | Tender Preparation and<br>Release | -                   | 10-12-2019 10:00     | 10-12-2019 20:00      | -                                               |
| 2         | -                                 | Tender Download     | 10-12-2019 20:01     | 11-12-2019 17:00      | Commercial Envelope C1,Technical<br>Envelope T1 |
| 3         | -                                 | Bid Preparation     | 10-12-2019 20:01     | 11-12-2019 17:00      | Commercial Envelope C1,Technical<br>Envelope T1 |
| 4         | Close For Technical Bid           | -                   | 11-12-2019 17:01     | 11-12-2019 18:00      | Technical Envelope T1                           |
| 5         | Close For Price Bid               | -                   | 11-12-2019 17:01     | 11-12-2019 18:00      | Commercial Envelope C1                          |
| 6         | -                                 | Bid Submission      | 11-12-2019 18:01     | 12-12-2019 18:00      | Commercial Envelope C1,Technical<br>Envelope T1 |
| 7         | Technical Bid Opening             | -                   | 12-12-2019 18:01     | 13-12-2019 18:00      | Technical Envelope T1                           |
| 8         | Price Bid Opening                 | -                   | 12-12-2019 18:01     | 13-12-2019 18:00      | Commercial Envelope C1                          |

 View Complete Tender
 View Bid
 Match Tender Hash

 Action Page
 Click on 'View Bid'.

 Your Bid Will Be Eligible For Opening Only After Successful Completion Of Seq.
 Click on 'View Bid'.

 Bids Online- Reencryption''
 State State Sta

b.

| 🏉 Bid Details | - Windows Internet E | Explorer                   |                                              | Profession of the local division of the local division of the loca |                            | naube states             |                                                                                                    |                                                                                                    |                  |                    | - 0 | x   |
|---------------|----------------------|----------------------------|----------------------------------------------|----------------------------------------------------------------------------------------------------|----------------------------|--------------------------|----------------------------------------------------------------------------------------------------|----------------------------------------------------------------------------------------------------|------------------|--------------------|-----|-----|
|               | 🖉 https://demo.m     | aharashtra. <b>etend</b> e | ers.in/viewpages/offe                        | viewseller.asp?6F583E50                                                                                                    | 643D62CFC5AA562204         | 4C3D9A328EC7B564425F     | 22BC9680DC                                                                                                    |                                                                                                    | <del>▼</del> 🔒 🐓 | × 👂 Search the web | ,   | • م |
| File Edit     | View Favorites       | Tools Help                 |                                              |                                                                                                    |                            |                          |                                                                                                    |                                                                                                    |                  |                    |     |     |
| 🖕 Favorites   | 🏉 Bid Details        |                            |                                              |                                                                                                    |                            |                          |                                                                                                    |                                                                                                    |                  |                    |     |     |
| 0             | सहार                 | тę                         | Demo                                         | and Tra                                                                                                    | ining Po<br>Tende          | _                        |                                                                                                    |                                                                                                    |                  |                    | 163 | *   |
|               | DADENT DOD           |                            | Math Vitter                                  | Courte Actor I                                                                                                    | NEO                        | mj_test 2 - JET201       |                                                                                                    |                                                                                                    |                  |                    |     |     |
|               | PARENT PORT          | IAL                        | MAIN VIEW                                    | CONTRACTOR I                                                                                                    | NFO                        | TERMS & CONDITI          | ONS                                                                                                    | п                                                                                                    | ELP              |                    |     |     |
|               | Bid Details          | - Contracto                | or                                           |                                                                                                    |                            |                          |                                                                                                    |                                                                                                    |                  |                    |     |     |
| Contact<br>Us | Bid No:<br>Remark:   | 14085                      | Bid Date:<br>PortalId:                       | 10-12-201<br>demo.mal                                                                                                    | 19<br>harashtra.etenders.i | in                       |                                                                                                    |                                                                                                    |                  |                    |     |     |
|               | Additional D         | ocuments                   |                                              |                                                                                                    |                            |                          |                                                                                                    |                                                                                                    |                  |                    |     | ш   |
| Logout        | Document N<br>1<br>2 | Balance                    | nt Description<br>Sheet 2017-18<br>F 2018-19 | Docu<br><u>OFF2286000000JE</u><br><u>OFF2286000000JE</u>                                                                                                    |                            | Email ID Of Vo<br>-<br>- | erifying Aut                                                                                                    | thority                                                                                                    |                  |                    |     |     |
|               | Bid Common           | n Forms                    | )                                            | 2                                                                                                    |                            |                          |                                                                                                    |                                                                                                    |                  |                    |     |     |
|               | Item                 |                            |                                              |                                                                                                    |                            |                          |                                                                                                    |                                                                                                    |                  |                    |     |     |
|               | Line No              | Item Typ                   | e Item                                       | Description                                                                                                    | Group Id                   | Is Deleted               | Select                                                                                                    | Data                                                                                                    |                  |                    |     |     |
|               | 1                    | LUMSUM                     | т                                            | est Item-1                                                                                                    | 01                         | -                        | <ul> <li>Image: A set of the set of the</li></ul>  | <b>~</b>                                                                                                    |                  |                    |     |     |
|               | 2                    | LUMSUM                     | Т                                            | est Item-2                                                                                                    | 02                         | -                        | <b>~</b>                                                                                                    | <ul> <li>Image: A start of the start of the start of</li></ul> |                  |                    |     |     |
|               | 3                    | LUMSUM                     | Т                                            | est Item-3                                                                                                    | 03                         | -                        | <ul> <li>Image: A second second s</li></ul> | •                                                                                                    |                  |                    |     |     |
|               | 4                    | LUMSUM                     | Т                                            | est Item-4                                                                                                    | 04                         | Deleted                  | -                                                                                                    | <ul> <li>Image: A start of the start of the start of</li></ul> |                  |                    |     |     |
|               | 5                    | нияни                      | т                                            | oct Itom-5                                                                                                    | 05                         | hatalaN                  | -                                                                                                    | _                                                                                                    |                  |                    |     | Ŧ   |

€...

P ....

| - Windows In | nternet Explorer               |                       |                         |                       |                       |                                                                                                    |          |                                                  |    |
|--------------|--------------------------------|-----------------------|-------------------------|-----------------------|-----------------------|----------------------------------------------------------------------------------------------------|----------|--------------------------------------------------|----|
| 🏉 https://d  | demo.maharashtra. <b>etend</b> | ers.in/viewpages/offe | rviewseller.asp?6F583E5 | 643D62CFC5AA562204    | C3D9A328EC7B564425    | F22BC9680DC                                                                                                    |          | 🔻 🔒 😽 🗙 👂 Search the web                         |    |
| View Favo    | orites Tools Help              |                       |                         |                       |                       |                                                                                                    |          |                                                  |    |
| s 🛛 🏉 Bid D  | Details                        |                       |                         |                       |                       |                                                                                                    |          |                                                  |    |
| Remark:      |                                | PortalId:             | demo.ma                 | harashtra.etenders.ir | 1                     |                                                                                                    |          |                                                  | 16 |
| Additio      | onal Documents                 |                       |                         |                       |                       |                                                                                                    |          |                                                  |    |
| Docum        | ent No Docume                  | nt Description        | Docu                    | iment                 | Email ID Of \         | /erifying Aut                                                                                                    | hority   |                                                  |    |
|              |                                | Sheet 2017-18         |                         | T201112ADD01.pdf      | -                     |                                                                                                    |          |                                                  |    |
|              | 2 GS                           | Г 2018-19             | OFF2286000000JE         | T201112ADD02.pdf      | -                     |                                                                                                    |          |                                                  |    |
| Bid Cor      | nmon Forms                     |                       |                         |                       |                       |                                                                                                    |          | •                                                |    |
| Dia Col      | inition i offitis              |                       |                         |                       |                       |                                                                                                    |          |                                                  |    |
| 1            |                                |                       | 2                       |                       |                       |                                                                                                    |          |                                                  |    |
| Them         |                                |                       |                         |                       |                       |                                                                                                    |          |                                                  |    |
| Item         |                                |                       |                         |                       |                       |                                                                                                    |          |                                                  |    |
| Line         | No Item Typ                    | e Item                | Description             | Group Id              | Is Deleted            | Select                                                                                                    | Data     |                                                  |    |
| 1            | LUMSUM                         | Т                     | est Item-1              | 01                    | -                     | <ul> <li>Image: A start of the start of the start of</li></ul> | <b>•</b> |                                                  |    |
| 2            | LUMSUM                         | Т                     | est Item-2              | 02                    | -                     | <b>v</b>                                                                                                    | ¥        |                                                  |    |
| 3            | LUMSUM                         | Т                     | est Item-3              | 03                    | -                     | <b>~</b>                                                                                                    | >        |                                                  |    |
| 4            | LUMSUM                         | Т                     | est Item-4              | 04                    | Deleted               | -                                                                                                    | <b>v</b> |                                                  |    |
| 5            | LUMSUM                         | Т                     | est Item-5              | 05                    | Deleted               | - /                                                                                                    | <b>~</b> |                                                  |    |
|              |                                |                       |                         |                       |                       |                                                                                                    |          | 1                                                |    |
| OsbNo        | EnvelopeCode                   | Envelop               | )esc                    | Hash Value            |                       | Match Has                                                                                                    | sh       | 1                                                |    |
| 13099        | C1                             | Commercial Envel      |                         | XeqE3zRsEWL92Mivg7    | NUN-                  |                                                                                                    |          |                                                  |    |
| 13099        | T1                             | Technical Envelope    |                         |                       | Click on <b>Actio</b> |                                                                                                    |          | <b>on Page</b> ' to go back to<br>n Page screen. |    |
|              | 1                              |                       |                         |                       |                       |                                                                                                    |          |                                                  | J  |
|              |                                |                       | Action P                | age                   |                       |                                                                                                    |          |                                                  |    |

۰.

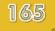

## End of View Bid Data

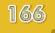

## **Bid Submission**

### Coming Soon

User Guide for Bid Submission will be made available to bidders very soon.